# **Guia d'instal·lació de Debian GNU/Linux**

#### **Guia d'instal·lació de Debian GNU/Linux**

Dret de reproducció © 2004, 2005, 2006, 2007, 2008 l'equip de l'instal·lador de Debian

Aquest document conté les instruccions d'instal·lació per a la versió 5.0 del sistema Debian GNU/Linux (nom en codi "lenny") per a l'arquitectura Mipsel ("mipsel"). També conté referències per obtenir més informació i informació de com aprofitar al màxim el vostre nou sistema Debian.

### **Avís**

Aquesta guia d'instal·lació està basada en un manual anterior escrit per al sistema d'instal·lació antic de Debian (els «boot-floppies»), i ha estat actualitzat per a documentar el nou instal·lador de Debian. No obstant, per a mipsel, el manual no ha estat completament actualitzat i comprovada la seva veracitat per al nou instal·lador. Pot ser que algunes parts del manual encara estiguin incompletes o desactualitzades o que encara documentin l'instal·lador «boot-floppies». Podeu trobar una versió més nova d'aquest manual, possiblement documentant millor aquesta arquitectura, a internet a la pàgina de debian-installer (http://www.debian.org/devel/debian-installer/). Podreu trobar-hi també traduccions addicionals.

Aquest manual és programari lliure; podeu redistribuir-lo i/o modificar-lo sota els termes de la Llicència Pública General de GNU publicada per la Free Software Foundation. Feu un cop d'ull a la llicència a [Apèndix F.](#page-116-0)

# **Sumari**

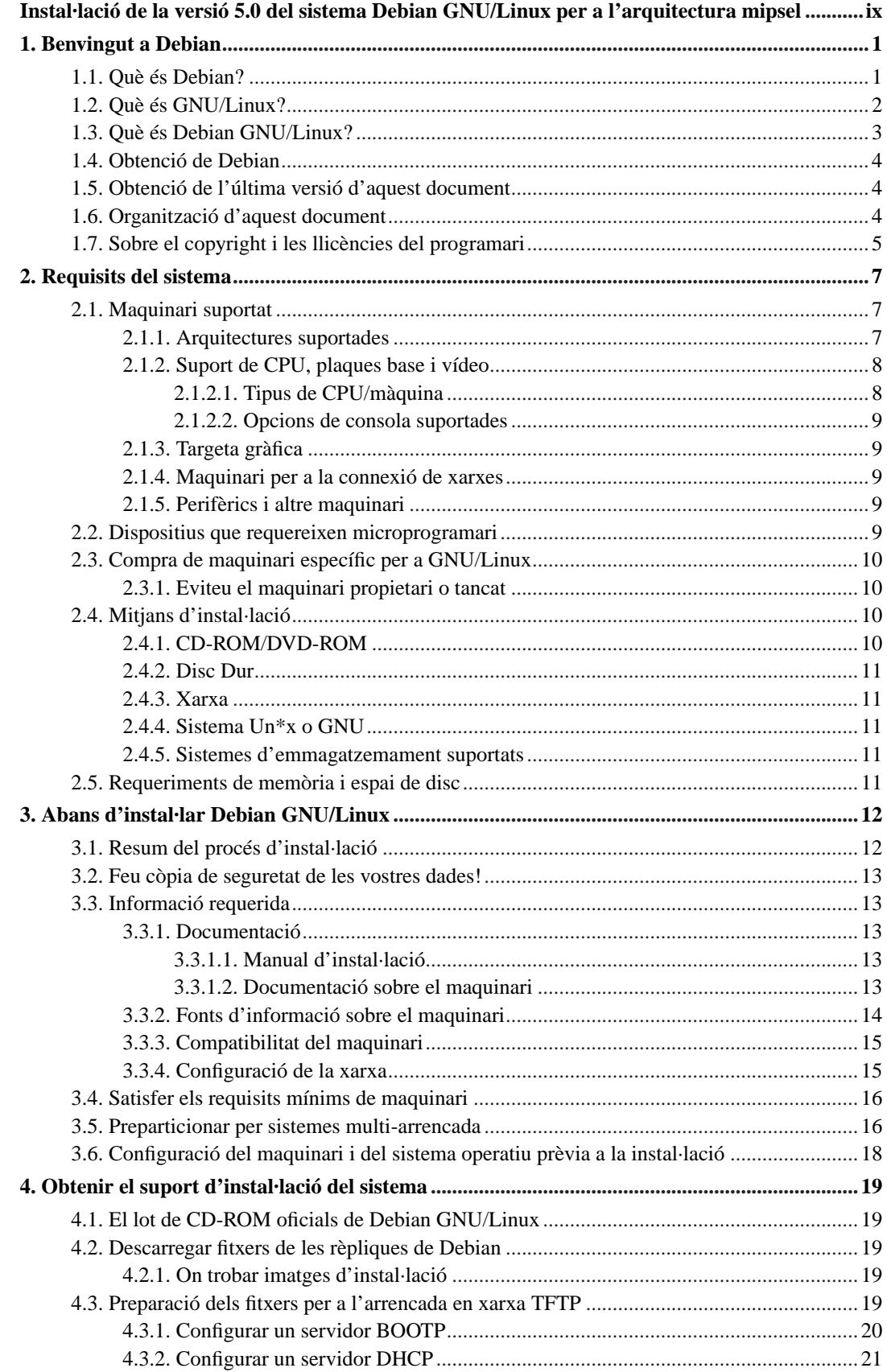

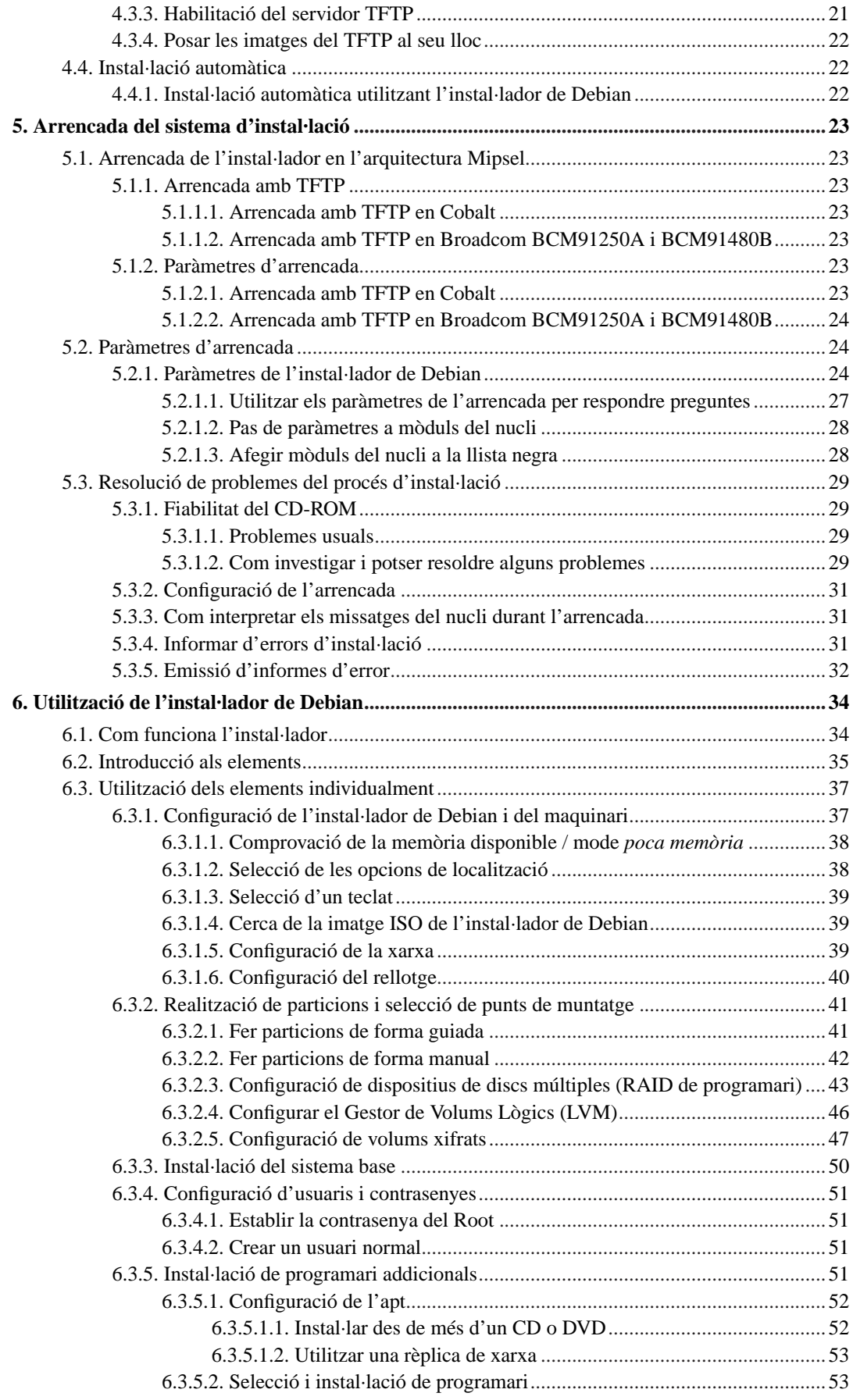

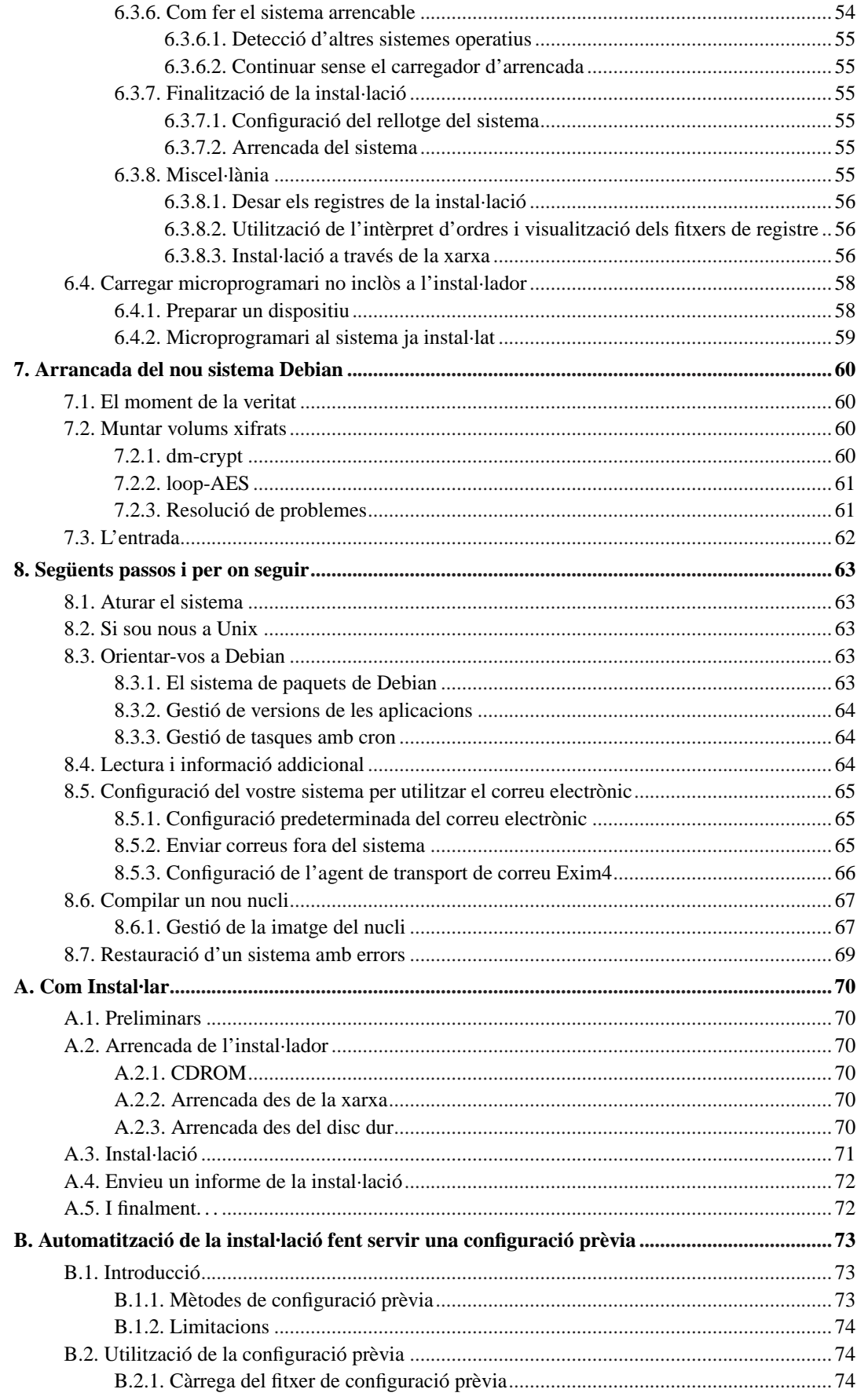

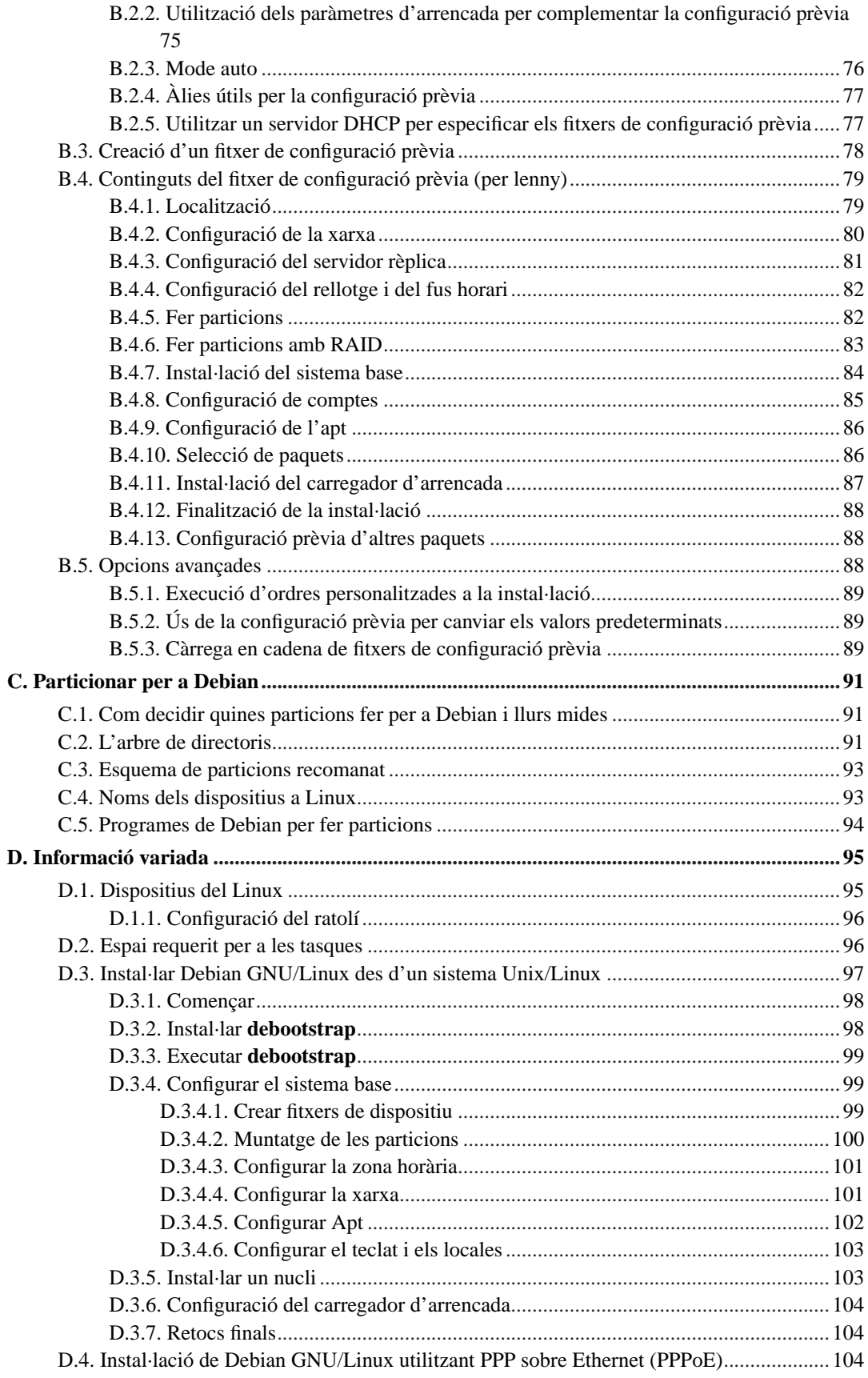

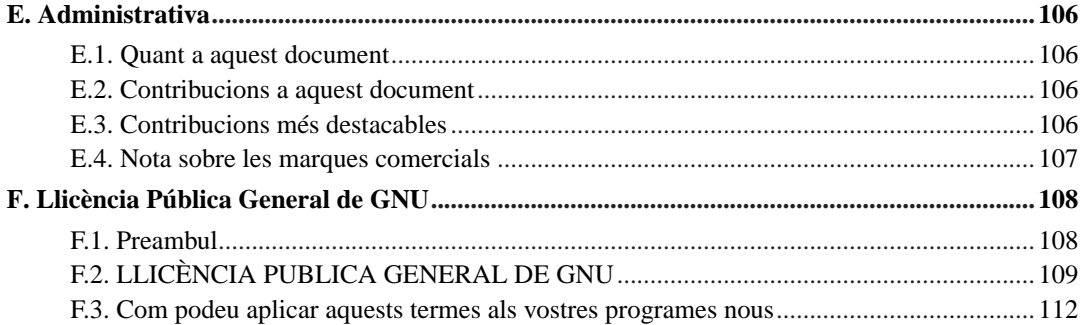

# **Índex de taules**

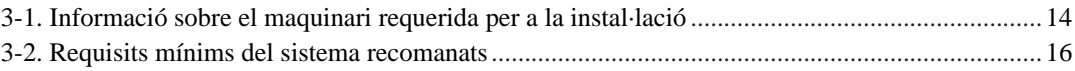

# <span id="page-8-0"></span>**Instal·lació de la versió 5.0 del sistema Debian GNU/Linux per a l'arquitectura mipsel**

Ens alegrem que us hàgiu decidit a provar Debian i estem segurs que trobareu que la distribució Debian de GNU/Linux és única. Debian GNU/Linux aporta l'alta qualitat del programari lliure d'arreu del món, integrat en un conjunt coherent. Creiem que descobrireu que els seus resultats són, veritablement, quelcom més que una simple recopilació.

Entenem que molts de vosaltres voleu instal·lar Debian sense haver de llegir aquest manual, i l'instal·lador de Debian ho contempla. Si no disposeu del temps necessari per llegir la Guia d'instal·lació, us recomanem que llegiu el document «Com instal·lar-lo», que us guiarà a través del procés d'instal·lació bàsic i que fa referència al manual pels temes més avançats o en cas d'error. El document «Com instal·lar-lo» el podeu trobar a [Apèndix A.](#page-78-0)

Dit això, esperem que disposeu del temps necessari per llegir la major part del manual, ja que, probablement, això us permetrà una instal·lació més satisfactòria i amb més informació.

# <span id="page-9-0"></span>**Capítol 1. Benvingut a Debian**

Aquest capítol proporciona una vista prèvia del projecte Debian i Debian GNU/Linux. Si ja coneixeu la història del projecte Debian i de la distribució Debian GNU/Linux, podeu passar tranquil·lament al següent capítol.

## <span id="page-9-1"></span>**1.1. Què és Debian?**

Debian és una organització formada únicament per voluntaris i dedicada al desenvolupament del programari lliure i a la promoció dels ideals de la comunitat de Programari Lliure. El projecte Debian va començar l'any 1993, quan n'Ian Murdock va difondre una invitació oberta als desenvolupadors de programari per contribuir a una distribució de programari completa i coherent, basada en el relativament nou nucli del Linux. Aquest petit grup d'entusiastes especialitzats, que originalment va ser patrocinat per la Free Software Foundation (http://www.fsf.org/) i influenciat per la filosofia GNU (http://www.gnu.org/gnu/the-gnu-project.html), ha crescut amb els anys fins a esdevenir una organització d'aproximadament 1000 *desenvolupadors de Debian*.

Els desenvolupadors de Debian estan involucrats en diverses activitats que inclouen l'administració dels llocs Web (http://www.debian.org/) i FTP (ftp://ftp.debian.org/), el disseny gràfic, l'anàlisi legal de les llicències de programari, la redacció de documentació i, evidentment, el manteniment de paquets de programari.

Amb l'objectiu de comunicar la nostra filosofia i atreure els desenvolupadors que creuen en els principis que representa Debian, hem publicat una colla de documents que estructuren els nostres valors i serveixen de guia sobre què significa ser un desenvolupador de Debian:

- El Contracte Social de Debian (http://www.debian.org/social\_contract) és una declaració dels compromisos de Debian respecte la comunitat del programari lliure. Qualsevol persona que accepti acollir-se al Contracte Social pot convertir-se en un mantenidor (http://www.debian.org/doc/maintguide/). Qualsevol mantenidor pot introduir nou programari a Debian — sempre que aquest programari es consideri lliure segons els nostres criteris i el paquet segueixi els nostres estàndards de qualitat.
- Les Directives del Programari Lliure de Debian (http://www.debian.org/social\_contract#guidelines) (DFSG) són una declaració clara i concisa del criteris de Debian referents al programari lliure. Les DFSG són un document amb molta influència dins el moviment del programari lliure, i és la base de la definició de codi obert (http://opensource.org/docs/definition\_plain.html).
- El manual de política de Debian (http://www.debian.org/doc/debian-policy/) és una especificació extensa dels estàndards de qualitat del projecte Debian.

Els desenvolupadors de Debian també estan involucrats en d'altres projectes; alguns d'ells específics de Debian i d'altres relacionats amb parts o amb la totalitat de la comunitat del Linux. Alguns exemples poden ser:

- La Base Estàndard del Linux (http://www.linuxbase.org/) és un projecte enfocat a estandarditzar el sistema bàsic GNU/Linux, que permetrà als desenvolupadors de programari i maquinari de terceres parts dissenyar fàcilment programes i controladors de dispositius per Linux en general, en comptes de fer-ho per una distribució específica de GNU/Linux.
- L'estàndard de jerarquia del sistema de fitxers (http://www.pathname.com/fhs/) (FHS) és un esforç per estandarditzar l'esquema del sistema de fitxers del Linux. L'FHS permetrà als desenvolupadors

de programari concentrar els seus esforços a dissenyar els programes, sense haver de preocupar-se de com s'instal·larà el paquet en diferents distribucions de GNU/Linux.

• El Debian Jr. (http://www.debian.org/devel/debian-jr/) és un projecte intern que vol assegurar-se que Debian té alguna cosa per oferir als usuaris més joves.

Per obtenir informació més general sobre Debian vegeu les PMF de Debian (http://www.debian.org/doc/FAQ/).

## <span id="page-10-0"></span>**1.2. Què és GNU/Linux?**

Linux és un sistema operatiu: una sèrie de programes que us permetran interactuar amb el vostre ordinador i executar altres programes.

Un sistema operatiu és un conjunt de programes fonamentals necessaris perquè l'ordinador pugui comunicar-se i rebre instruccions dels usuaris, llegir i escriure dades al disc dur, a cintes i a impressores, controlar l'ús de la memòria i executar més programari. La part més important d'un sistema operatiu és el nucli. En un sistema GNU/Linux, Linux és el component que fa de nucli. La resta del sistema està format d'altres programes, molts dels quals han estat escrits pel o per a el projecte GNU. Com que el nucli Linux per sí sol no és un sistema operatiu funcional, preferim utilitzar el terme "GNU/Linux" per referir-nos al sistema que molta gent acostuma a anomenar "Linux".

Linux està modelat sobre el sistema operatiu Unix. Des dels seus inicis es va dissenyar per ser un sistema multitasca i multiusuari. Aquestes característiques són suficients per fer Linux diferent d'altres sistemes operatius ben coneguts. Però Linux és inclús més diferent del que pugueu imaginar. Contràriament a d'altres sistemes operatius, ningú és propietari de Linux. Molta part del seu desenvolupament el realitzen voluntaris que no cobren per fer-ho.

El desenvolupament del que més endavant seria GNU/Linux començà el 1984, quan la Free Software Foundation (http://www.fsf.org/) va començar a desenvolupar un sistema operatiu lliure similar al Unix anomenat GNU.

El projecte GNU (http://www.gnu.org/) ha desenvolupat un ampli conjunt d'eines de programari lliure per utilitzar amb sistemes operatius Unix™ o similars, com Linux. Aquestes eines permeten als usuaris realitzar tasques que van des de les més mundanes (com copiar o suprimir fitxers del sistema) fins a les més complexes (com escriure i compilar programes o fer edicions sofisticades de documents en diferents formats).

Tot i que molts grups i persones han contribuït en el desenvolupament de Linux, el contribuïdor individual més gran segueix sent la Free Software Foundation, que ha creat no només la major part de les eines utilitzades en Linux, sinó també la filosofia i la comunitat que ha fet que Linux sigui possible.

El nucli Linux (http://www.kernel.org/) va aparèixer per primer cop el 1991, quan un estudiant d'informàtica finlandès anomenat Linus Torvalds va anunciar una primera versió d'un reemplaçament del nucli del Minix al grup de notícies de Usenet **comp.os.minix**. Vegeu la pàgina d'història de Linux (http://www.cs.cmu.edu/~awb/linux.history.html), de Linux International.

En Linus Torvalds segueix coordinant el treball de centenars de desenvolupadors amb l'ajuda d'alguns col·laboradors de confiança. Hi ha un excel·lent resum setmanal de les discussions de la llista de correu del **nucli Linux** a Kernel Traffic (http://www.kerneltraffic.org/kernel-traffic/index.html). També podeu trobar més informació sobre la llista de correu del **nucli Linux** a les PMF de la llista de correu del nucli Linux. (http://www.tux.org/lkml/).

Els usuaris de Linux tenen una immensa llibertat d'elecció del seu programari. Per exemple, els usuaris de Linux poden triar entre una dotzena de programes d'intèrpret d'ordres diferents i bastants escriptoris gràfics. Aquesta llibertat d'elecció sovint resulta desconcertant pels usuaris d'altres sistemes operatius, els quals no estan acostumats a pensar en l'intèrpret d'ordres o en l'escriptori com quelcom que poden canviar.

Linux també és menys probable que causi una fallada del sistema, és més capaç d'executar més d'un programa al mateix temps i és més segur que molts d'altres sistemes operatius. Amb aquests avantatges, Linux és el sistema operatiu que té un creixement més ràpid en el mercat de servidors. Més recentment, Linux també ha començat a fer-se popular entre els usuaris domèstics i de negocis.

## <span id="page-11-0"></span>**1.3. Què és Debian GNU/Linux?**

De la combinació de la filosofia i metodologia Debian amb les utilitats de GNU, el nucli Linux i altre programari lliure, n'esdevé una distribució única anomenada Debian Debian GNU/Linux. Aquesta distribució es basa en una quantitat enorme de *paquets* de programari. Cada paquet de la distribució té executables, seqüències, documentació, i informació de la configuració, així com un *mantenidor*, que és el principal responsable de mantenir-lo actualitzat, analitzar i reparar-ne els errors de programació i de comunicar-se amb els desenvolupadors del paquet de programari. L'enorme quantitat d'usuaris combinada amb el sistema de seguiment d'errors permet que aquests es localitzin i depurin ràpidament.

La importància que Debian dóna als detalls ens permet produir una distribució estable, ampliable i d'alta qualitat. Les instal·lacions poden ser fàcilment configurades per dur a terme diferents papers, des de muntar tallafocs pels centres de treball científics a servidors de xarxa d'alta qualitat.

Debian és especialment popular entre els usuaris avançats arran de les seves excel·lències tècniques i el compromís amb les necessitats i expectatives de la comunitat Linux. Debian també ha introduït moltes característiques al Linux que actualment són quotidianes.

Per exemple, Debian va ser la primera distribució de Linux que va incloure un sistema de gestió de paquets per facilitar la instal·lació i supressió de programari. També va ser la primera distribució de Linux que es podia actualitzar sense necessitar la reinstal·lació completa.

Debian continua sent un projecte líder en el desenvolupament de Linux. El seu procés de desenvolupament és un exemple de com pot arribar a funcionar un model de desenvolupament de programari lliure — fins i tot per tasques complexes com generar i mantenir un sistema operatiu complet.

La característica que més diferencia Debian de les altres distribucions GNU/Linux és el seu sistema de manteniment de paquets. Aquestes utilitats donen a l'administrador d'un sistema Debian el control total sobre els paquets instal·lats en el sistema, incloent-hi la possibilitat d'instal·lar un únic paquet o d'actualitzar totalment el sistema operatiu. Els paquets individuals també es poden actualitzar. En el sistema de manteniment de paquets podeu establir quin programari us heu compilat vosaltres mateixos i les dependències que té.

Per protegir el sistema contra "cavalls de Troia" i d'altre programari perjudicial, els servidors de Debian verifiquen que els paquets apujats procedeixin dels mantenidors de Debian registrats. Els empaquetadors de Debian també tenen cura de configurar els paquets de forma segura. Quan apareixen problemes de seguretat als paquets en circulació, les actualitzacions normalment estan disponibles en poc temps. Amb unes simples opcions d'actualització de Debian les actualitzacions de seguretat es poden descarregar i instal·lar automàticament a través d'Internet.

La millor forma d'obtenir ajuda per utilitzar el sistema Debian GNU/Linux i poder-vos comunicar amb els desenvolupadors de Debian és a través d'algunes llistes de correu mantingudes pel projecte Debian (en el moment que s'escrivia aquest document n'hi havia més de 215). La manera més fàcil per subscriure's a una o més llistes és visitant la pàgina de subscripcions a la llista de correu de Debian http://www.debian.org/MailingLists/subscribe (http://www.debian.org/MailingLists/subscribe) i emplenar el formulari que hi trobareu.

## <span id="page-12-0"></span>**1.4. Obtenció de Debian**

Per obtenir informació sobre com baixar Debian GNU/Linux de la Internet o a qui es poden comprar els CD oficials de Debian vegeu la pàgina web de distribució (http://www.debian.org/distrib/). La llista de rèpliques de Debian (http://www.debian.org/distrib/ftplist) conté un conjunt complet de rèpliques oficials de Debian perquè pugueu trobar-hi fàcilment la més propera.

Debian es pot actualitzar fàcilment Debian després de la instal·lació. El procés d'instal·lació us ajudarà a configurar el sistema de manera que pugueu fer aquestes actualitzacions, si són necessàries, un cop finalitzada la instal·lació.

## <span id="page-12-1"></span>**1.5. Obtenció de l'última versió d'aquest document**

Aquest document es revisa constantment. Per trobar la informació d'última hora sobre el llançament 5.0 del sistema Debian assegureu-vos de comprovar les pàgines de Debian 5.0 (http://www.debian.org/releases/lenny/). Les versions actualitzades d'aquest manual d'instal·lació estan disponibles a les pàgines del manual d'instal·lació oficial (http://www.debian.org/releases/lenny/mipsel/).

## <span id="page-12-2"></span>**1.6. Organització d'aquest document**

Aquest document està pensat per servir de manual per aquells que utilitzin Debian per primer cop. Intenta fer el mínim de suposicions possibles pel que fa al nivell dels coneixements. Tot i això, se suposen uns certs coneixements generals sobre com funciona el maquinari de l'ordinador.

Els usuaris experts també hi poden trobar informació de referència interessant, incloent-hi l'espai mínim per a la instal·lació, detalls sobre el maquinari suportat pel sistema d'instal·lació de Debian i d'altres coses. Encoratgem als usuaris experts a saltar d'una secció a l'altra d'aquest document.

En general, aquest manual s'ha organitzat de forma lineal, portant-vos a través del procés d'instal·lació des del principi fins al final. A continuació teniu els passos per a instal·lar Debian GNU/Linux, i les seccions d'aquest document que s'hi corresponen:

- 1. Determineu si el vostre maquinari reuneix els requisits per utilitzar el sistema d'instal·lació a [Capítol 2](#page-15-0).
- 2. Feu una còpia de seguretat del vostre sistema, dueu a terme qualsevol planificació i configuració del maquinari previs a la instal·lació de Debian a [Capítol 3.](#page-20-0) Si esteu preparant un sistema d'arrencada múltiple, potser necessitareu crear espai al disc dur per fer-hi les particions que utilitzarà Debian.
- 3. A [Capítol 4,](#page-27-0) obtindreu els fitxers d'instal·lació necessaris per al vostre mètode d'instal·lació.
- 4. [Capítol 5](#page-31-0) descriu l'arrencada del sistema d'instal·lació. Aquest capítol també discuteix els procediments de resolució de problemes en cas que tingueu problemes en aquest pas.
- 5. Realitzeu la instal·lació pròpiament dita segons [Capítol 6.](#page-42-0) Implica la tria de l'idioma, la configuració del mòduls controladors de dispositius, la configuració de la connexió de xarxa, de manera que la resta de fitxers de la instal·lació es puguin obtenir directament d'un servidor de Debian (si no esteu instal·lant a partir d'un CD), el mètode de partició de les vostres unitats de disc, la instal·lació del sistema base, i la selecció i instal·lació de tasques. (A [Apèndix C](#page-99-0) trobareu alguna informació sobre com configurar les particions pel vostre sistema Debian).
- 6. Arrenqueu el nou sistema base instal·lat, a [Capítol 7](#page-68-0).

Un cop tingueu el vostre sistema instal·lat, podeu llegir [Capítol 8.](#page-71-0) Aquest capítol explica on podeu cercar més informació sobre Unix i Debian i com reemplaçar el vostre nucli.

Finalment, podeu trobar informació sobre aquest document i com contribuir-hi a [Apèndix E](#page-114-0).

## <span id="page-13-0"></span>**1.7. Sobre el copyright i les llicències del programari**

Segur que ja heu llegit alguna cosa sobre les llicències que venen amb la majoria del programari comercial — normalment diuen que només podeu utilitzar una còpia del programari en un únic ordinador. La llicència del sistema Debian GNU/Linux no és del tot així. Us animem a posar una còpia de Debian GNU/Linux en cada ordinador de la vostra escola o lloc de treball. Deixeu el vostre mitjà d'instal·lació als vostres amics i ajudeu-los amb la instal·lació als seus ordinadors! Podeu fer centenars de còpies i *vendre-les* — encara que amb algunes restriccions. La vostra llibertat per instal·lar i utilitzar el sistema us la dóna directament Debian al basar-se en *programari lliure*.

Anomenar-se programari *lliure* no significa que el programari no tingui copyright i no vol dir que els CD que contenen aquest programari hagin de ser distribuïts gratuïtament. Programari lliure, en part, significa que les llicències dels programes individuals no obliguen a pagar pel privilegi de distribuir o utilitzar-los. El programari lliure també comporta que no només qualsevol el pot ampliar, adaptar i modificar, sinó que també en pot distribuir el resultant dels canvis.

**Nota:** El projecte Debian, com a concessió pragmàtica cap els seus usuaris, permet que alguns paquets disponibles no compleixin els nostres criteris per a ser considerats lliures. Aquests paquets no formen part de la distribució oficial, tot i això, estan disponibles a les àrees **contrib** o **non-free** de les rèpliques de Debian o en la tercera part dels CD-ROM; per a més informació sobre la disposició i el contingut dels arxius, mireu les Debian PMF (http://www.debian.org/doc/FAQ/) als "Arxius d'FTP de Debian".

Molts dels programes del sistema estan sota la llicència de *GNU Llicència Pública General*, sovint anomenada simplement "la GPL". La GPL necessita que deixeu el *codi font* dels programes sempre disponible quan distribuïu una còpia binària del programa; amb aquesta condició de la llicència s'assegura que qualsevol usuari pugui modificar el programari. Arran d'aquesta condició, el codi font<sup>1</sup> de tots aquests programes estarà disponible al sistema Debian.

Hi ha algunes formes més de declaracions de copyright i de llicències de programari utilitzades en els programes de Debian. Podeu trobar els copyrights i les llicències per a cada paquet instal·lat en el vostre sistema mirant el fitxer /usr/share/doc/nom-paquet/copyright un cop estigui instal·lat.

<sup>1.</sup> Per més informació de com trobar, desempaquetar i construir binaris des dels paquets font de Debian, mireu les Debian PMF (http://www.debian.org/doc/FAQ/), a "Informació bàsica sobre el sistema Debian de gestió de paquets".

Per més informació sobre les llicències i com es decideix si un programari compleix les característiques per ser inclòs en una distribució oficial de Debian, mireu els Principis del programari lliure de Debian (http://www.debian.org/social\_contract#guidelines).

El punt legal més important és que aquest programari *no té garanties*. Els programadors que han creat aquest programari, ho fan per beneficiar a la comunitat. No és tenen garanties envers d'un ús concret del programari. Tot i això, com que el programari és lliure, teniu la possibilitat de modificar-lo per adaptar-lo a les vostres necessitats — i gaudir dels beneficis dels canvis fets per d'altres que han ampliat el programari a la seva manera.

# <span id="page-15-0"></span>**Capítol 2. Requisits del sistema**

Aquesta secció conté informació sobre quin maquinari necessitareu per començar amb Debian. També trobareu enllaços a més informació referent al maquinari suportat per GNU i Linux.

## <span id="page-15-1"></span>**2.1. Maquinari suportat**

Debian no imposa cap requeriment més enllà dels requeriments que demana el nucli Linux i el conjunt de ferramentes GNU. Per això, qualsevol arquitectura o plataforma per la qual s'haja portat el nucli Linux, les libc, **gcc**, etc. i per la qual s'haja portat Debian, es pot executar Debian. Visiteu la pàgina dels ports http://www.debian.org/ports/mipsel/ per obtenir més detalls dels sistemes on l'arquitectura Mipsel s'ha comprovat amb Debian.

<span id="page-15-2"></span>Més que intentar descriure totes les configuracions diferents del maquinari que estan separades per Mipsel, aquesta secció conté informació general i apunts d'on trobar més informació.

## **2.1.1. Arquitectures suportades**

Debian 5.0 suporta onze arquitectures principals i diverses variacions de cada arquitectura conegudes com "sabors".

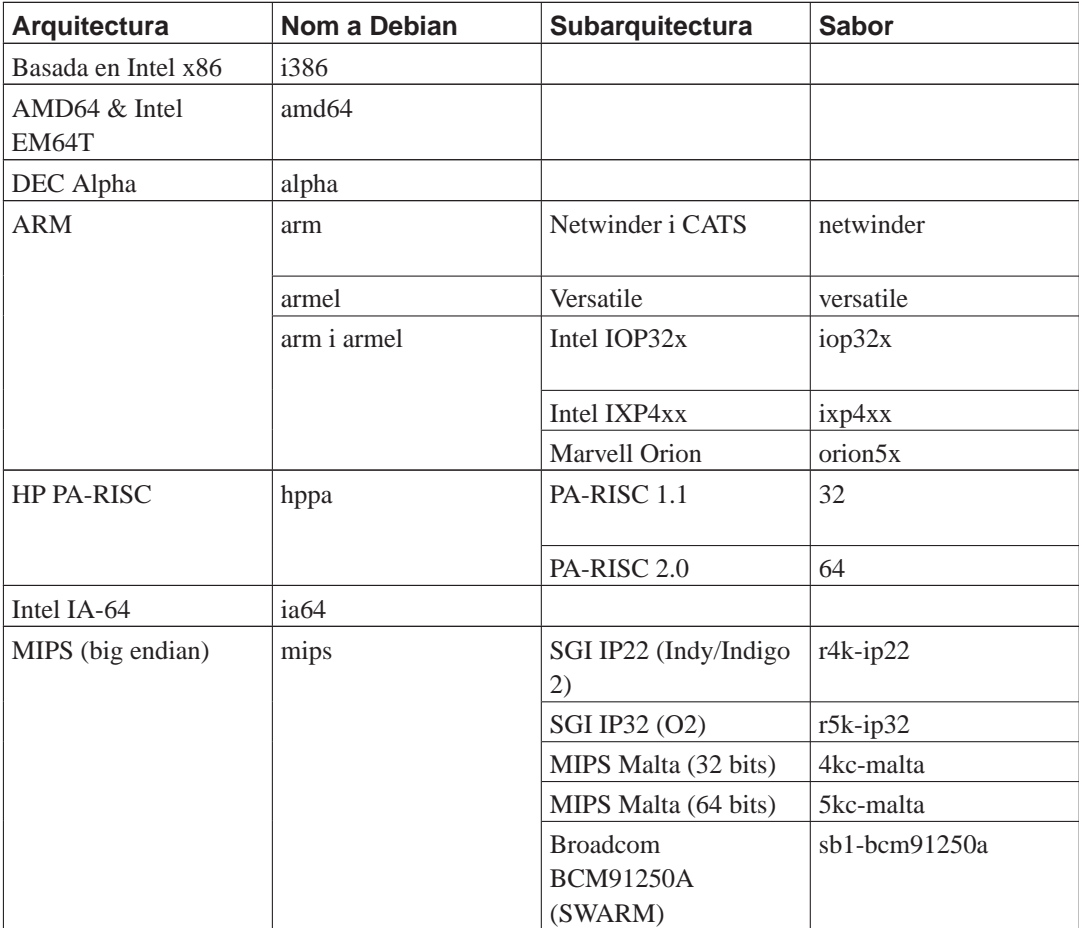

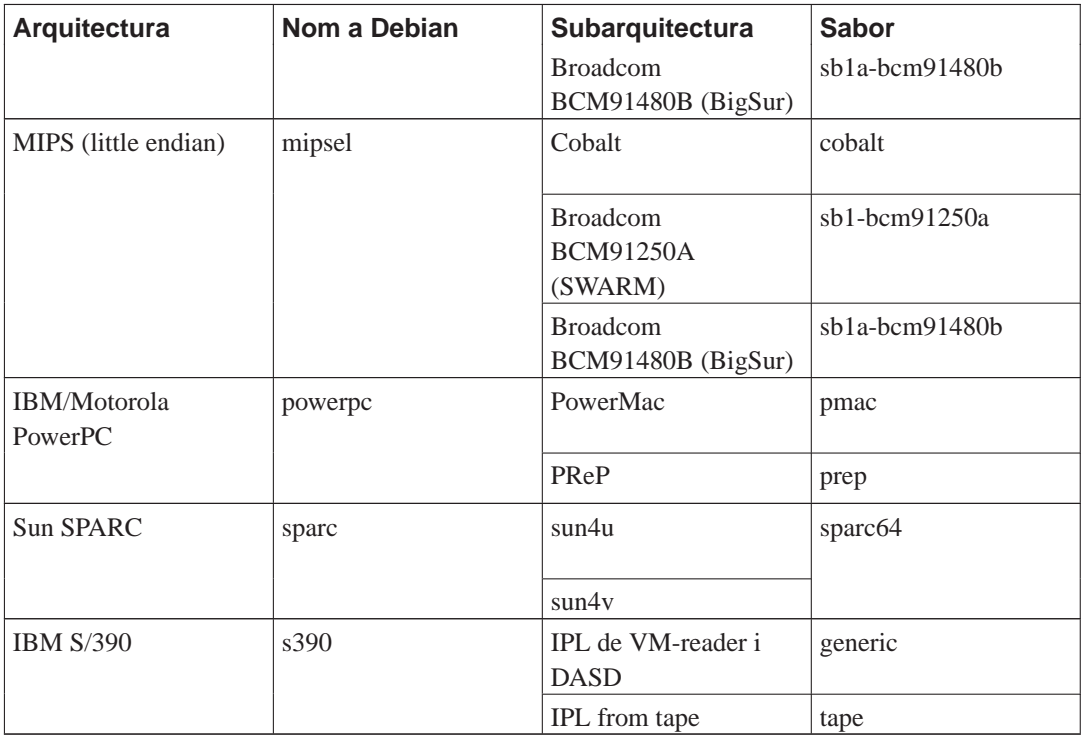

<span id="page-16-0"></span>Aquest document cobreix la instal·lació per a l'arquitectura *Mipsel*. Si busqueu informació per qualsevol altra arquitectura suportada per Debian, pegueu una ullada a les pàgines dels ports de Debian (http://www.debian.org/ports/).

### **2.1.2. Suport de CPU, plaques base i vídeo**

Debian en Mipsel suporta les següents plataformes:

- Cobalt Microserver: tan sols es cobreixen les màquines Cobalt basades en MIPS. Açò inclou el Cobalt Qube 2700 (Qube1), RaQ, Qube2 i RaQ2, i el Gateway Microserver.
- MIPS Malta: aquesta és una plataforma emulada utilitzant QEMU i per tant una bona manera de provar i executar Debian sobre MIPS si no disposeu de maquinari adequat.
- Broadcom BCM91250A (SWARM): aquesta és una placa d'avaluació en format ATX de Broadcom basada en la CPU de doble nucli SB1 1250.
- Broadcom BCM91480B (BigSur): aquesta és una placa d'avaluació en format ATX de Broadcom basada en la CPU de quatre nuclis SB1A 1480.

Una informació completa respecte a les màquines mips/mipsel suportades es pot trobar a pàgina de Linux-MIPS (http://www.linux-mips.org/). Al que segueix, tan sols es cobrirà els sistemes suportats per l'instal·lador de Debian. Si busqueu suport per altres subarquitectures, contacteu amb la llista de correu de debian-mips (http://www.debian.org/MailingLists/subscribe).

#### <span id="page-16-1"></span>**2.1.2.1. Tipus de CPU/màquina**

Totes les màquines Cobalt basades en MIPS estan suportades.

<span id="page-17-0"></span>La placa d'avaluació Broadcom BCM91250A ve amb el xip SB1 1250 amb dos nuclis que estan suportats en mode SMP per aquest instal·lador. De forma similar, la placa d'avaluació BCM91480B du un xip SB1A 1480 amb quatre nuclis que estan suportats en mode SMP.

#### **2.1.2.2. Opcions de consola suportades**

<span id="page-17-1"></span>Tant Cobalt com Broadcom BCM91250A/BCM91480B utilitzen 115200 bps.

### **2.1.3. Targeta gràfica**

El suport de les interfícies gràfiques a Debian ve determinat pel suport subjacent que es troba al sistema X11 de X.Org. La majoria de les targetes de vídeo AGP, PCI i PCIe funcionen a X.Org. Podeu trobar detalls dels busos, targetes, monitors i dispositius senyaladors a http://xorg.freedesktop.org/. Debian 5.0 ve amb la versió 7.3 de les X.Org.

Les plaques d'avaluació Broadcom BCM91250A i BCM91489B tenen ranures PCI 3.3v estàndard i suporten emulació VGA o framebuffer de Linux a un rang seleccionat de targetes gràfiques. Hi ha disponible una llista de compatibilitats (http://www.cyrius.com/debian/bcm91250a/hardware.html) per les plaques Broadcom.

### <span id="page-17-2"></span>**2.1.4. Maquinari per a la connexió de xarxes**

<span id="page-17-3"></span>Pràcticament qualsevol targeta de xarxa (NIC) suportada pel nucli Linux és també suportada pel sistema d'instal·lació; els controladors modulars s'haurien de carregar automàticament.

### **2.1.5. Perifèrics i altre maquinari**

El Linux permet utilitzar una gran varietat de dispositius de maquinari com ara ratolins, impressores, escànners, PCMCIA i dispositius USB. De tota manera, la major part d'aquests dispositius no són necessaris durant la instal·lació del sistema.

La targeta d'avaluació Broadcom BCM91250A ofereix ranures PCI 3.3v de 32 i 64 bits, així com connectors USB. La targeta d'avaluació Broadcom BCM91480B disposa de quatre ranures PCI de 64 bits. El Cobalt RaQ no permet utilitzar dispositius addicionals, però el Qube té una ranura PCI.

## <span id="page-17-4"></span>**2.2. Dispositius que requereixen microprogramari**

A part de la disponibilitat d'un controlador de dispositiu, algun maquinari també requereix carregar l'anomenat *firmware* o *microprogramari* al dispositiu abans de que esdevingui operatiu. Això és comú en targetes de xarxa (especialment NIC sense fils), però per exemple alguns dispositius USB o inclús algunes controladores de discs durs també requereixen microprogramari.

En molts casos el microprogramari no és lliure d'acord amb el criteri emprat pel projecte Debian GNU/Linux i per tant no es pot incloure en la distribució principal ni en el sistema d'instal·lació. Si el controlador del dispositiu esta inclòs en la distribució i Debian GNU/Linux pot distribuir legalment el microprogramari, aquest estarà normalment disponible com un paquet separat a la secció «non-free» de l'arxiu.

No obstant, això no vol dir que aquest maquinari no es pugui emprar durant la instal·lació. Començant amb Debian GNU/Linux 5.0, debian-installer suporta carregar fitxers de microprogramari i paquets contenint microprogramari d'un mitja extraïble, com un disquet o un llapis USB. Vegeu [Secció 6.4](#page-66-0) per a informació detallada de com carregar fitxers de microprogramari o paquets durant la instal·lació.

## <span id="page-18-0"></span>**2.3. Compra de maquinari específic per a GNU/Linux**

Hi ha diversos fabricants que venen sistemes amb Debian o altres distribucions de GNU/Linux preinstal·lades (http://www.debian.org/distrib/pre-installed). Potser heu de pagar més per a aquest privilegi, però així compreu pau espiritual, ja que podeu estar segurs que el maquinari funciona bé a GNU/Linux.

Tant si compreu un sistema amb Linux preinstal·lat com si no, o fins i tot si compreu un sistema de segona mà, és important que comproveu que el vostre maquinari funciona amb el nucli Linux. Comproveu si el vostre maquinari està llistat a les referències que es troben a continuació. Feu saber al vostre venedor que voleu comprar per a un sistema Linux. Recolzeu els fabricants de maquinari que funciona amb Linux.

### <span id="page-18-1"></span>**2.3.1. Eviteu el maquinari propietari o tancat**

Alguns fabricants de maquinari simplement no ens diuen com escriure controladors per al seu maquinari. Altres no ens permeten l'accés a la documentació sense un acord de no divulgació que ens impediria alliberar el codi font de Linux.

Com que no ens han donat permís per a accedir a la documentació d'aquests dispositius, simplement no funcionen amb Linux. Podeu ajudar demanant als fabricants d'aquest maquinari que alliberin la documentació. Si ho demana prou gent, llavors s'adonaran que la comunitat del programari lliure és un mercat important.

## <span id="page-18-3"></span><span id="page-18-2"></span>**2.4. Mitjans d'instal·lació**

Aquesta secció us ajudarà a determinar quins mitjans podeu utilitzar per instal·lar Debian. Per exemple, si teniu una disquetera al vostre ordinador, la podeu utilitzar per instal·lar Debian. Hi ha un capítol complet dedicat als mitjans consagrats, [Capítol 4,](#page-27-0) que llista els avantatges i desavantatges de cada un d'ells. Una vegada aplegueu a eixa secció, segurament voldreu tornar a aquesta pàgina.

### **2.4.1. CD-ROM/DVD-ROM**

**Nota:** Quan vegeu en aquest manual "CD-ROM", s'aplica a CD-ROM i DVD-ROM, ja que les dues tecnologies són en realitat la mateixa des del punt de vista del sistema operatiu, excepte per algunes unitats de CD-ROM antigues i no estàndard que no son ni SCSI ni IDE/ATAPI.

La instal·lació basada en CD-ROM està suportada per algunes arquitectures. En ordinadors amb suport per CD-ROM arrencables, podríeu fer una instal·lació completa sense disquets . Fins i tot si el vostre

<span id="page-19-0"></span>sistema no suporta arrencar des de CD-ROM, podeu complementar-ho amb les altres tècniques per instal·lar el vostre sistema, un cop l'heu arrencat per altres mitjans; mireu [Capítol 5](#page-31-0).

### **2.4.2. Disc Dur**

<span id="page-19-1"></span>Arrencar el sistema d'instal·lació directament des del disc dur és un altra opció per moltes arquitectures. Açò requerirà un altre sistema operatiu per copiar l'instal·lador al disc dur.

### **2.4.3. Xarxa**

La xarxa es pot utilitzar durant la instal·lació per a obtenir fitxers que aquesta pugui necessitar. Que la xarxa s'utilitzi o no depèn del mètode d'instal·lació que s'hagi escollit i de les respostes que s'hagin donat a algunes preguntes efectuades durant la instal·lació. El sistema d'instal·lació suporta la majoria de connexions de xarxa (PPPoE inclosa, però no XDSI o PPP), via HTTP o FTP. Un cop complatada la instal·lació, podeu configurar el vostre sistema per utilitzar XDSI i PPP.

Podeu *arrencar* també el vostre sistema utilitzant la xarxa.

<span id="page-19-2"></span>La instal·lació sense discs, utilitzant l'arrencada des de xarxa a una d'àrea local i muntant amb NFS tots els sistemes de fitxers locals és un altra opció.

### **2.4.4. Sistema Un\*x o GNU**

Si esteu executant un altre sistema tipus Unix, podríeu utilitzar-lo per instal·lar Debian GNU/Linux sense utilitzar el debian-installer com es descriu a la resta del manual. Aquest tipus de instal·lació és prou normal per usuaris amb maquinari no suportat o a màquines que no es poden permetre el temps d'apagada. Si esteu interessats en aquesta tècnica, passeu a [Secció D.3](#page-105-0).

### <span id="page-19-3"></span>**2.4.5. Sistemes d'emmagatzemament suportats**

Els discs Debian contenen un nucli que es compila per maximitzar el nombre de sistemes on funciona. Desafortunadament, açò fa que el nucli sigui més gran, i que incorpore molts controladors que no fan falta per la vostra màquina (vegeu [Secció 8.6](#page-75-0) per aprendre com compilar el vostre nucli). Suportar la major quantitat de dispositius possible és el que es desitja en general, per assegurar que Debian pugui instal·lar-se a tot el maquinari possible.

## <span id="page-19-4"></span>**2.5. Requeriments de memòria i espai de disc**

Com a mínim hauríeu de tenir 32MB de memòria i 500MB d'espai disponible al disc dur per dur a terme una instal·lació normal. Fixeu-vos que aquestes xifres tiren més aviat a la baixa. Per a estimacions més realistes, vegeu [Secció 3.4.](#page-24-0)

La instal·lació en sistemes amb poca memòria o espai en disc disponible podria ser possible però tan sols es recomanable per usuaris amb experiència. Per a un sistema mínim de consola (tots els paquets estàndards) necessitareu 250 MiB. Si voleu instal·lar una quantitat raonable de programari, inclòs l'X Window System i alguns programes i biblioteques de desenvolupament, necessitareu com a mínim 400 MiB. Per a un sistema més o menys complet necessitareu alguns gigabytes.

# <span id="page-20-0"></span>**Capítol 3. Abans d'instal·lar Debian GNU/Linux**

Aquest capítol s'ocupa de la preparació per instal·lar Debian abans que arrenqueu l'instal·lador. Això inclou fer copies de seguretat de la vostres dades, recollir informació del vostre maquinari i localitzar qualsevol informació necessària.

## <span id="page-20-1"></span>**3.1. Resum del procés d'instal·lació**

D'entrada, una nota sobre les reinstal·lacions. En Debian, és ben rar que es done la circumstància d'haver de tornar a fer una instal·lació completa del sistema; la fallada mecànica del disc dur potser siga la causa més comuna.

Nombrosos sistemes operatius d'ús generalitzat poden requerir una instal·lació completa quan es donen fallades crítiques o quan cal actualitzar-los. Fins i tot si no cal una instal·lació completament nova, sovint els programes que empreu s'hauran de tornar a instal·lar perquè funcionen correctament en el nou sistema operatiu.

Sota Debian GNU/Linux, quan les coses van malament és molt més probable que el sistema operatiu s'haja de reparar abans que reemplaçar-lo. Les actualitzacions mai no requereixen una instal·lació completa; sempre podeu actualitzar-hi al sistema estant. A més, els programes són gairebé sempre compatibles amb les noves versions del sistema operatiu. Si una nova versió d'un programa requereix programari nou addicional, el sistema de paquets de Debian garanteix la identificació i la instal·lació automàtiques del programari que cal. És a dir, s'ha posat molta cura a evitar la necessitat de tornar a instal·lar, per tant penseu-hi com a veritable últim recurs. L'instal·lador *no* s'ha dissenyat per tornar a fer instal·lacions sobre un sistema ja existent.

Aquí hi ha les instruccions amb els passos que es faran durant el procés d'instal·lació.

- 1. Feu una còpia de seguretat de qualssevol dades o documents que tingueu al disc dur on voleu fer la instal·lació.
- 2. Recopileu informació sobre el vostre ordinador i sobre qualsevulla documentació necessària abans de començar la instal·lació.
- 3. Creeu un espai que es pugui partir per a la Debian al disc dur.
- 4. Localitzeu i/o descarregueu el programari de l'instal·lador i els fitxers de qualsevol controlador que necessite la vostra màquina (tret dels usuaris del CD de Debian).
- 5. Configureu les cintes/disquets/llapis USB d'arrencada, o poseu on calga els fitxers d'arrencada (la majoria dels usuaris dels CD de Debian poden arrencar des d'un d'ells).
- 6. Arrenqueu el sistema d'instal·lació.
- 7. Seleccioneu la llengua d'instal·lació.
- 8. Activeu la connexió ethernet de xarxa, si s'escau.
- 9. Creeu i munteu les particions en què s'instal·larà la Debian.
- 10. Superviseu la descàrrega/instal·lació/configuració automàtiques del *sistema base*.
- 11. Instal·leu un *carregador d'arrencada* que puga iniciar Debian GNU/Linux i/o un altre sistema que tingueu.
- 12. Carregueu per primera vegada el sistema acabat d'instal·lar.

Si teniu problemes durant la instal·lació, és útil saber quins paquets s'han instal·lat i en quins passos. En el drama de la instal·lació, els actors principals són:

L'instal·lador, el debian-installer, és l'objecte principal d'aquest manual. Detecta el maquinari i carrega els controladors adients, fa servir el dhcp-client per establir la connexió de xarxa, i executa debootstrap a fi d'instal·lar els paquets del sistema base, i executa el tasksel amb l'objectiu de permetre-us instal·lar alguns programes addicionals. N'hi ha més d'actors que fan papers menors en aquest procés, però el debian-installer ha complert la seva feina quan carregueu el nou sistema per primera vegada.

Per tal d'adaptar el sistema a les vostres necessitats, tasksel us permetrà triar entre diferents conjunts de programes relacionats amb un mateixa finalitat, com ara servidor web o entorn d'escriptori.

Una decisió important a la instal·lació és si instal·lar o no un entorn gràfic d'escriptori, que inclou l'«X Window System» i un dels entorns gràfics d'escriptori. Si escolliu no seleccionar la tasca "Entorn d'escriptori", tan sols disposareu d'un sistema basat en línia d'ordres, relativament bàsic. La instal·lació de la tasca d'entorn d'escriptori és opcional ja que necessita d'una gran quantitat d'espai en disc, i perquè alguns sistemes Debian GNU/Linux són servidors que realment no necessiten una interfície gràfica d'usuari per fer la seua tasca.

Per tant, tingueu en compte que l'«X Window System» està completament separat del debian-installer; de fet, és més complicat que aquest. Tant la instal·lació de l'«X Window System» com els problemes relacionats amb aquest estan fora de l'abast d'aquest manual.

## <span id="page-21-0"></span>**3.2. Feu còpia de seguretat de les vostres dades!**

Abans de començar, assegureu-vos de fer còpia de tots els fitxers del vostre sistema. Si és la primera vegada que instal·leu un sistema operatiu no natiu al vostre ordinador, és molt probable que necessiteu tornar a partir el vostre disc per fer espai per Debian GNU/Linux. Cada vegada que particioneu el vostre disc, us arrisqueu a perdre tot el que hi ha al disc, independentment del programa que utilitzeu. Els programes utilitzats a la instal·lació són molt segurs i tenen molts anys d'ús, però són també molt potents i un moviment en fals pot costar-vos car. Encara que feu còpia de tot, aneu en compte i penseu les vostres respostes i accions. Dos minuts de pensar pot estalviar hores de treball innecessari.

Si esteu creant un sistema multi-arrencada, assegureu-vos de tenir els mitjans de distribució de qualsevol altre sistema operatiu que tingueu a ma. Especialment si reparticioneu el vostre disc d'arrencada, podríeu trobar-vos en la situació d'haver de reinstal·lar el carregador del vostre sistema operatiu, o en altres casos el sistema operatiu complet i tots els arxius afectats pels canvis a les particions.

## <span id="page-21-3"></span><span id="page-21-2"></span><span id="page-21-1"></span>**3.3. Informació requerida**

### **3.3.1. Documentació**

#### **3.3.1.1. Manual d'instal·lació**

<span id="page-21-4"></span>El document present, el qual és la versió oficial de la Guia d'instal·lació de la versió lenny de Debian; el teniu a l'abast a en diversos formats i llengües (http://www.debian.org/releases/lenny//installmanual).

### **3.3.1.2. Documentació sobre el maquinari**

Sol contenir informació d'utilitat per a la configuració i ús del maquinari.

<span id="page-22-0"></span>• Lloc web del Linux/Mips (http://www.linux-mips.org/)

## **3.3.2. Fonts d'informació sobre el maquinari**

En molts casos, l'instal·lador detectarà automàticament el maquinari. Però en qualsevol cas, és recomanable que us familiaritzeu amb el maquinari abans de la instal·lació.

La informació sobre el maquinari es pot obtenir de:

- Els manuals que acompanyen el dispositiu.
- La informació en pantalla del programa de configuració de la BIOS, a què podeu accedir en iniciar l'ordinador prement una combinació de tecles que heu d'esbrinar consultant el manual. Sovint cal prémer la tecla **Delete**.
- Els embalatges i les caixes del maquinari.
- Ordres o eines de sistema d'un altre sistema operatiu, incloent-hi els gestors d'arxius, especialment útils com a font d'informació sobre la RAM i l'espai del disc dur.
- <span id="page-22-1"></span>• L'administrador del sistema o el proveïdor del servei d'internet (ISP). Aquestes fonts poden indicarvos els ajusts que calen per configurar la xarxa i el correu electrònic.

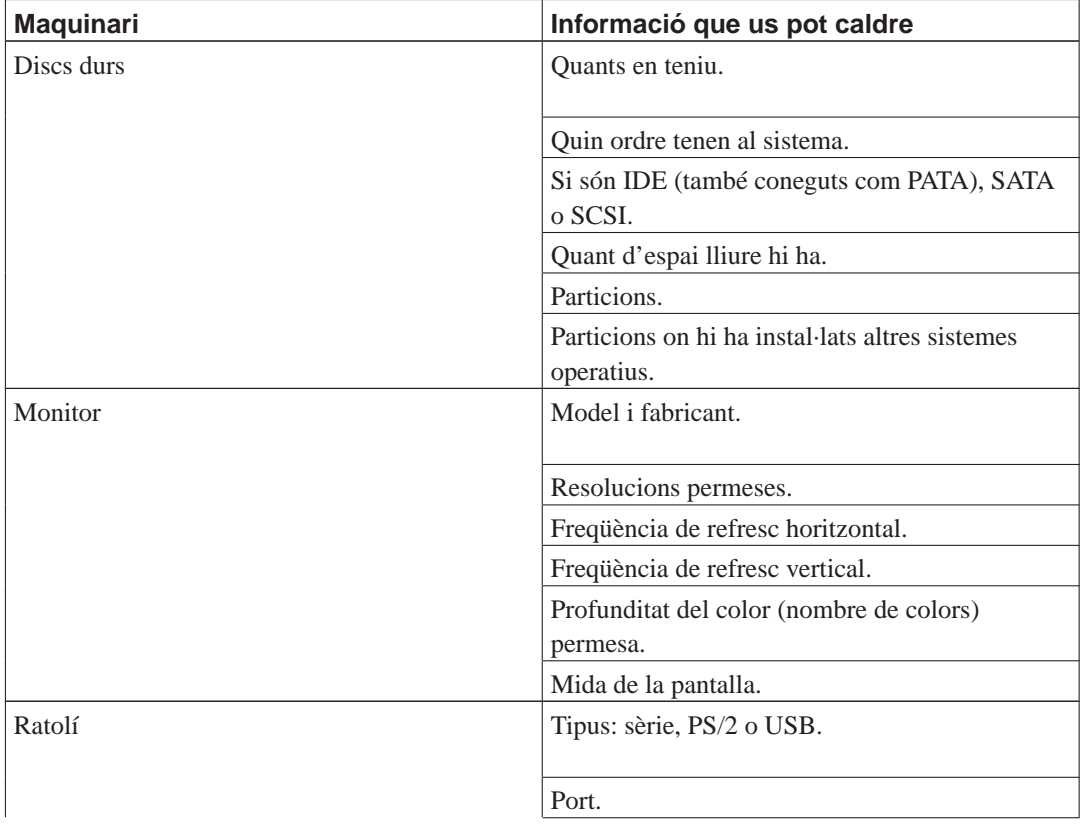

#### **Taula 3-1. Informació sobre el maquinari requerida per a la instal·lació**

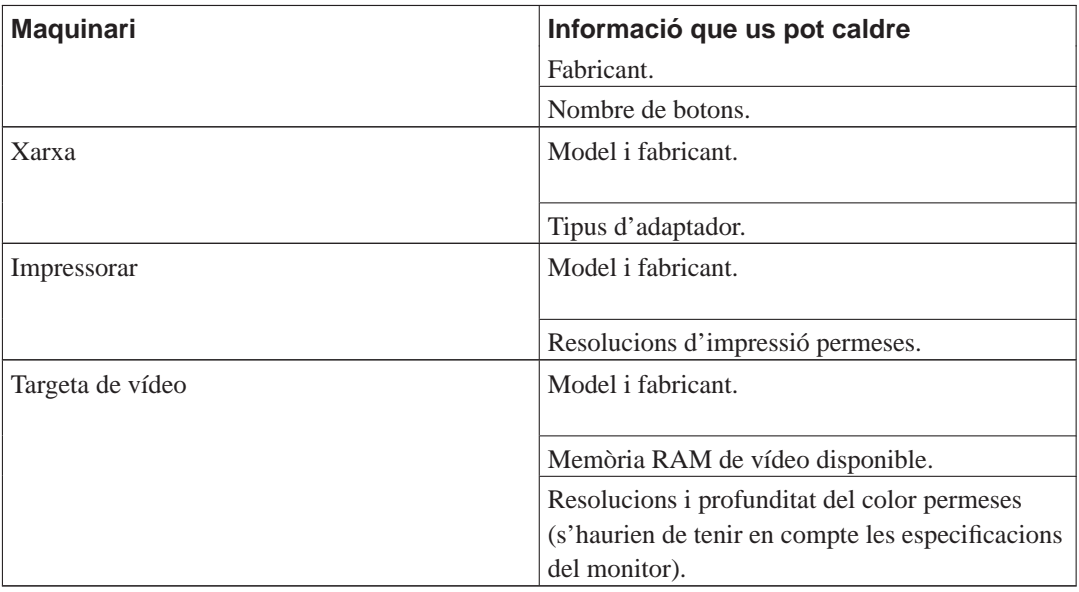

## <span id="page-23-0"></span>**3.3.3. Compatibilitat del maquinari**

Molts productes de marca funcionen en Linux sense cap problema. A més, el suport per a maquinari a Linux millora constantment. Tanmateix, el Linux encara no treballa amb tants tipus diferents de maquinari com altres sistemes operatius.

A fi de comprovar la compatibilitat del maquinari podeu:

- Cercar controladors al lloc web del fabricant.
- Examinar llocs web o manuals amb informació sobre emulacions. De vegades, les marques menys conegudes empren els controladors o les configuracions de les més conegudes.
- Consultar llistes de compatibilitat de maquinari amb el Linux a llocs web dedicats a la vostra arquitectura.
- <span id="page-23-1"></span>• Cercar a Internet per aprendre de les experiències d'altres usuaris.

### **3.3.4. Configuració de la xarxa**

Si teniu l'ordinador connectat a una xarxa les 24 hores del dia (és a dir, amb una connexió Ethernet o equivalent — no una PPP), demaneu la informació a l'administrador del sistema de xarxa.

- El nom de l'ordinador (potser podreu decidir-lo vosaltres mateixos).
- El nom del domini.
- L'adreça IP de l'ordinador.
- La màscara que fa servir la xarxa.
- L'adreça IP de la passarel·la predeterminada a què us heu de dirigir si la xarxa *en té una*, de passarel·la.

• El sistema de la xarxa que heu d'emprar com a servidor DNS (Servei de nom del domini).

D'altra banda, si l'administrador us indica que hi ha un servidor DHCP a l'abast i el recomana, aleshores no us cal aquesta informació ja que el servidor DHCP proporciona la informació directament a l'ordinador durant el procés d'instal·lació.

Si teniu una xarxa sense fils, heu d'esbrinar:

- L'ESSID de la xarxa.
- La clau WEP de seguretat (si s'escau).

## <span id="page-24-2"></span><span id="page-24-0"></span>**3.4. Satisfer els requisits mínims de maquinari**

Un cop hàgiu recollit la informació necessària sobre el maquinari del vostre ordinador, comproveu que aquest us permet fer el tipus d'instal·lació que voleu.

Depenent de les vostres necessitats, podeu aconseguir-ho amb menys maquinari del que es recomana a la taula que trobareu a continuació. De tota manera, la majoria d'usuaris s'arrisquen a tenir frustracions si ignoren aquests suggeriments.

| Tipus d'instal·lació RAM (mínim) |          | RAM (recomanada)   Disc dur |         |
|----------------------------------|----------|-----------------------------|---------|
| Sense escriptori                 | 64 MiB   | $256$ MiB                   | 1 GiB   |
| Amb escriptori                   | $64$ MiB | 512 MiB                     | $5$ GiB |

**Taula 3-2. Requisits mínims del sistema recomanats**

Els actuals requeriments mínims de memòria són molt menys que els nombres que són a la taula. Depenent de l'arquitectura, és possible instal·lar Debian amb tan sols 20 MiB (per s390) fins 48 MiB (per i386 i amd64). El mateix va pels requeriments de espai en disc, especialment si escolliu quines aplicacions voleu instal·lar; podeu trobar informació addicional sobre els requeriments de disc a [Secció D.2](#page-104-1).

És possible executar un entorn gràfic d'escriptori a sistemes més vells, però en aquest cas es recomana que instal·leu un gestor de finestres amb menys requeriments que GNOME o KDE; les alternatives pasen per utilitzar xfce4, icewm i wmaker, però hi d'altres per escollir.

És casi impossible donar els requeriments d'espai o memòria de forma general per una instal·lació de servidor ja que depenen molt de l'ús que se li done.

Recordeu que aquestes mides no inclouen tota la resta de materials que s'acostumen a trobar, com ara fitxers d'usuaris, correu i dades. Sempre és millor ser generós quan s'està considerant l'espai per als propis fitxers i dades.

<span id="page-24-1"></span>L'espai de disc que es necessita per un funcionament suau de Debian GNU/Linux es té en compte en els requeriments recomanats del sistema. Notablement, la partició /var conté molta informació d'estat específica de Debian, a més del contingut habitual, com els fitxers de registre. Els fitxers de l'ordre **dpkg** (amb informació de tots els paquets instal·lats) fàcilment poden ocupar 40 MiB. A més, **apt-get** hi posa els paquets descarregats abans d'instal·lar-los. Hauríeu d'assignar com a mínim 200 MiB per a /var, i molt més si instal·leu un entorn gràfic d'escriptori.

## **3.5. Preparticionar per sistemes multi-arrencada**

Quan es parla de partir el vostre disc es refereix al fet de dividir el vostre disc en seccions. Cada secció és independent de les altres. És bastant similar a posar murs dins d'una casa; si afegiu mobles a una habitació, no afectarà a les altres habitacions.

Si ja teniu un sistema operatiu al vostre sistema i voleu afegir Linux al mateix disc, necessitareu tornar a partir el disc. Debian necessita de les seves particions pròpies al disc. No es pot instal·lar a particions Windows o MacOS. Es poden compartir algunes particions amb altres sistemes Linux, però no es descriu ací. Com a mínim necessitareu una partició dedicada per l'arrel de Debian.

Podeu trobar informació de la configuració de la vostra partició utilitzant una eina de fer particions pel vostre sistema operatiu . Les eines de fer particions sempre donen un mecanisme per mostrar les particions existents sense fer canvis.

En general, canviar una partició que ja conté un sistema de fitxers, suposa esborrar tota la informació que hi tingui. Així sempre hauríeu de fer copies de seguretat abans de tornar a fer particions. Utilitzant l'analogia de la casa, és millor si canvieu tots els mobles fora de la casa abans de moure una paret pel risc que hi ha de destruir-ho tot.

Si el vostre ordinador té més d'un disc dur, podria ser que volguéssiu dedicar un disc complet a Debian. Si és així, no necessitareu partir el disc abans d'arrencar el sistema d'instal·lació; l'instal·lador inclou un programa de fer particions que pot fer-ho molt bé.

Si la vostra màquina tan sols té un disc dur, i voleu canviar completament el sistema operatiu actual per Debian GNU/Linux, també podeu esperar a fer particions en un dels passos del procés d'instal·lació [\(Secció 6.3.2\)](#page-49-0), després d'haver arrencat el sistema d'instal·lació. Per altra banda açò tan sols funciona si penseu arrencar l'instal·lador des de cintes, CD-ROM o fitxers a una màquina connectada. Penseu: si arrenqueu des de fitxers que són al disc dur, i particioneu el mateix disc sense el sistema d'instal·lació, us esborrarà els fitxers d'arrencada, així que la vostra esperança serà que tot funcione bé a la primera. Com a mínim, en aquesta cas, assegureu-vos de tenir els mitjans alternatius per reviure la vostra màquina des de cintes o CD-ROM d'instal·lació del sistema original.

Si la vostra màquina ja té particions fetes, i té espai suficient esborrant o afegint noves particions, aleshores també podeu esperar a fer particions amb el programa que porta l'instal·lador de Debian. Hauríeu de llegir encara els materials següents, ja que podeu trobar circumstàncies especials, com l'ordre de les particions existents dins el mapa de particions, que obliga a que particioneu abans de instal·lar de tota manera.

Si cap dels cassos anteriors són aplicables, aleshores necessitareu partir el vostre disc abans d'iniciar la instal·lació per crear l'espai que es pugui partir per a Debian. Si alguna de les particions són propietàries d'un altre sistema operatiu, hauríeu de crear aquelles particions utilitzant el programes de fer particions del sistema operatiu nadiu. Us recomanem que *no* intenteu crear les particions de Debian GNU/Linux utilitzant les eines d'un altre sistema operatiu. En comptes d'això, hauríeu de crear les particions del sistema operatiu nadiu que voleu mantenir.

Si aneu a instal·lar més d'un sistema operatiu a la mateixa màquina, hauríeu d'instal·lar tots els altres sistemes abans de fer la instal·lació de Linux. La instal·lació del Windows i altres SO destruirà l'arrencada del Linux, o us animarà a formatar les particions no natives.

Es pot recuperar el sistema després d'una d'aquestes accions, però si instal·leu primer el sistema nadiu, no patireu aquest problema.

Si teniu ja un disc dur amb una partició (una configuració prou comuna als ordinadors de taula), i voleu disposar de multiarrencada amb el sistema operatiu nadiu i Debian, necessitareu:

1. Fer còpia de seguretat de tot el que hi ha a l'ordinador.

- 2. Arrencar des de mitjà d'instal·lació del sistema operatiu nadiu com els CD-ROM o cintes.
- 3. Utilitzar les eines de fer particions natives per crear les particions del sistema operatiu nadiu. Deixeu un lloc buit per la partició o espai buit per Debian GNU/Linux.
- 4. Instal·lar el sistema operatiu nadiu a la seva nova partició.
- 5. Arrencar al vostre sistema nadiu per verificar que tot és correcte i arrenqueu els fitxers d'arrencada de l'instal·lador de Debian.
- 6. Arrenque l'instal·lador de Debian per continuar la instal·lació de Debian.

## <span id="page-26-0"></span>**3.6. Configuració del maquinari i del sistema operatiu prèvia a la instal·lació**

Aquesta secció explica el procés de configuració prèvia a la instal·lació del maquinari, si s'escau, que cal fer abans d'instal·lar Debian. Normalment es tracta de fer comprovacions dels ajusts del microprogramari del sistema, i de vegades de canviar-los. El "microprogramari" és el programari bàsic emprat pel maquinari; és absolutament necessari durant el procés d'arrencada (després d'engegar l'ordinador). Els problemes de maquinari coneguts que afecten la fiabilitat de Debian GNU/Linux en el vostre sistema també s'indiquen.

# <span id="page-27-1"></span><span id="page-27-0"></span>**Capítol 4. Obtenir el suport d'instal·lació del sistema**

## **4.1. El lot de CD-ROM oficials de Debian GNU/Linux**

Sens dubte la manera més senzilla d'instal·lar Debian GNU/Linux és fent servir un lot de CD-ROM oficials de Debian. Podeu adquirir-ne un a un distribuïdor (vegeu la pàgina de venedors dels CD (http://www.debian.org/CD/vendors/)). També podeu descarregar les imatges dels CD-ROM allotjades a una rèplica de Debian i fer-vos el vostre lot propi, si teniu una connexió de xarxa ràpida i una gravadora de CD (vegeu la pàgina dels CD de Debian (http://www.debian.org/CD/) per a instruccions detallades). Si ja disposeu d'un lot de CD de Debian i podeu arrencar amb ells la vostra màquina, podeu anar a [Capítol 5](#page-31-0); s'ha tingut molta cura a assegurar que els fitxers més importants són al primer CD. Tot i que un lot sencer de paquets binaris requereix nombrosos CD, és poc probable que us calguen paquets del tercer CD en endavant. També podeu considerar d'emprar la versió en DVD, la qual vos estalvia molt d'espai al calaix i vos evita el batibull del canvi de CD.

Si el vostre ordinador no permet l'arrencada des de CD i en teniu un lot, podeu utilitzar una estratègia alternativa, com per exemple l'arrencada en xarxa, o la càrrega manual del nucli des del CD per arrencar inicialment l'instal·lador del sistema. Els fitxers que calen per arrencar d'altres maneres són també al CD; l'estructura de l'arxiu en xarxa de Debian i la dels directoris dels CD és idèntica. Així, quan tot seguit s'indiquen els camins de fitxers específics que calen per arrencar, cerqueu-los als mateixos directoris i subdirectoris del CD.

Quan l'instal·lador s'haja arrencat, ja es podrà obtenir del CD la resta de fitxers necessaris.

Si no teniu cap lot de CD, haureu de descarregar els fitxers del sistema d'instal·lació i posar-los a un ordinador connectat perquè puguen emprar-se per a arrencar l'instal·lador.

## <span id="page-27-3"></span><span id="page-27-2"></span>**4.2. Descarregar fitxers de les rèpliques de Debian**

Per trobar la rèplica mes pròxima (i possiblement la mes ràpida, mireu la llista de rèpliques de Debian (http://www.debian.org/distrib/ftplist).

Quan descarregueu fitxers d'una rèplica de Debian, assegureu-vos que descarregueu els fitxers en mode *binari*, ni mode text ni mode automàtic.

### **4.2.1. On trobar imatges d'instal·lació**

<span id="page-27-4"></span>Les imatges d'instal·lació estan ubicades en cada rèplica de Debian al directori debian/dists/lenny/main/installer-mipsel/current/images/ (http://ftp.es.debian.org/debian/dists/lenny/main/installer-mipsel/current/images) — el MANIFEST (http://ftp.es.debian.org/debian/dists/lenny/main/installer-mipsel/current/images/MANIFEST) llista cada imatge i el seu propòsit.

## **4.3. Preparació dels fitxers per a l'arrencada en xarxa TFTP**

Si teniu una màquina connectada a una xarxa d'àrea local, podeu arrencar-la des d'una altra màquina de la xarxa fent servir TFTP. Si voleu arrencar el sistema d'instal·lació des d'una altra màquina, els fitxers d'arrencada hauran de col·locar-se a llocs específics d'aquesta, la qual ha de configurar-se a fi de permetre l'arrencada de la vostra.

Heu d'instal·lar un servidor TFTP, i en nombroses màquines, cal també un servidor DHCP , o un servidor BOOTP.

BOOTP és un protocol IP que indica a l'ordinador la seua pròpia adreça IP i el lloc de la xarxa on obtenir la imatge d'arrencada. El DHCP (Protocol de configuració dinàmica d'ordinadors centrals) és una extensió més flexible, i compatible, del BOOTP. Alguns sistemes sols es poden configurar fent servir el DHCP.

El protocol de transferència trivial de fitxers (TFTP) s'empra per posar a disposició del client la imatge d'arrencada. En teoria, es pot usar qualsevol servidor de qualsevol plataforma que implemente aquests protocols. Els exemples d'aquesta secció ofereixen instruccions per al SunOS 4.x, el SunOS 5.x (i.e. Solaris), i el GNU/Linux.

### <span id="page-28-0"></span>**4.3.1. Configurar un servidor BOOTP**

Hi ha dos servidors de BOOTP a GNU/Linux. El primér és el **bootpd** de CMU. L'altre és també un servidor de DHCP, el **dhcpd** de ISC. A Debian GNU/Linux són als paquets bootp i dhcp3-server de Debian GNU/Linux respectivament.

Per fer servir el **bootpd** de CMU, elimineu el comentari (o bé afegiu) la línia important al /etc/inetd.conf. A Debian GNU/Linux, podeu executar **update-inetd --enable bootps**, i després **/etc/init.d/inetd reload** per aconseguir-ho. En el cas que el servidor BOOTP no utilitze Debian, la línia en qüestió seria com aquesta:

bootps dgram udp wait root /usr/sbin/bootpd bootpd -i -t 120

Ara, podeu crear un fitxer /etc/bootptab. Aquest té el mateix tipus de format críptic i familiar com els antics fitxers de BSD printcap, termcap, i disktab . Vegeu la pàgina de manual del bootptab per obtenir més informació. Pel **bootpd** de CMU, necessitareu saber l'adreça màquina (MAC) del client. Un exemple de /etc/bootptab:

```
client:\
 hd=/tftpboot:\
 bf=tftpboot.img:\
  ip=192.168.1.90:\
  sm=255.255.255.0:\sa = 192.168.1.1:
 ha=0123456789AB:
```
Necessitareu canviar al menys l'opció "ha", que especifica la adreça màquina del client. L'opció "bf" especifica quin fitxer hauria de descarregar un client via TFTP; per més detalls, vegeu [Secció 4.3.4](#page-30-0).

Per altra banda, configurar el BOOTP amb el **dhcpd** d'ISC és molt fàcil, ja que considera els clients BOOTP com un cas un poc especial de clients de DHCP. A algunes arquitectures necessitareu d'una configuració complexa per arrencar els clients via BOOTP. Si aquest és el vostre cas, llegiu la secció [Secció 4.3.2.](#page-29-0) En aquest cas, ho aconseguireu de forma senzilla afegint la directiva <span id="page-29-0"></span>**allow bootp** al bloc de configuració per la xarxa que conté el client, i reiniciar el **dhcpd** amb **/etc/init.d/dhcpd3-server restart**.

### **4.3.2. Configurar un servidor DHCP**

Un servidor que es programari gratuït de DHCP és el **dhcpd** d'ISC. A Debian GNU/Linux, es recomana utilitzar el paquet dhcp3-server. Hi ha un fitxer d'exemple de configuració per utilitzar-lo (normalment /etc/dhcpd3/dhcpd.conf):

```
option domain-name "example.com";
option domain-name-servers ns1.example.com;
option subnet-mask 255.255.255.0;
default-lease-time 600;
max-lease-time 7200;
server-name "servername";
subnet 192.168.1.0 netmask 255.255.255.0 {
 range 192.168.1.200 192.168.1.253;
  option routers 192.168.1.1;
}
host clientname {
 filename "/tftpboot/tftpboot.img";
 server-name "servername";
 next-server servername;
 hardware ethernet 01:23:45:67:89:AB;
  fixed-address 192.168.1.90;
}
```
En aquest exemple, hi ha un servidor servername que fa tota la feina del servidor DHCP, servidor de TFTP, i passarel·la de xarxa. És casi segur que necessitareu canviar les opcions nom-de-domini, i també el nom del servidor i l'adreça màquina del client. L'opció filename hauria de ser el nom del fitxer que es descarregarà per TFTP.

<span id="page-29-1"></span>Després d'editar el fitxer de configuració del **dhcpd**, reengegueu-lo amb **/etc/init.d/dhcpd3-server restart**.

### **4.3.3. Habilitació del servidor TFTP**

Per a posar en marxa el servidor TFTP, assegureu-vos primer que teniu activat el **tftpd**. Per fer-ho, el fitxer /etc/inetd.conf ha de tenir quelcom semblant a la línia següent:

tftp dgram udp wait nobody /usr/sbin/tcpd in.tftpd /tftpboot

Els paquets Debian solen configurar-ho per defecte correctament.

Nota: Històricament, els servidors TFTP utilitzen el directori /tftpboot per servir les imatges. Per altra banda, els paquets de Debian GNU/Linux poden utilitzar altres directoris per complir amb l'Estàndard de la Jerarquia del Sistema de Fitxers (http://www.pathname.com/fhs/). Per exemple, el tftpd-hpa utilitza per defecte /var/lib/tftpboot. Es possible que hagueu d'ajustar els exemples de configuració d'aquesta secció en conseqüència.

Vegeu el fitxer /etc/inetd.conf i recordeu el directori que s'utilitza com a paràmetre del *in.tftpd*<sup>1</sup>; ho necessitareu després. Si heu canviat /etc/inetd.conf, haureu de notificar-ho al procés **inetd** que s'està executant. En màquines Debian, executeu **/etc/init.d/inetd reload**; en d'altres, esbrineu la identitat (ID) del procés **inetd** i executeu **kill -HUP pid-d'inetd**.

### <span id="page-30-0"></span>**4.3.4. Posar les imatges del TFTP al seu lloc**

Després, col·loqueu la imatge d'arrencada TFTP que us calga, i que figura a [Secció 4.2.1,](#page-27-3) al directori d'imatges d'arrencada del **tftpd**. Haureu de fer un enllaç des d'aquest fitxer al fitxer que emprarà el **tftpd** per arrencar un client determinat. Malauradament, el nom del fitxer el determina el client TFTP, i no hi existeix cap norma ben establerta.

## <span id="page-30-2"></span><span id="page-30-1"></span>**4.4. Instal·lació automàtica**

Si heu d'instal·lar a molts ordinadors, és possible fer instal·lacions completament automatitzades. Els paquets dels que es disposa a Debian per fer-ho són: fai (que utilitza un servidor d'instal·lació), replicator, systemimager, autoinstall, i el mateix instal·lador de Debian.

## **4.4.1. Instal·lació automàtica utilitzant l'instal·lador de Debian**

L'instal·lador de Debian suporta l'automatització de la instal·lació utilitzant fitxers de preconfiguració. Es pot carregar un fitxer de preconfiguració des de la xarxa o des d'un mitjà extraïble, i el que fa és emplenar amb respostes totes les preguntes fetes al procés d'instal·lació.

Podeu trobar la documentació completa per a fer precarrega incloent un exemple funcional que podeu editar a [Apèndix B](#page-81-0).

<sup>1.</sup> Totes les alternatives de l'**in.tftpd** que hi ha a Debian per defecte haurien d'enregistrar les peticions TFTP al registre del sistema. Algunes d'elles suporten un paràmetre **-v** per mostrar una sortida més detallada. Es recomana que comproveu aquests missatges registrats en el cas que patiu problemes d'arrencada com a punt d'inici al diagnòstic de la causa dels problemes.

# <span id="page-31-1"></span><span id="page-31-0"></span>**Capítol 5. Arrencada del sistema d'instal·lació**

## <span id="page-31-3"></span><span id="page-31-2"></span>**5.1. Arrencada de l'instal·lador en l'arquitectura Mipsel**

### **5.1.1. Arrencada amb TFTP**

#### **5.1.1.1. Arrencada amb TFTP en Cobalt**

Estricament parlant, Cobalt utilitza NFS per arrencar en comptes de TFTP. Necessitareu instal·lar un servidor NFS i posar els fitxers de l'instal·lador a /nfsroot. Quan arrenqueu el vostre Cobalt, heu de pitjar els botons del cursor de la dreta i l'esquerre al mateix temps i la màquina arrencarà via xarxa des de NFS. Aleshores mostrarà algunes opcions a la pantalla. Hi ha dos mètodes d'instal·lació:

- Via SSH (per defecte): En aquest cas, l'instal·lador configurarà la xarxa fent servir DHCP i arrencant un servidor SSH. Mostrarà una contrasenya aleatòria i altra informació de l'entrada (com la adreça IP) al LCD Cobalt. Aleshores podeu connectar a la màquina amb un client SSH i podeu començar amb la instal·lació.
- Via la consola sèrie: Utilitzant un cable de mòdem nul, podeu connectar al port sèrie de la vostra màquina Cobalt (utilitzant 115200 bps) i fent la instal·lació d'aquesta forma. Aquesta opció no està disponible amb les màquines Qube 2700 (Qube1) ja que no disposen de port sèrie.

#### <span id="page-31-4"></span>**5.1.1.2. Arrencada amb TFTP en Broadcom BCM91250A i BCM91480B**

En plaques d'avaluació Broadcom BCM91250A i BCM91480B, haureu de carregar el carregador d'arrencada SiByl, i aquest s'encarregarà aleshores d'iniciar l'instal·lador de Debian. En la majoria de casos, primer obtindreu l'adreça IP mitjançant DHCP, però també és possible configurar una adreça estàtica. Per usar DHCP, podeu introduir l'ordre següent a l'indicador CFE:

ifconfig eth0 -auto

Una vegada heu obtingut una adreça IP, podeu carregar SiByl amb l'ordre següent:

boot 192.168.1.1:/boot/sibyl

<span id="page-31-5"></span>Haureu de substituir l'adreça IP de l'exemple pel nom o l'adreça del vostre servidor TFTP. Tan bon punt s'executi l'ordre, l'instal·lador es carregarà automàticament.

### <span id="page-31-6"></span>**5.1.2. Paràmetres d'arrencada**

#### **5.1.2.1. Arrencada amb TFTP en Cobalt**

No podeu passar cap paràmetre d'arrencada directament. En comptes d'això, heu d'editar el fitxer /nfsroot/default.colo al servidor NFS i afegir els vostres paràmetres a la variable args.

### <span id="page-32-0"></span>**5.1.2.2. Arrencada amb TFTP en Broadcom BCM91250A i BCM91480B**

No podeu passar cap paràmetre d'arrencada directament des de l'indicador CFE. En comptes d'això, haureu d'editar el fitxer /boot/sibyl.conf al servidor TFTP i afegir els paràmetres desitiats a la variable extra\_args.

## <span id="page-32-1"></span>**5.2. Paràmetres d'arrencada**

Els paràmetres d'arrencada són paràmetres del nucli de Linux que s'utilitzen per assegurar que els perifèrics es gestionen correctament. En la majoria de casos el nucli és capaç de detectar automàticament la informació dels perifèrics. Tot i això, en algunes ocasions haureu d'ajudar-lo.

Si és la primera vegada que arrenqueu el sistema utilitzeu els paràmetres d'arrencada predeterminats (ex. no intenteu especificar cap paràmetre) i observeu si s'executa correctament; probablement ho farà. Si no és el cas, podeu tornar a arrencar més tard i buscar qualsevol paràmetre especial que informi al sistema respecte al vostre maquinari.

Podeu trobar informació referent a molts paràmetres de l'arrencada a Linux BootPrompt HOWTO (http://www.tldp.org/HOWTO/BootPrompt-HOWTO.html), inclosos alguns trucs per a maquinari obscur. Aquesta secció conté únicament una representació dels paràmetres més destacats. Podeu trobar una petita selecció dels problemes més habituals a [Secció 5.3.](#page-37-0)

A l'inici de l'arrencada del nucli hauria d'aparèixer el missatge

Memòria:dispok/totalk disponible

total hauria d'indicar la quantitat total de RAM en kilobytes. Si no coincideix amb la quantitat de RAM que teniu instal·lada utilitzeu el paràmetre **mem=ram**, on ram correspon a la quantitat de memòria, amb el sufix "k" pels kilobytes, o "m" pels megabytes. Per exemple, **mem=65536K** i **mem=64M** corresponen a 65 MiB de RAM.

Si esteu arrencant via una consola sèrie el nucli ho detectarà automàticament. Si disposeu d'una targeta de vídeo (framebuffer) i un teclat connectats a l'ordinador del qual voleu arrencar, hauríeu de passar passar el paràmetre **console=device** al nucli; device correspon al dispositiu sèrie, que acostuma a ser similar a ttyS0.

### <span id="page-32-2"></span>**5.2.1. Paràmetres de l'instal·lador de Debian**

El sistema d'instal·lació reconeix un conjunt de paràmetres d'arrencada<sup>1</sup> addicionals que us podrien ser d'utilitat.

Hi ha una sèrie de paràmetres que tenen una "forma abreujada" que ajuda a evitar les limitacions dels paràmetres de línia d'ordres del nucli i facilita la seva introducció. Si un paràmetre té una forma abreujada, aquesta es mostrarà entre parèntesi després de la forma normal (més llarga). Els exemples d'aquest manual normalment utilitzaran la forma abreujada.

debconf/priority (priority)

Aquest paràmetre definirà la prioritat més alta dels missatges a mostrar.

<sup>1.</sup> Amb nuclis actuals (2.6.9 o més nous) podeu utilitzar fins a 32 paràmetres de línia d'ordres i 32 paràmetres d'entorn. Si s'excedeixen aquestes xifres, el nucli fallarà.

La instal·lació predeterminada utilitza **priority=high**. En aquest cas es mostraran els missatges amb prioritat high i critical, però s'anul·laran els missatges amb prioritat medium i low. Si l'instal·lador detecta algun problema, ajustarà la prioritat en funció de les necessitats que n'esdevinguin.

Si utilitzeu el paràmetre d'arrencada **priority=medium**, se us mostrarà el menú d'instal·lació i disposareu de més control sobre la instal·lació. Quan s'utilitza el paràmetre **priority=low** es mostraran tots els missatges (és equivalent al mètode d'arrencada *expert*). En el cas de **priority=critical**, el sistema d'instal·lació mostrarà únicament els missatges crítics i procurarà fer la feina correctament sense mostrar missatges.

#### DEBIAN\_FRONTEND

Aquest paràmetre d'arrencada defineix el tipus d'interfície d'usuari utilitzat per l'instal·lador. Els possibles paràmetres de configuració actuals són:

- **DEBIAN\_FRONTEND=noninteractive**
- **DEBIAN\_FRONTEND=text**
- **DEBIAN\_FRONTEND=newt**
- **DEBIAN\_FRONTEND=gtk**

El tipus predeterminat és **DEBIAN\_FRONTEND=newt**. En el cas de les instal·lacions a través de la consola sèrie s'acostuma a utilitzar **DEBIAN\_FRONTEND=text**. En general, l'únic tipus disponible en el mitjà d'instal·lació predeterminat és el **newt**, i per tant actualment no és molt útil.

#### BOOT\_DEBUG

Establint aquest paràmetre d'arrencada a 2 induirà el procés d'arrencada de l'instal·lador a mostrar més missatges. Establint-lo a 3 farà disponible en punts estratègics del procés d'arrencada intèrprets de depuració (sortiu dels intèrprets per a continuar amb el procés d'arrencada).

#### **BOOT\_DEBUG=0**

És el valor predeterminat.

#### **BOOT\_DEBUG=1**

Més missatges de l'habitual.

#### **BOOT\_DEBUG=2**

Molta informació de depuració.

#### **BOOT\_DEBUG=3**

Durant el procés d'arrencada s'executen diversos intèrprets d'ordres que permeten una depuració més detallada. Per continuar l'arrencada haureu de sortir de l'intèrpret d'ordres.

#### INSTALL\_MEDIA\_DEV

El valor del paràmetre correspon al camí al dispositiu des del qual carregar l'instal·lador de Debian. Per exemple, **INSTALL\_MEDIA\_DEV=/dev/floppy/0**

El disquet d'arrencada, que normalment escaneja tots els disquets per trobar el disquet arrel, es pot substituir per aquest paràmetre per forçar que únicament busqui en aquest dispositiu.

#### lowmem

Es pot emprar per a forçar l'instal·lador a un nivell més gran de poca memòria del que l'instal·lador assigna per defecte basat en la memòria disponible. Els valors possibles són 1 i 2. Vegeu també [Secció 6.3.1.1](#page-46-0).

#### debian-installer/framebuffer (fb)

Algunes arquitectures utilitzen el framebuffer del nucli per oferir la instal·lació en diferents idiomes. Si el framebuffer us provoca errors al sistema, podeu deshabilitar la característica utilitzant el paràmetre **fb=false**. Els símptomes del problema són missatges d'error referents al bogl, una pantalla en blanc o que es quedi congelat durant uns quants minuts després d'iniciar la instal·lació.

#### debian-installer/theme (theme)

El tema determina l'aparença de la interfície d'usuari (colors, icones, etc.). Els temes disponibles varien segons la interfície. Actualment ambdues interfícies, newt i gtk, només tenen disponible el tema "dark", dissenyat per a usuaris amb discapacitats visuals. Podeu establir el tema arrencant amb **theme=dark**.

#### netcfg/disable\_dhcp

El debian-installer procura, per defecte, configurar la xarxa automàticament utilitzant el DHCP. Si la configuració es realitza correctament no podreu revisar-ne i modificar-ne els paràmetres obtinguts. L'accés a la configuració manual de la xarxa només es donarà quan falli la configuració per DHCP.

Si en la vostra xarxa local disposeu d'un servidor de DHCP però no el voleu utilitzar, perquè per exemple us retorna respostes incorrectes, podeu evitar-lo i introduir la informació manualment utilitzant el paràmetre **netfcg/disable\_dhcp=true**.

#### hw-detect/start\_pcmcia

Si us causa problemes i per evitar que s'iniciïn els serveis PCMCIA trieu **false**. Aquest comportament s'ha detectat en alguns ordinadors portàtils.

#### disk-detect/dmraid/enable (dmraid)

Establiu-ho a **true** per habilitar el suport a l'instal·lador per a discs Serial ATA RAID (anomenats també ATA RAID, BIOS RAID o RAID falsos). Tingueu en compte que de moment aquest suport és experimental. Podeu trobar informació addicional al wiki de l'instal·lador de Debian (http://wiki.debian.org/DebianInstaller/).

#### preseed/url (url)

Especifica l'URL que enllaça a un fitxer de preconfiguració a baixar i utilitzar per automatitzar la instal·lació. Per a més informació vegeu [Secció 4.4.](#page-30-1)

#### preseed/file (file)

Especifica el camí que enllaça a un fitxer de preconfiguració a carregar per automatitzar la instal·lació. Per a més informació vegeu [Secció 4.4](#page-30-1).

#### preseed/interactive

Per mostrar les qüestions encara que estiguin preconfigurades, establiu el paràmetre a **true**. Pot ser útil per provar o depurar un fitxer de preconfiguració. Fixeu-vos que això no afectarà els paràmetres d'arrencada que hagueu passat, tot i que per a aquests podeu utilitzar una sintaxi especial. Per a més detalls, vegeu [Secció B.5.2](#page-97-1).

auto-install/enable (auto)

És possible retardar les qüestions que normalment es pregunten abans de la preconfiguració fins després de la configuració de la xarxa. Per a més informació quant a l'automatització d'instal·lacions, vegeu [Secció B.2.3.](#page-84-0)

finish-install/keep-consoles

A instal·lacions des de sèrie o des de la consola de gestió, les consoles virtuals (VT1 a VT6) es deshabiliten normalment al /etc/inittab. Poseu-ho a **true** per evitar-ho.

cdrom-detect/eject

De manera predeterminada, abans de reiniciar, debian-installer expulsa automàticament els medis òptics emprats durant la instal·lació. Això pot ser innecessari si el sistema no arrenca automàticament del CD. En alguns casos pot ser fins i tot, no desitjat, per exemple si la unitat òptica no pot reinserir el medi per sí sola i l'usuari no està allà per a fer-ho manualment. Moltes unitats de tipus carrega per ranura, línia fina o caddy no poden recarregar el medi automàticament.

Establiu-ho a **false** per a deshabilitar l'expulsió automàtica i tingueu present que pot ser que hàgiu d'assegurar-vos que el sistema no arrenca automàticament de la unitat òptica després de la instal·lació inicial.

debian-installer/allow\_unauthenticated

Per omissió, l'instal·lador requereix repositoris autenticats amb una clau gpg coneguda. Establiu el paràmetre a **true** per desactivar l'autenticació. **Avís: aquesta opció és insegura i no es recomana utilitzar-la.**

ramdisk\_size

Aquest paràmetre ja hauria d'estar definit correctament allà on sigui necessari; torneu-lo a definir només si trobeu errors durant el procés d'arrencada que indiquin que no ha estat possible carregar el ramdisk completament. El valor està en KiB.

<span id="page-35-0"></span>rescue/enable

Establiu-ho a **true** per entrar en mode de rescat en comptes de realitzar una instal·lació normal. Vegeu [Secció 8.7](#page-77-0).

#### **5.2.1.1. Utilitzar els paràmetres de l'arrencada per respondre preguntes**

És possible establir un valor en l'indicador de l'arrencada per a pràcticament qualsevol de les qüestions que es pregunten durant el procés d'instal·lació, encara que això només és útil en casos determinats. Les instruccions generals per fer-ho les podeu trobar a [Secció B.2.2](#page-83-0). A continuació podeu veure alguns exemples concrets.

debian-installer/locale (locale)

Aquest paràmetre es pot utilitzar per determinar ambdós, l'idioma i el país de la instal·lació. Això només funcionarà si el locale està suportat a Debian. Per exemple, podeu utilitzar **locale=de\_CH** per seleccionar l'alemany com a idioma i Suïssa com a país.

anna/choose\_modules (modules)

Es pot utilitzar per carregar automàticament components de l'instal·lador que no es carreguen per omissió. Alguns exemples de components opcionals que us poden ser útils
són openssh-client-udeb (que us permetrà emprar l'ordre **scp** durant la instal·lació) i ppp-udeb (vegeu [Secció D.4](#page-112-0)).

netcfg/disable\_dhcp

Establiu-lo a **true** si voleu desactivar DHCP i forçar la configuració de la xarxa utilitzant adreçament estàtic.

mirror/protocol (protocol)

Per omissió, l'instal·lador utilitzarà el protocol HTTP per descarregar fitxers de les rèpliques de Debian, i no és possible canviar-ho a FTP durant les instal·lacions en prioritat normal. Si establiu aquest paràmetre a **ftp**, forçareu que l'instal·lador utilitzi aquest protocol. Tingueu en compte que no podreu seleccionar una rèplica FTP de la llista, haureu d'introduir el nom del servidor manualment.

tasksel:tasksel/first (tasks)

Es pot utilitzar per seleccionar tasques que no estan disponibles des de la llista de tasques interactiva, com per exemple kde-desktop. Per a informació addicional, vegeu [Secció 6.3.5.2.](#page-61-0)

#### **5.2.1.2. Pas de paràmetres a mòduls del nucli**

Si els controladors estan compilats al nucli, és possible passar paràmetres tal i com es descriu a la pròpia documentació del nucli. Tanmateix, si els controladors estan compilats com a mòduls, no és possible passar paràmetres de la forma habitual, ja que durant el procés d'instal·lació aquests no es carreguen igual que en un sistema ja instal·lat. Haureu d'utilitzar una sintaxi especial, reconeguda per l'instal·lador, que assegurarà que els paràmetres es desen als fitxers de configuració corresponents i per tant que els mòduls tindran disponible aquesta informació quan es carreguin. Els paràmetres també es propagaran automàticament a la configuració del sistema instal·lat.

Fixeu-vos que ara es força estrany haver de passar paràmetres als mòduls. En la majoria de casos el nucli podrà detectar el maquinari present al sistema i establir uns bons paràmetres predeterminats. Tanmateix, en algunes situacions encara pot ser necessari establir els paràmetres manualment.

La sintaxi utilitzada per establir els paràmetres dels mòduls és la següent:

nom\_del\_mòdul.nom\_del\_paràmetre=valor

Si necessiteu passar diversos paràmetres al mateix o a diferents mòduls, simplement repetiu això. Per exemple, per fer que una antiga targeta de xarxa 3com utilitzi el connector BNC (coaxial) i l'IRQ 10, hauríeu de passar:

3c509.xcvr=3 3c509.irq=10

#### **5.2.1.3. Afegir mòduls del nucli a la llista negra**

De vegades pot ser necessari afegir un mòdul en una llista negra per evitar que el nucli i udev el carreguin automàticament. Per exemple, un motiu per voler fer això seria un mòdul en particular que causi problemes amb els components del vostre equip. El nucli de vegades també llista dos controladors diferents pel mateix dispositiu. Això pot provocar que el dispositiu no funcioni correctament si hi ha conflictes entre els controladors, o si es carrega primer el controlador que no toca.

Podeu afegir un mòdul a la llista negra emprant la sintaxi següent: **nom\_del\_mòdul.blacklist=yes**. D'aquesta manera s'afegira el mòdul a /etc/modprobe.d/blacklist.local, tant durant la instal·lació com en el sistema instal·lat.

Tot i així, fixeu-vos que és possible que el sistema d'instal·lació carregui un d'aquests mòduls igualment. Podeu evitar-ho si executeu la instal·lació en mode expert i desseleccioneu el mòdul de la llista que es mostra durant les etapes de detecció de maquinari.

## **5.3. Resolució de problemes del procés d'instal·lació**

## **5.3.1. Fiabilitat del CD-ROM**

De vegades, especialment amb unitats de CD-ROM velles, l'instal·lador podria no arrancar des de CD-ROM. L'instal·lador podria — inclús després d'arrencar correctament des del CD-ROM — fallar en el reconeixement del CD-ROM i donar errors mentre l'està llegint durant la instal·lació.

Hi ha causes diferents per aquests problemes. Tan sols podem llistar alguns dels problemes coneguts i donar suggeriments de com podeu tractar-los. La resta es cosa vostra.

Hi ha dos coses molt senzilles que podeu provar.

- Si el CD-ROM no arranca, comproveu que s'ha inserit correctament i que no està brut.
- Si l'instal·lador no reconeix el CD-ROM, proveu d'executar l'opció Detecta i munta el CD-ROM altra vegada. Alguns problemes de DMA associats a algunes unitats de CD-ROM velles es resolen d'aquesta manera.

Si no funciona, aleshores proveu els suggeriments que teniu a la subsecció de baix. Casi tots, pero no tots els suggeriments discutits són vàlids tant pels CD-ROM com pels DVD, però utilitzarem el terme CD-ROM per simplicitat.

Si no podeu aconseguir que la instal·lació funcione des de CD-ROM, proveu un dels altres mètodes d'instal·lació que hi ha.

#### **5.3.1.1. Problemes usuals**

- Algunes unitats de CD-ROM velles no suporten la lectura de discs que es van gravar a altes velocitats utilitzant una gravadora de CD moderna.
- Si el sistema arrenca correctament des del CD-ROM, no vol dir necessàriament que Linux suporte el CD-ROM (o més correctament, la controlador a la que teniu connectada la vostra unitat de CD-ROM).
- Algunes unitats de CD-ROM velles no funcionen correctament si està activat l'"accés directe a memòria" (DMA).

#### **5.3.1.2. Com investigar i potser resoldre alguns problemes**

Si el CD-ROM falla a l'arrencar, proveu els següents suggeriments.

- Comproveu que la vostra BIOS suporta l'arrencada des de CD-ROM (algunes no ho fan) i que la vostra unitat de CD-ROM suporta el mitjà que esteu utilitzant.
- Si heu descarregat una imatge iso, comproveu que l'md5sum de la imatge coincideix amb el que estigui al fitxer MD5SUMS de la imatge, que hauria d'estar al mateix lloc d'on vau descarregar la imatge.

```
$ md5sum debian-testing-i386-netinst.iso
a20391b12f7ff22ef705cee4059c6b92 debian-testing-i386-netinst.iso
```
A continuació, comproveu que l'md5sum del CD-ROM que heu gravat coincideix també. L'ordre següent hauria de funcionar. Utilitza la mida de la imatge per llegir el nombre correcte de byts des del CD-ROM.

```
$ dd if = /dev/cdrom \nightharpoonup \nightharpoonup> head -c 'stat --format=%s debian-testing-i386-netinst.iso' | \
> md5sum
a20391b12f7ff22ef705cee4059c6b92 -
262668+0 registres llegits
262668+0 registres escrits
134486016 octets (134 MiB) copiats, 97.474 segons, 1.4 MiB/s
```
Si després d'arrencar l'instal·lador correctament, el CD-ROM no es detectat, tornar a provar podria resoldre el problema. Si teniu més d'una unitat de CD-ROM, proveu de canviar el CD-ROM a una altra unitat. Si no funciona o si el CD-ROM es reconeix però dona errors quan està llegint-lo, proveu els suggeriments que teniu a continuació. Es necessita algun coneixement bàsic de Linux per fer-ho. Per executar qualsevol de les ordres, primer hauríeu de canviar a la segona consola virtual (VT2) i activar l'intèrpret d'ordres.

- Canvieu al VT4 o mireu els continguts del fitxer /var/log/syslog (utilitzeu el **nano** com a editor) per comprovar qualsevol missatge d'error específic. Després, comproveu la sortida del l'ordre **dmesg**.
- Mireu en la sortida de **dmesg** si s'ha reconegut la vostra unitat de CD-ROM. Hauríeu de vore alguna cosa de l'esteil (les línies no han de estar obligatòriament de forma consecutiva):

```
Probing IDE interface ide1...
hdc: TOSHIBA DVD-ROM SD-R6112, ATAPI CD/DVD-ROM drive
ide1 at 0x170-0x177,0x376 on irq 15
hdc: ATAPI 24X DVD-ROM DVD-R CD-R/RW drive, 2048kB Cache, UDMA(33)
Uniform CD-ROM driver Revision: 3.20
```
Si no veieu res de l'estil, les opcions són que no es reconega o no estiga suportada la controladora a la que esta connectat el vostre CD-ROM. Si sabeu quin controlador fa falta per la controladora, podríeu provar de carregar-lo manualment amb l'ordre **modprobe**.

• Comproveu que hi ha un node de dispositiu per la vostra unitat de CD-ROM a /dev/. En els exemples de baix, açò seria el /dev/hdc. Hauria d'estar també el /dev/cdrom.

• Utilitzeu l'ordre **mount** per comprovar si el CD-ROM ja està muntat; si no ho està, proveu de muntar-lo manualment:

\$ mount /dev/hdc /cdrom

Mireu si s'ha produït algun error després d'executar l'ordre.

• Comproveu si el DMA està activat:

```
$ cd /proc/ide/hdc
$ grep using_dma settings
using_dma 1 0 1 rw
```
Un "1" a la primera columna després de using\_dma vol dir que està activat. Si ho està, proveu de desactivar-lo:

```
$ echo -n "using_dma:0" >settings
```
Comproveu que esteu en el directori del dispositiu que es correspon a la vostra unitat de CD-ROM.

• Si hi ha algun problema a la isntal·lació, proveu de comprovar la integritat del CD-ROM fent ús de l'opció que hi ha casi al final del menú principal de l'instal·lador. Aquesta opció es pot utilitzar com una comprovació general de si el CD-ROM es pot llegir amb confiança.

### **5.3.2. Configuració de l'arrencada**

Si teniu problemes i el nucli es penja durant l'arrencada, no reconeix els perifèrics o les unitats no es reconeixen com cal, cal primer de tot comprovar els paràmetres d'arrencada, tal com s'indica a [Secció 5.2](#page-32-0).

Sovint, els problemes desapareixen si traieu maquinari addicional i perifèrics, i proveu aleshores d'arrencar de nou.

Si el sistema té una gran quantitat de memòria, superior a 512 MiB, i l'instal·lador es penja en arrencar el nucli, potser haureu d'indicar un argument d'arrencada a fi de limitar la quantitat de memòria que pot veure el nucli, com ara **mem=512m**.

## **5.3.3. Com interpretar els missatges del nucli durant l'arrencada**

Durant la seqüència d'arrencada, podeu veure nombrosos missatges del tipus can't find quelcom, o quelcom not present, can't initialize quelcom, o fins i tot this driver release depends on quelcom. No us heu de preocupar per la majoria d'aquests missatges. Els veieu perquè el nucli dels sistema d'instal·lació s'ha fet perquè funcione a ordinadors amb molts dispositius perifèrics diferents. Òbviament, cap ordinador té tots els dispositius possibles, per tant el sistema operatiu potser es queixarà en cercar perifèrics que no hi ha. Potser veureu també que el sistema fa una pausa momentània. Això ocorre quan s'espera la resposta d'un dispositiu i aquest no hi és. Si trobeu que hi triga massa, podeu fer-vos després un nucli a mida (vegeu [Secció 8.6](#page-75-0)).

## **5.3.4. Informar d'errors d'instal·lació**

Si aconseguiu completar la fase inicial d'arrencada però no podeu completar la instal·lació, l'opció Desa els registres de depuració podria ser d'utilitat. Us permet emmagatzemar a un disquet els registres d'error del sistema i informació sobre la configuració de l'instal·lador, o bé descarregarlos utilitzant un navegador web. Aquesta informació pot proporcionar-vos pistes sobre què ha anat malament i com arreglar-ho. Si aneu a enviar un informe d'error, podeu afegir-hi aquesta informació.

<span id="page-40-0"></span>Podeu trobar altres missatges d'instal·lació pertinents a /var/log/ durant la instal·lació, i a /var/log/installer/ després que l'ordinador s'haja arrencat en el sistema ja instal·lat.

### **5.3.5. Emissió d'informes d'error**

Si encara teniu problemes, podeu enviar un informe d'instal·lació. Us animem a enviar també informes en cas que la instal·lació haja reeixit, per poder disposar de la major quantitat d'informació possible sobre el major nombre de configuracions de maquinari.

Fixeu-vos que el vostre informe d'instal·lació es publicarà al Sistema de seguiment d'errors de Debian (BTS) i s'enviarà a una llista de correu pública. Assegureu-vos d'utilitzar una adreça de correu que no us importe fer pública.

Si teniu un sistema Debian en funcionament, la manera més fàcil d'emetre un informe d'instal·lació és instal·lar els paquets installation-report i reportbug (**apt-get install installation-report reportbug**) i configurar reportbug tal com s'explica a [Secció 8.5.2,](#page-73-0) executant l'ordre **reportbug installation-reports**.

De forma alternativa, podeu utilitzar aquesta plantilla per als informes d'instal·lació, i enviar-lo com un informe d'error al pseudopaquet installation-reports, enviant-lo a <submit@bugs.debian.org> (en anglès).

Package: installation-reports

Boot method: <Com heu arrencat l'instal·lador Amb un CD? Amb un disquet? En xarxa?> Image version: <És millor la URL completa a la imatge que descarregat> Date: <Data i hora de la instal·lació>

Machine: <Descripció de la màquina (p.ex., IBM Thinkpad R32)> Processor: Memory: Partitions: <empreu la informació de l'ordre df -Tl; preferentment la de la taula de part Informació d'«lspci -knn» (o «lspci -nn»):

Base System Installation Checklist:  $[0] = OK$ ,  $[E] = Error$  (please elaborate below),  $[ ] = didn't try it$ 

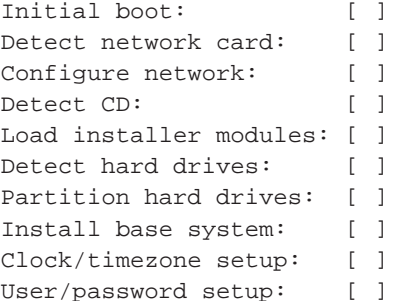

```
Install tasks: [ ]
Install boot loader: [ ]
Overall install: [ ]
Comentaris/Problemes:
<Descripció detallada de la instal·lació i qualsevol pensada, comentari
     o idea que tingueu durant la instal·lació inicial.>
```
En l'informe de l'error, descriviu el problema, incloent-hi els darrers missatges del nucli si es tracta d'una penjada d'aquest. Descriviu els passos que heu fet que han conduït al sistema a l'estat problemàtic.

# **Capítol 6. Utilització de l'instal·lador de Debian**

## **6.1. Com funciona l'instal·lador**

L'instal·lador de Debian és un conjunt d'elements amb objectius específics que realitzen cada una de les tasques de la instal·lació. Cada element executa la seva tasca, preguntant a l'usuari les qüestions necessàries per realitzar-la. Les preguntes tenen assignades prioritats, i la prioritat de les preguntes que s'han de fer s'estableix quan s'inicia l'instal·lador.

Quan s'executa una instal·lació per defecte només es fan les preguntes essencials (d'alta prioritat). En aquest cas és un procés d'instal·lació altament automatitzat amb poca interacció de l'usuari. Els elements s'executen automàticament en una seqüència, la selecció dels elements que s'executen depèn principalment del mètode d'instal·lació que utilitzeu i del vostre maquinari. L'instal·lador utilitzarà valors predeterminats per a les preguntes que no es facin.

Si hi hagués un problema, l'usuari veuria una pantalla d'error i potser es mostraria el menú d'instal·lació perquè seleccionés alguna acció alternativa. Si no hi ha problemes, l'usuari mai veurà el menú d'instal·lació, sinó que simplement haurà de contestar les preguntes de cada element. Les notificacions d'errors greus tenen una prioritat «crítica» de manera que sempre es notifiqui a l'usuari.

Alguns dels valors predeterminats que utilitza l'instal·lador es poden canviar passant-li arguments d'arrencada quan s'inicia el debian-installer. Per exemple, si voleu forçar una configuració de xarxa estàtica (el DHCP s'utilitza de manera predeterminada si està disponible), podeu afegir el paràmetre d'arrencada **netcfg/disable\_dhcp=true**. Podeu veure les opcions disponibles a [Secció 5.2.1.](#page-32-1)

Els usuaris avançats es poden sentir més còmodes amb una interfície conduïda a través de menús, on l'usuari controla cada pas en comptes de deixar que l'instal·lador els realitzi automàticament en una seqüència. Per utilitzar l'instal·lador de forma manual, a través de menús, afegiu l'argument d'arrencada **priority=medium**.

Si el vostre maquinari necessita que passeu opcions als mòduls del nucli a mida que es van instal·lant, necessitareu iniciar l'instal·lador en mode "expert". Aquesta opció es pot activar utilitzant l'ordre **expert** per arrencar l'instal·lador o bé afegint l'argument d'arrencada **priority=low**. El mode expert us proporciona control total sobre el debian-installer

En aquesta arquitectura l'instal·lador utilitza una interfície d'usuari basada en caràcters. La interfície d'usuari gràfica no està disponible actualment.

El ratolí no és funcional en l'entorn basat en caràcters. Aquí teniu les tecles que podeu utilitzar per navegar pels diversos diàlegs. El **Tab** o la tecla de cursor a la **dreta** mouen «endavant», i les **Maj**-**Tab** o el cursor a l'**esquerra** mouen «endarrere» entre els botons i seleccions que es mostren. Les tecles de cursor **amunt** i **avall** seleccionen diferents elements en una llista desplaçable, i també desplacen la mateixa llista. A més, en llistes llargues, podeu teclejar una lletra per fer que la llista es desplaci directament a la secció que tingui elements que comencin amb aquesta lletra i utilitzar **Re Pàg** i **Av Pàg** per desplaçar la llista per seccions. La **barra espaiadora** selecciona un objecte com un quadre de verificació. Utilitzeu la tecla **Intro** per activar les eleccions.

Els missatges d'error i els registres es redirigeixen a la quarta consola. Podeu accedir a aquesta consola prement **Alt esquerra**-**F4** (manteniu premuda l'**Alt** esquerra mentre premeu la tecla de funció **F4**); torneu al procés principal de l'instal·lador amb **Alt esquerra**-**F1**.

També podeu trobar aquests missatges a /var/log/syslog. Després de la instal·lació, aquest registre es copia a /var/log/installer/syslog del nou sistema. Altres missatges de la instal·lació es poden trobar a /var/log/ durant la instal·lació i a /var/log/installer/ després que l'ordinador s'hagi iniciat amb el sistema instal·lat.

## **6.2. Introducció als elements**

Aquí hi ha una llista dels elements de l'instal·lador amb una breu descripció de la tasca de cada element. Els detalls que podeu necessitar per saber com utilitzar un element en particular els podeu trobar a [Secció 6.3](#page-45-0).

#### main-menu

Mostra la llista d'elements durant l'operació de l'instal·lador i inicia un element quan se selecciona. Les preguntes del menú principal tenen assignada una prioritat mitjana, si la vostra prioritat està definida a alta o crítica (alta és el valor per predeterminat), no veureu el menú. D'altra banda, si hi hagués un error que requerís la vostra intervenció, la prioritat de les qüestions es pot baixar temporalment per permetre resoldre el problema i, en aquest cas, pot aparèixer el menú.

Podeu arribar al menú principal seleccionant el botó Vés enrere repetidament, per retrocedir tot el camí fet per l'element en execució.

#### localechooser

Permet a l'usuari seleccionar les opcions de localització per a la instal·lació i el sistema instal·lat: idioma, país i locals. L'instal·lador mostrarà els missatges en l'idioma seleccionat, en el cas que la traducció per aquest idioma no sigui completa alguns missatges pot ser que es mostrin en angles.

#### kbd-chooser

Mostra una llista de teclats dels quals l'usuari tria el model que es correspon amb el seu.

#### hw-detect

Detecta automàticament la major part de maquinari del sistema, incloent targetes de xarxa, unitats de disc i PCMCIA.

#### cdrom-detect

Cerca i munta un CD d'instal·lació de Debian.

#### netcfg

Configura les connexions de xarxa de l'ordinador perquè que es pugui comunicar a través de la Internet.

#### iso-scan

Cerca imatges ISO (fitxers .iso), que poden ésser a un disc dur.

#### choose-mirror

Presenta una llista de rèpliques de l'arxiu de Debian. L'usuari pot triar la font dels seus paquets d'instal·lació.

#### cdrom-checker

Comprova la integritat d'un CD-ROM. D'aquesta manera, l'usuari pot estar segur que el CD-ROM d'instal·lació no està corromput.

#### lowmem

El «lowmem» intenta detectar sistema amb poca memòria, en aquest cas realitza diversos trucs per treure parts innecessàries del debian-installer de la memòria (a canvi de perdre algunes funcions).

#### anna

Anna's Not Nearly APT (l'Anna casi no és l'APT). Instal·la paquets que s'han obtingut de la rèplica o CD triat.

#### clock-setup

Actualitza el rellotge del sistema i determina si aquest està en UTC o no.

#### tzsetup

Tria la zona horària, a partir de la ubicació seleccionada abans.

#### partman

Permet a l'usuari fer particions als discs adjunts al sistema, crear sistemes de fitxers a les particions seleccionades, i adjuntar-los als punts de muntatge. També s'inclouen funcions interessants com un mode completament automàtic i suport per LVM. Aquesta és l'eina de gestió de particions preferida a Debian.

#### partitioner

Permet a l'usuari fer particions als discs adjunts al sistema. S'elegeix un programa de particions apropiat per a l'arquitectura del vostre ordinador.

#### partconf

Visualitza una llista de particions i crea sistemes de fitxers a les particions seleccionades segons les instruccions de l'usuari.

#### lvmcfg

Ajuda a l'usuari a configurar el *LVM* (Logical Volume Manager, gestor de volums lògics).

#### mdcfg

Permet a l'usuari configurar el programari *RAID* (Redundant Array of Inexpensive Disks, matriu redundant de discs barats). Aquest programari RAID normalment és superior als barats controladors RAID IDE (pseudomaquinari) que es troben a les plaques bases més noves.

#### base-installer

Instal·la el conjunt de paquets més bàsics que permetin a l'ordinador funcionar sota Linux quan es reiniciï.

#### user-setup

Estableix la contrasenya de root, i afegeix un usuari normal.

apt-setup

Configura apt, gairebé automàticament, a partir del mitjà d'instal·lació que s'estigui fent servir.

pkgsel

Utilitza tasksel per seleccionar i instal·lar programari addicional.

os-prober

Detecta els sistemes operatius instal·lats actualment a l'ordinador i passa aquesta informació al bootloader-installer (instal·lador del carregador d'arrencada), que pot oferir la capacitat d'afegir els sistemes operatius descoberts al menú d'inici del carregador d'arrencada. D'aquesta manera, l'usuari pot triar fàcilment, durant l'arrencada, quin sistema operatiu iniciar.

bootloader-installer

Cadascun dels instal·ladors de carregadors d'arrencada instal·la un programa al disc dur, que és necessari perquè l'ordinador pugui arrencar el Linux sense utilitzar un disquet o CD-ROM. Molts carregadors d'arrencada permeten a l'usuari triar un sistema operatiu alternatiu cada vegada que s'arrenca l'ordinador.

shell

Permet a l'usuari executar un intèrpret d'ordres des del menú o en una segona consola.

save-logs

Proporciona un mètode perquè l'usuari pugui registrar informació en disquet, xarxa, disc dur or altres medis quan es troba algun problema. Posteriorment i de forma acurada, pot informar als desenvolupadors de Debian dels problemes amb el programari d'instal·lació.

## <span id="page-45-0"></span>**6.3. Utilització dels elements individualment**

En aquesta secció descriurem detalladament cada element de l'instal·lador. Els elements s'han agrupat en fases que els usuaris haurien de reconèixer. Es presenten en l'ordre que apareixen durant la instal·lació. Recordeu que en cada instal·lació no s'utilitzaran tots els mòduls, els que realment s'utilitzen depenen del mètode d'instal·lació que s'utilitza i del maquinari.

## **6.3.1. Configuració de l'instal·lador de Debian i del maquinari**

Suposem que l'instal·lador de Debian ha arrencat i que esteu davant la primera pantalla. En aquesta fase, les capacitats del debian-installer encara són bastant limitades. Desconeix la major part de característiques del maquinari, idioma preferit, o fins i tot quina tasca ha de realitzar. No us preocupeu, el debian-installer és bastant llest i pot enquestar automàticament el vostre maquinari, localitzar la resta dels seus elements i actualitzar-se a un sistema d'instal·lació capaç. Tot i això encara caldrà ajudar el debian-installer amb alguna informació que no pot determinar automàticament (com la selecció de l'idioma preferit, l'esquema del teclat o la rèplica de xarxa a utilitzar).

Notareu que en aquesta fase el debian-installer realitza la *detecció de maquinari* diverses vegades. El primer cop, l'objectiu és, específicament, el maquinari necessari per carregar els elements de l'instal·lador (p. ex. el CD-ROM o targeta de xarxa). Com que no tots els controladors estan disponibles en aquesta primera execució, és necessari repetir la detecció de maquinari posteriorment.

Durant la detecció de maquinari, el debian-installer comprova si algun dels dispositius del sistema necessita carregar algun microprogramari. Si es sol·licita un microprogramari que no està disponible, es mostrarà un diàleg que permet carregar el microprogramari des d'una unitat extraïble. Vegeu [Secció 6.4](#page-66-0) per a més detalls.

#### **6.3.1.1. Comprovació de la memòria disponible / mode poca memòria**

Una de les primeres coses que fa el debian-installer és comprovar la memòria disponible. Si la memòria disponible és limitada, aquest component realitzarà algunes modificacions en el procés d'instal·lació que us haurien de permetre instal·lar Debian GNU/Linux al sistema.

La primera mesura que es pren per reduir el consum de memòria per part de l'instal·lador és inhabilitar les traduccions, de manera que el procés només es podrà seguir en anglès. Evidentment, encara podreu localitzar el sistema després que la instal·lació s'hagi completat.

Si això no és suficient, l'instal·lador encara reduirà més el consum de memòria carregant només els components essencials per completar la instal·lació bàsica. Això redueix la funcionalitat del sistema d'instal·lació. Tindreu l'oportunitat de carregar components addicionals manualment, però haureu d'anar amb compte que cada component que seleccioneu utilitzarà més memòria i per tant també hi haurà més possibilitats que el procés falli.

Si l'instal·lador funciona en mode *poca memòria*, és recomanable crear una partició d'intercanvi relativament gran (64–128 MiB). La partició d'intercanvi s'utilitzarà com a memòria virtual, incrementant així la quantitat de memòria disponible per al sistema. L'instal·lador activarà la partició d'intercanvi tan aviat com sigui possible en el procés d'instal·lació. Fixeu-vos que un ús excessiu de la memòria d'intercanvi pot reduir el rendiment del sistema i augmentar l'activitat del disc.

Malgrat totes aquestes mesures, encara és possible que el sistema es bloquegi, que es produeixin errors inesperats, o que el nucli mati processos si es queda sense memòria (fet que resultarà en missatges de "Out of memory" mostrats a VT4 i al registre del sistema).

Per exemple, s'ha pogut comprovar que crear un sistema de fitxers ext3 gran falla en mode *poca memòria* quan no hi ha prou espai d'intercanvi. Si més memòria d'intercanvi no ajuda a solucionar-ho, podeu provar de crear el sistema de fitxers com a ext2 (que és un component essencial de l'instal·lador). És possible passar particions ext2 a ext3 després de la instal·lació.

Hi ha la possibilitat de forçar l'instal·lador a emprar un valor més gran de *poca memòria* al basat en la memòria disponible usant el paràmetre d'arrencada "lowmem" com es descriu a [Secció 5.2.1.](#page-32-1)

#### **6.3.1.2. Selecció de les opcions de localització**

En la majoria dels casos, les primeres qüestions que us apareixeran faran referència a les opcions de localització a utilitzar en la instal·lació i pel sistema instal·lat. Les opcions de localització consisteixen en l'idioma, el país i el locales.

L'idioma seleccionat s'utilitzarà en la resta del procés d'instal·lació, es disposa d'una traducció dels diferents quadres de diàleg. En cas de no existir una traducció de l'idioma seleccionat, l'instal·lador utilitzarà la traducció de l'anglès.

El país seleccionat s'utilitzarà posteriorment en el procés d'instal·lació per seleccionar el fus horari predeterminat i una rèplica apropiada en funció de la vostra ubicació geogràfica. L'idioma i el país s'utilitzaran per definir el locale predeterminat del sistema i per ajudar en la selecció del teclat.

Primer se us demanarà que seleccioneu el vostre idioma preferit. Els noms dels idiomes estan llistats en anglès (banda esquerra) i en el propi idioma (banda dreta); els noms de la banda dreta es mostren utilitzant la tipografia pròpia de l'idioma. La llista està ordenada en funció dels noms en anglès. Al capdemunt de la llista hi ha un opció extra que permet seleccionar el locale "C" en comptes d'un idioma. Si seleccioneu el locale "C" la instal·lació es realitzarà en anglès; el sistema instal·lat no disposarà del suport per a la localització, ja que el paquet locales no estarà instal·lat.

Si heu seleccionant un idioma que està reconegut com a idioma oficial en més d'un país<sup>1</sup>, se us mostrarà una llista amb tan sols eixos països. Per seleccionar un país que no és a la llista, trieu l'opció Altres (l'ultima opció). Us trobareu aleshores amb una llista de continents; seleccionat el continent, arribareu a una llista amb els països rellevants del continent.

Si l'idioma tan sols té un país associat amb ell, eixe país es seleccionarà automàticament. En eixe cas tan sols es pot seleccionar un país diferent baixant la prioritat de debconf a «medium», seguit de tornar a fer la selecció de l'idioma al menú principal de l'instal·lador.

Se seleccionarà un locale predeterminat en funció de l'idioma i país seleccionats. Si esteu en una instal·lació de prioritat mitjana o baixa, podreu seleccionar un locale predeterminat diferent i seleccionar locales addicionals a generar pel sistema instal·lat.

### **6.3.1.3. Selecció d'un teclat**

Els teclats acostumen a estar adaptats als caràcters utilitzats en un idioma. Seleccioneu un format idoni al teclat que esteu utilitzant o un de similar en cas de que no aparegui. Una vegada instal·lat el sistema podreu seleccionar-ne un entre un rang de possibilitats més gran (un cop finalitzada la instal·lació executeu l'ordre **kbdconfig** com a superusuari).

Moveu el ressaltat al teclat que voleu utilitzar i premeu **Intro**. Utilitzeu el cursor del teclat per moure el — ressaltat; tots els formats de teclat de tots els idiomes situen el cursor en la mateixa ubicació i, per tant, són independents a la configuració del teclat. Un teclat «extès» disposa de les tecles **F1** a **F10** en la fila superior.

#### **6.3.1.4. Cerca de la imatge ISO de l'instal·lador de Debian**

Quan instal·leu segons el mètode *hd-media*, hi haurà un moment en què necessitareu trobar i muntar la imatge ISO de l'instal·lador de Debian per tal d'obtenir la resta de fitxers de la instal·lació. Això és exactament el que fa el component **iso-scan**.

Al principi, l'**iso-scan** munta automàticament tots els dispositius de bloc (p.ex. particions) que tinguin algun sistema de fitxers conegut i cerca de forma seqüencial noms de fitxer acabats en .iso (o, per aquest propòsit, .ISO). Preneu atenció que el primer intent només escaneja fitxers en el directori arrel i en el primer nivell de subdirectoris (p.ex. troba /qualsevol\_cosa.iso i /data/qualsevol\_cosa.iso, però no /data/tmp/qualsevol\_cosa.iso). Després que hagi trobat una imatge iso, l'**iso-scan** comprova el seu contingut per determinar si la imatge és una imatge iso de Debian vàlida o no. En el primer cas hem acabat, en el segon l'**iso-scan** cerca una altra imatge.

En el cas que l'intent previ per trobar una imatge iso de l'instal·lador falli, l'**iso-scan** us preguntarà si voleu realitzar una cerca més exhaustiva. En aquest cas, no es mira només els directoris superiors, sinó que es recorre el sistema de fitxers complet.

Si l'**iso-scan** no descobreix la imatge iso de l'instal·lador, torneu a arrencar al vostre sistema operatiu original i comproveu si la imatge té un nom correcte (acabat en .iso), si es troba en un sistema de fitxers que el debian-installer pugui reconèixer, i si no és corrupte (verifiqueu la suma de comprovació). Els usuaris de Unix experimentats poden fer-ho des de la segona consola, sense tornar a arrencar.

<sup>1.</sup> En termes tècnics: en cas que hi hagi múltiples locales per l'idioma amb diferents codis de país.

#### **6.3.1.5. Configuració de la xarxa**

Quan entreu en aquest pas, si el sistema detecta que teniu més d'un dispositiu de xarxa, se us demanarà que elegiu quin dispositiu serà la vostra interfície de xarxa *primària*, és a dir, la que voleu utilitzar per a la instal·lació. Les altres interfícies no es configuraran en aquest moment. Podeu configurar les altres interfícies un cop hagi finalitzat la instal·lació; vegeu la pàgina de manual interfaces(5).

De manera predeterminada, el debian-installer intenta configurar la xarxa del vostre ordinador automàticament via DHCP. Si la prova té èxit, ja estareu. Si la prova falla es pot deure a molts factors, des d'un cable de xarxa desconnectat, fins a una mala configuració del DHCP. O potser no disposeu d'un servidor DHCP a la vostra xarxa local. Per a més explicacions comproveu els missatges d'error a la quarta consola. En qualsevol cas, se us preguntarà si ho voleu tornar a intentar, o si voleu realitzar una configuració manual. Els servidors DHCP de vegades son realment lents en les seves respostes, per tant, si esteu segurs que tot és correcte, intenteu-ho de nou.

La configuració manual de la xarxa us preguntarà algunes qüestions sobre la vostra xarxa, notablement L'adreça IP, La màscara de la subxarxa, La passarel·la, L'adreça del servidor de noms, i un nom per l'ordinador. A més, si teniu una interfície de xarxa sense fils, se us demanarà que indiqueu el vostre Wireless ESSID i una clau WEP. Ompliu-ho amb les respostes de [Secció 3.3.](#page-21-0)

**Nota:** Alguns detalls tècnics que podeu, o no, trobar útils: el programa suposa que l'adreça IP de la xarxa és l'AND bit a bit de la IP del vostre sistema i la màscara. L'adreça de difusió es calcularà com l'OR bit a bit de l'adreça IP del vostre sistema amb la negació bit a bit de la màscara. També endevinarà la passarel·la. Si no podeu trobar alguna d'aquestes respostes, utilitzeu les propostes predeterminades — si és necessari, podeu canviar-les un cop el sistema s'hagi instal·lat editant el fitxer /etc/network/interfaces.

### **6.3.1.6. Configuració del rellotge**

En primer lloc l'instal·lador intentarà connectar-se a un servidor d'hora d'Internet (utilitzant el protocol *NTP*) per tal de fixar l'hora del sistema correctament. Si no ho aconsegueix, assumirà que l'hora i data obtingudes del rellotge del sistema en el moment d'arrencar l'instal·lador són correctes. No és possible establir l'hora del sistema manualment durant el procés d'instal·lació.

Depenent de la localització seleccionada anteriorment durant el procés d'instal·lació, pot ser que se us mostri una llista de zones horàries rellevants a aquesta localització. Si la vostra localització només en té una, no se us preguntarà res i el sistema assumirà aquesta zona horària.

Si per algun motiu voleu establir una zona horària que *no* coincideixi amb la localització seleccionada, hi ha dues opcions.

- 1. L'opció més fàcil és seleccionar simplement un fus horari diferent una vegada s'ha completat la instal·lació i s'ha arrencat el nou sistema. L'ordre per fer-ho és:
	- # dpkg-reconfigure tzdata
- 2. Alternativament, la zona horària es pot establir al principi de la instal·lació passant el paràmetre **time/zone=valor** quan arrenqueu el sistema d'instal·lació. El valor hauria de ser un fus horari vàlid, per exemple **Europe/London** o **UTC**.

Per instal·lacions automatitzades, el fus horari també es pot establir mitjançant una configuració prèvia.

## **6.3.2. Realització de particions i selecció de punts de muntatge**

En aquest instant, després de l'última execució de la detecció de maquinari, el debian-installer hauria d'estar a plena potència, adaptat a les necessitats de l'usuari i preparat per fer la feina real. Tal i com indica el títol d'aquesta secció, la tasca principal del pròxims elements és fer les particions als vostres discs, crear els sistemes de fitxers, assignar els punts de muntatges i, opcionalment, configurar opcions estretament relacionades com dispositius RAID, LVM o xifrats.

Si no esteu convençuts de com fer particions o simplement voleu obtenir més informació, vegeu [Apèndix C.](#page-99-0)

Primer podreu partir automàticament la unitat sencera o l'espai lliure corresponent. Aquesta opció s'anomena fer particions de forma "guiada". Si no voleu la fer particions de forma automàtica escolliu l'opció Manual del menú.

#### **6.3.2.1. Fer particions de forma guiada**

Si escolliu fer les particions de forma guiada podreu triar entre tres opcions: crear les particions al disc directament (mètode clàssic), crear-les mitjançant L'Administrador de Volums Lògics (LVM), o crear-les utilitzant LVM xifrat.<sup>2</sup>.

**Nota:** L'opció d'utilitzar LVM (xifrat) pot no estar disponible a totes les arquitectures.

Quan s'utilitza LVM o LVM xifrat, l'instal·lador crearà la major part de les particions dins una gran partició; l'avantatge d'aquest mètode és que més endavant podreu canviar la mida de les particions que estan dins d'aquesta gran partició de forma relativament senzilla. En el cas d'LVM xifrat, no es podrà llegir la partició gran sense conèixer una frase clau especial, proporcionant així certa seguretat extra per a les vostres dades personals.

Quan s'utilitza LVM xifrat, l'instal·lador també esborra automàticament el disc escrivint-hi dades aleatòries. Això millora encara més la seguretat (ja que d'aquesta manera és impossible dir quines parts del disc s'estan utilitzant, i a més també s'esborren restes d'instal·lacions anteriors), però pot trigar temps segons la mida del disc dur.

**Nota:** Si trieu fer particions de forma guiada amb LVM o LVM xifrat, s'hauran d'escriure alguns canvis a la taula de particions del disc seleccionat mentre es configura LVM. Aquests canvis esborraran efectivament tota informació que hi hagi al disc dur seleccionat, i no serà possible desferho més endavant. Tanmateix, l'instal·lador us demanarà una confirmació dels canvis abans de fer-los efectius definitivament.

Si trieu fer particions de forma guiada (ja sigui en format clàssic o amb LVM, xifrat o no), per a un disc sencer, primer haureu de seleccionar el disc que voleu utilitzar. Comproveu que apareixen tots els discs i, si en teniu més d'un, assegureu-vos de seleccionar el correcte. L'ordre en que es llisten pot variar respecte el que esteu acostumats a veure. La mida dels discs pot ajudar a identificar-los.

Les dades que tingueu al disc seleccionat es perdran, però l'instal·lador sempre demanarà confirmació dels canvis proposats abans d'escriure res al disc. Si heu seleccionat el mètode de fer particions clàssic, podreu desfer els canvis fins al final; si utilitzeu LVM (xifrat), això no serà possible.

<sup>2.</sup> L'instal·lador xifrarà el grup de volums LVM utilitzant una clau AES de 256 bits, i aprofitant el suport per a "dm-crypt" del nucli.

A continuació, podreu triar entre els esquemes llistats a la taula que hi ha a continuació. Tots els esquemes tenen els seus pros i contres, alguns dels quals podeu veure en detall a [Apèndix C](#page-99-0). Si no n'esteu segurs, escolliu la primera opció. Heu de tenir present que fer particions de forma guiada precisa d'un mínim d'espai lliure amb el qual treballar. Si no li assigneu un mínim d'1 GiB d'espai (en funció de l'esquema escollit), es produirà un error.

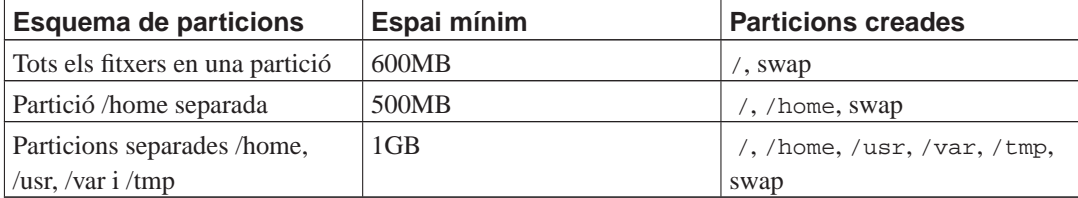

Si escolliu fer particions de forma guiada utilitzant LVM (xifrat), l'instal·lador també crearà una partició /boot separada. Les altres particions, inclosa la d'intercanvi (swap), es crearan dins de la partició LVM.

Després de la selecció d'un esquema, la pantalla següent mostrarà la nova taula de particions, on s'inclourà informació respecte a si i com es formataran les particions i on es muntaran.

La llista de particions hauria de ser similar a:

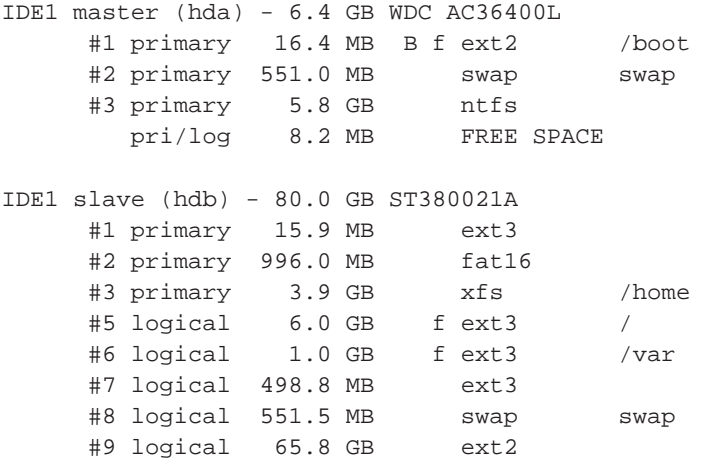

L'exemple mostra dos discs dur IDE dividits en múltiples particions; el primer disc disposa d'espai lliure. Cada línia de partició disposa del número de partició, el tipus, mida, senyaladors opcionals, sistema de fitxers i punt de muntatge (si n'hi ha). Avís: aquesta configuració particular no es pot crear fent les particions de forma guiada però mostra les possibles variacions que es poden aconseguir fent les particions manualment.

En aquest punt finalitza la partició guiada. Si la taula de particions generada satisfà les vostres necessitats podeu escollir l'opció de menú Finalitza la partició i escriu els canvis al disc per desar la nova taula de particions (tal i com es descriu al final d'aquesta secció). Si no satisfà les vostres necessitats podeu escollir l'opció Desfés els canvis a les particions i executar el particionat guiat altra vegada, o modificar els canvis proposats tal i com es descriu a continuació per fer les particions manualment.

#### **6.3.2.2. Fer particions de forma manual**

En cas d'escollir de fer les particions de forma manual us apareixerà una pantalla similar a la mostrada anteriorment, exceptuant que es mostrarà la taula de particions actual i sense els punts de muntatges.

El mètode per configurar manualment la taula de particions i la utilització de les particions per part de Debian es descriurà al llarg de la resta de la secció.

Si escolliu un disc nou sense particions o espai lliure, se us oferirà la possibilitat de crear una nova taula de particions (és necessària per crear noves particions). Posteriorment hauria d'aparèixer una nova línia sota el disc seleccionat amb el títol "ESPAI LLIURE".

Si seleccioneu l'espai lliure tindreu l'oportunitat de crear una nova partició. Haureu de contestar a una sèrie de qüestions ràpides referents a la mida, tipus (primària o lògica) i la ubicació (al principi o al final de l'espai lliure). Posteriorment se us presentarà la informació referent a la nova partició. El paràmetre principal és Utilitza-ho com a:, que determina si la partició tindrà un sistema de fitxers o si s'utilitzarà per a memòria d'intercanvi, RAID per software, LVM, un sistema de fitxers xifrat, o fins i tot deixar-la sense utilitzar. Altres opcions inclouen el punt de muntatge, opcions del muntatge, senyaladors d'arrencada o el mètode d'utilització. Podeu modificar lliurement els valors predeterminats en funció de les vostres necessitats. P.ex. seleccionant l'opció Utilitza-ho com a:, podeu seleccionar si utilitzar la partició per a swap, RAID per software, LVM o cap utilitat específica. Una altra característica interessant és la possibilitat de copiar les dades des de particions existents a la nova. Un cop la nova partició satisfaci les vostres necessitats seleccioneu l'opció S'ha finalitzat la configuració de la partició i retorneu a la pantalla principal del **partman**.

Si voleu modificar alguna característica de la partició seleccioneu-la i accedireu al menú de configuració de la partició. Com que és la mateixa pantalla que la utilitzada en la creació de noves particions, podreu modificar-ne les mateixes característiques. Una característica que probablement no sigui evident en un primer moment és la possibilitat de modificar la mida de la partició seleccionant l'element que mostra la mida de la partició. Els sistemes de fitxers que s'han comprovat que funcionen són, com a mínim, fat16, fat32, ext2, ext3 i swap. Aquest menú també us permet suprimir una partició.

Assegureu-vos de crear un mínim de dues particions: una pel sistema de fitxers *root* (que s'ha de muntar com a /) i una pel *swap*. Si us oblideu de muntar el sistema de fitxers root, el **partman** no us deixarà continuar fins que no solucioneu el problema.

Les possibilitats del **partman** es poden ampliar a través dels mòduls de l'instal·lador, però dependran de l'arquitectura del sistema. Si no teniu accés a totes les possibilitats que esperàveu comproveu que heu carregat tots els mòduls necessaris (ex. partman-ext3, partman-xfs, o partman-lvm).

Un cop la partició satisfaci les vostres necessitats, seleccioneu l'opció de partició Finalitza la partició i escriu els canvis al disc. Se us presentarà un resum dels canvis realitzats als disc i se us demanarà que confirmeu la creació dels sistemes de fitxers tal i com els heu sol·licitat.

### **6.3.2.3. Configuració de dispositius de discs múltiples (RAID de programari)**

Si teniu més d'un disc dur<sup>3</sup> en el vostre ordinador, podeu utilitzar el **mdcfg** per configurar els vostres discs per obtenir un millor rendiment i/o més seguretat en les vostres dades. El resultat s'anomena *dispositiu de discs múltiples* (MD) (o la seva variant més coneguda, *RAID de programari*).

Els MD són bàsicament un grapat de particions localitzades a diversos discs i que es combinen juntes per formar un dispositiu *lògic*. Aquest dispositiu es pot utilitzar llavors com una partició ordinària (p.ex. en el **partman** la podeu formatar, assignar-li un punt de muntatge, etc.).

Els beneficis que això aporta depèn del tipus de dispositiu MD que creeu. Actualment se suporten:

<sup>3.</sup> Per ser honests, podeu construir un dispositiu de discs múltiples fins i tot a partir de particions en un mateix dispositiu físic, però això no us aportarà cap benefici.

#### RAID0

S'enfoca principalment al rendiment. El RAID0 reparteix totes les dades entrants en *bandes* i les distribueix de la mateixa manera sobre cada disc de la matriu. Això pot augmentar la velocitat de les operacions de lectura/escriptura, però quan un dels discs falla, ho perdreu *tot* (part de la informació encara és al disc/s sa, l'altra part *era* al disc que ha fallat).

L'ús típic del RAID0 és una partició per edició de vídeo.

#### RAID1

És adequat per les configuracions on la fiabilitat és la primera preocupació. Consisteix en diverses (usualment dues) particions de la mateixa mida en les quals es guarden les mateixes dades. Això significa essencialment tres coses. La primera, que si un dels discs falla, encara teniu les dades repetides en els discs restants. La segona, que només podeu utilitzar una fracció de la capacitat disponible (més precisament, la mida de la partició més petita del RAID). La tercera, que les lectures als fitxers s'equilibren entre els discs, cosa que pot augmentar el rendiment en un servidor, com un servidor de fitxers, que tendeix a carregar-se amb més lectures que no pas escriptures.

Opcionalment podeu tenir un disc de recanvi en la matriu que agafaria el lloc del disc espatllat en cas de fallida.

#### RAID5

És un bon compromís entre velocitat, rendiment i redundància de les dades. El RAID5 reparteix totes les dades entrants en bandes i les distribueix equitativament entre tots els discs excepte un (similar al RAID0). A diferència del RAID0, el RAID5 també calcula informació de *paritat*, que s'escriu en el disc restant. El disc de paritat no és estàtic (això seria l'anomenat RAID4), sinó que canvia periòdicament, de manera que la informació de paritat es distribueixi equitativament entre tots els discs. Quan un dels discs falla, la part d'informació que falta es pot calcular a partir de les dades restants i de la seva paritat. El RAID5 ha de consistir en almenys tres particions actives. Opcionalment podeu tenir un disc de recanvi en la matriu, el qual agafaria el lloc del disc espatllat en cas de fallida.

Com podeu veure, el RAID5 té un grau de rendiment similar al RAID1 però aconsegueix menys redundància. Per altra banda, pot resultar una mica més lent en les operacions d'escriptura que no pas el RAID0 degut al càlcul de la informació de paritat.

#### RAID6

És similar a RAID5 excepte pel fet que utilitza dos dispositius de paritat en comptes d'un.

Un RAID6 pot sobreviure fins a dues fallades de disc.

#### RAID10

RAID10 combina la segmentació (com RAID0) i la rèplica (com RAID1). Crea n còpies de les dades d'entrada i les distribueix en diverses particions de forma que cap de les còpies es trobi al mateix dispositiu. El valor predeterminat de n és 2, però això es pot canviar en mode expert. El nombre de particions utilitzades ha de ser  $n$  com a mínim. RAID10 té diferents formats per distribuir les còpies. Per defecte farà còpies properes (*near*). Això vol dir que totes les còpies es troben aproximadament a la mateixa posició en tots els discs. Les còpies allunyades (*far*) disposen les còpies en diferents posicions. Les còpies desplaçades (*offset*) copien el segment, no fan les còpies individualment.

RAID10 es pot utilitzar per aconseguir fiabilitat i redundància sense l'inconvenient d'haver de calcular la paritat.

Per resumir-ho:

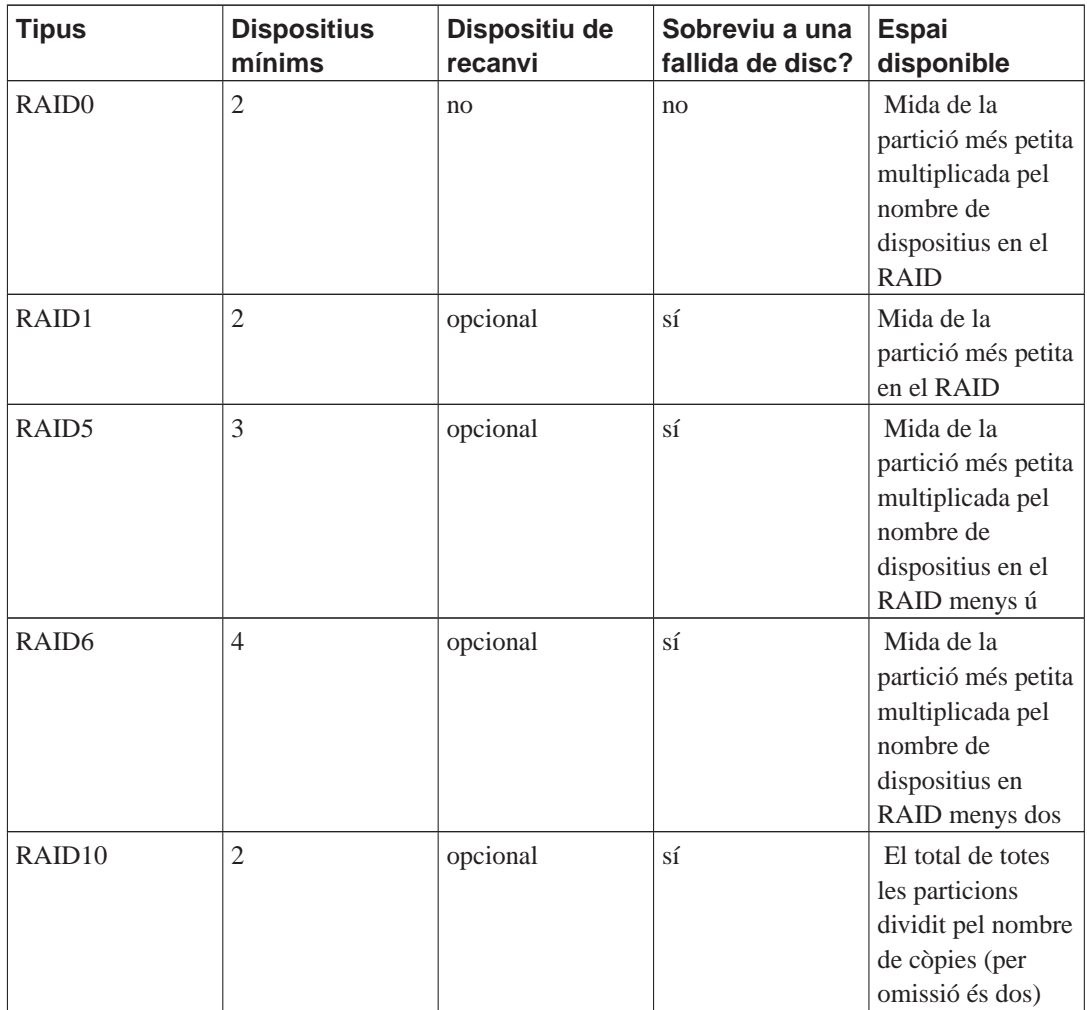

Si voleu conèixer més sobre el RAID de programari, doneu un cop d'ull al COM ES FA del RAID de programari (http://www.tldp.org/HOWTO/Software-RAID-HOWTO.html).

Per crear un dispositiu MD, necessiteu tenir les particions de què desitgeu que consti marcades per a ser usades en un RAID. (Això és fa en el menú Paràmetres de la partició del **partman** on hauríeu de seleccionar Utilitza-ho com: → volum físic per a RAID).

**Nota:** Assegureu-vos que el sistema de fitxers es pot arrencar amb l'esquema de partició que esteu planejant. En general si voleu fer servir RAID per al sistema de fitxers arrel (/), serà necessari crear un sistema de fitxers separat per a /boot. La majoria de gestors d'arrencada suporten RAID1 en mirall (no en bandes!), per tant, una opció és usar RAID5 per a / i RAID1 per a /boot.

## **Avís**

El suport per MD és una addició relativament nova a l'instal·lador. Podeu experimentar problemes per alguns nivells de RAID i en combinació amb alguns carregadors de l'arrencada si intenteu utilitzar MD pel sistema de fitxers arrel (/). Pels usuaris experimentats, pot ser possible solucionar temporalment alguns d'aquests problemes executant manualment alguns passos de la configuració o de la instal·lació des d'un intèrpret d'ordres.

A continuació, hauríeu d'escollir Configura el RAID de programari del menú principal del **partman**. (El menú tan sols apareixerà després de marcar al menús una partició per utilitzar-la com volum físic per RAID.) A la primera pantalla del **mdcfg** seleccioneu simplement Crea dispositius MD. Se us presentarà una llista dels tipus de dispositius MD suportats, dels quals n'haureu d'escollir un (p.ex. RAID1). El que segueixi dependrà del tipus de MD que seleccioneu.

- El RAID0 és senzill se us proporcionarà una llista de les particions RAID disponibles i la vostra única tasca serà seleccionar la partició que formarà el MD.
- El RAID1 és una mica més delicat. Primer, se us demanarà que introduïu el nombre de dispositius actius i el nombre de dispositius de recanvi que formaran el MD. A continuació, necessitareu seleccionar d'una llista de les particions RAID disponibles aquelles que seran actives i aquelles que serviran de recanvi. El compte de particions seleccionades ha de ser igual al nombre proporcionat prèviament. Però no us preocupeu. Si cometeu un error i seleccioneu un nombre diferent de particions, el debian-installer no us permetrà continuar fins que ho corregiu.
- El RAID5 té un procediment de configuració similar al RAID1 amb l'excepció que necessitareu utilitzar almenys *tres* particions actives.
- RAID6 també té un procediment de configuració similar a RAID1 amb l'excepció que necessitareu com a mínim *quatre* particions actives.
- RAID10 també és semblant excepte si ho feu en mode expert. En mode expert, el debian-installer sol·licitarà quina ha de ser la disposició de les còpies. El format té dues parts. La primera és el tipus: n (per còpies properes o *near*), f (per còpies allunyades o *far*), o o (per còpies desplaçades o *offset*). La segona part és el nombre de còpies de les dades que voleu fer. Caldrà que hi hagi com a mínim tants dispositius actius com còpies, de manera que totes les còpies puguin distribuir-se en discos diferents.

És perfectament possible tenir diversos tipus de MD a la vegada. Per exemple, si teniu tres discs durs de 200 GiB dedicats a MD, i cadascun conté dues particions de 100 GiB, podeu combinar les primeres particions dels tres discs en un RAID0 (partició ràpida de 300 GiB per edició de vídeo) i utilitzar les altres tres particions (2 actives i 1 de recanvi) per un RAID1 (una partició bastant fiable de 100 GiB pel /home).

Després que hàgiu configurat les dispositius MD al vostre gust, podeu seleccionar Finalitza el **mdcfg** per retornar al **partman** per crear els sistemes de fitxers en els nous dispositius MD i assignar-los els atributs usuals com els punts de muntatge.

### **6.3.2.4. Configurar el Gestor de Volums Lògics (LVM)**

Si esteu utilitzant l'ordinador com a administrador de sistemes o usuari "avançat", segur que us heu trobat en la situació que alguna partició del disc (normalment la més important) ha exhaurit tot l'espai lliure, mentre que d'altres particions estan molt poc utilitzades i heu hagut de reconduir la situació movent continguts, creant enllaços simbòlics, etc.

Per evitar la situació descrita anteriorment podeu utilitzar el Gestor de Volums Lògics (LVM). Resumit d'una manera fàcil, amb LVM podeu combinar particions (anomenades *volums físics* en l'entorn de LVM) per formar un disc virtual (anomenat *grup de volums*), que es pot dividir en particions virtuals (*volums lògics*). La característica interessant és que els volums lògics (i per descomptat els grups de volums associats) es poden expandir a través de múltiples discs físics.

En cas d'adonar-vos que necessiteu més espai per a l'antiga partició /home de 160GiB, simplement podeu afegir un nou disc de 300GiB i ajuntar-lo al grup de volums i seguidament redimensionar el

volum lògic que disposa el sistema de fitxers /home i per art de màgia — els usuaris disposaran de més espai en la seva nova partició de 460GiB. Aquest exemple està un pèl sobresimplificat. Llegiu el document LVM HOWTO (http://www.tldp.org/HOWTO/LVM-HOWTO.html) si encara no ho heu fet.

La configuració d'LVM al debian-installer es prou senzilla i està completament suportada dins del **partman**. Primer, heu de marcar les particions que voleu utilitzar com volums físics per LVM. Açò es fa al menú Paràmetres de la partició on hauríeu de seleccionar Utilitza-ho com a: →volum físic per a LVM.

Quan torneu a la pantalla principal de **partman**, voreu una opció nova Configura el gestor de volums lògics. En seleccionar-la, primer se us demanarà que confirmeu els canvis pendents a la taula de particions (si n'hi ha) i després es mostrarà el menú de configuració d'LVM. A la part superior del menú es mostra un resum de la configuració d'LVM. El menú en si mateix és sensible al context i tan sols mostra les accions vàlides. Les possibles accions són:

- Mostra els detalls de la configuració: mostra l'estructura del dispositiu LVM, noms i mides dels volums lògics i més
- Crea un grup de volums
- Crea volums lògics
- Suprimeix el grup de volums
- Suprimeix el volum lògic
- Estén grup de volums
- Redueix el grup de volums
- Finalitza: torna a la pantalla principal de **partman**

Utilitzeu les opcions d'aquest menú per crear primer un grup de volums i després crear volums lògics dins d'aquest.

<span id="page-55-0"></span>Després de tornar a la pantalla principal de **partman**, qualsevol volum lògic es mostrarà de la mateixa forma que les particions normals (i les podreu tractar com a tals).

#### **6.3.2.5. Configuració de volums xifrats**

El debian-installer permet que preparar particions xifrades. Cada fitxer que escriviu a estes particions és immediatament desat al dispositiu de forma xifrada. L'accés a les dades xifrades es possible tan sols després d'introduir la *frase de pas* utilitzada quan la partició xifrada es va crear originalment. Aquesta característica és útil per protegir dades sensibles en el cas de que us roben el vostre portàtil o disc dur. El lladre podrà tenir accés físic al disc dur, però sense conèixer la frase de pas correcta, les dades al disc dur es mostraran com caràcters aleatoris.

Les dos particions més importants a xifrar són: la partició d'usuari (home), on són les vostres dades privades, i la partició d'intercanvi, on les dades sensibles es podrien emmagatzemar temporalment a la operació. Per suposat, res impedeix que xifreu qualsevol altra partició que tingueu interès. Per exemple /var on els servidors de base de dades, servidors de correu o servidors d'impressió emmagatzemen les seves dades, o /tmp que utilitzen alguns programes per emmagatzemar fitxers temporals interessants. Alguna gen voldrà inclús xifrar tot el sistema complet. L'única excepció és la partició /boot que ha de ser no xifrada, ja que no hi ha forma de carregar un nucli d'una partició no xifrada.

**Nota:** Adoneu-vos que el rendiment de les particions xifrades serà menor que les no xifrades per la necessitat de xifrar i desxifrar les dades per cada lectura o escriptura. L'impacte en el rendiment depèn de la velocitat de la vostra CPU, el xifrat escollit i la longitud de la clau.

Per utilitzar el xifrat, heu de crear una partició nova seleccionant algun espai lliure al menú principal de fer particions. Altra opció és escollir una partició existent (p.e. una partició normal, un volum lògic LVM o un volum RAID). Al menú Paràmetres de fer particions, necessitareu seleccionar volum físic per xifrar a l'opció Utilitzar com. Aleshores el menú canviarà per incloure algunes opcions opcions de criptografia per la partició

El debian-installer suporta diferents mètodes de xifrat. El mètode per defecte és *dm-crypt* (inclòs als nous nuclis Linux, capaços de contenir volums físics LVM), l'altre és *loop-AES* (més vell, i mantés separat de l'arbre del nucli Linux). A menys que tingueu raons convincents per fer-ho, es recomana utilitzar el mètode per defecte.

Primer, mireu les opcions disponibles quan seleccioneu **Device-mapper (dm-crypt)** com a mètode de xifrat. Com sempre, quan dubteu, utilitzeu l'opció per defecte, ja que es van escollir amb molta cura amb la seguretat en ment.

#### Xifrat: **aes**

Aquesta opció permet seleccionar l'algoritme de xifrat (*cipher*) que serà utilitzat per xifrar les dades a la partició. En aquest moment el debian-installer suporta els xifrats: *aes*, *blowfish*, *serpent*, i *twofish*. Està més enllà de l'abast d'aquest document discutir les qualitats dels diferents algorismes, per altra banda, podria ajudar en la vostra decisió saber que al 2000, *AES* fou escollit pel Institut Nacional Americà d'estàndards i Tecnologia com l'algorisme de xifrat estàndard per protegir informació sensible a la 21 centúria.

#### Mida de la Clau: **256**

Ací podeu especificar la longitud de la clau de xifrat. Amb una mida de la clau gran, la força del xifrat augmenta generalment. Per altra banda, incrementar la mida de la clau normalment te un impacte negatiu al rendiment. Les mides per la clau disponibles varien depenent del xifrat.

#### Algorisme IV: **cbc-essiv:sha256**

El *Vector d'Inicialització* o algorisme *IV* s'utilitza al xifratge per assegurar que l'aplicació del xifrat al mateix *text en clar* amb la mateixa clau sempre produeix un únic *text xifrat*. La idea és previndre l'atac de deduir informació de plantilles repetides a les dades xifrades.

De les alternatives proporcionades, la de per defecte **cbc-essiv:sha256** és en aquest moment la menys vulnerable a atacs coneguts. Utilitzeu altres alternatives tan sols quan necessiteu assegurar la compatibilitat amb un sistema prèviament instal·lat que no pot utilitzar algorismes nous.

#### Clau de xifrat: **Contrasenya**

Ací podeu escollir el tipus de clau de xifrat per aquesta partició.

#### Contrasenya

La clau de xifrat serà computada<sup>4</sup> en base a la contrasenya que us permetrà entrar després en el procés.

<sup>4.</sup> Utilitzar una contrasenya com a clau significa en aquest moment que la partició es prepararà utilitzant LUKS (http://luks.endorphin.org/).

#### Clau aleatòria

Es generarà una nova clau de xifrat des de dades aleatòries cada vegada que proveu creeu una partició xifrada. En altres paraules: cada vegada que tanqueu, el contingut de la partició es perdrà ja que la clau s'esborra de la memòria. (Per suposat, podeu intentar de aconseguir la clau amb un atac de força bruta, per'a no ser que tinga una debilitat desconeguda al algoritme de xifrat, no és pot aconseguir en tota la nostra vida completa.)

Les claus aleatòries son útils per particions d'intercanvi ja que no necessiteu molestar-vos amb recordar la contrasenya o esborrar informació sensible de la partició d'intercanvi abans d'apagar el vostre ordinador. Per altra banda, això significa també que *no* podreu utilitzar la funcionalitat "suspendre a disc" que donen els nous nuclis ja que serà impossible (a les arrencades següents) recuperar les dades suspeses escrites a la partició d'intercanvi.

#### Esborrar dades: **sí**

Determina si el contingut d'aquesta partició ha de ser sobreescrit amb dades aleatòries abans de configurar el xifrat. Açò es recomana ja que d'altra manera seria possible per un atacant diferenciar quines parts de la partició estan en ús i quines no. Addicionalment, açò farà més difícil recuperar qualsevol residu de dades de instal·lacions prèvies<sup>5</sup>.

Si seleccioneu Mètode de xifrat: →Loopback (loop-AES), els canvis al menú mostraran les opcions següents:

#### Xifrat: **AES256**

Pel loop-AES, a diferència de dm-crypt, les opcions de xifrat i la mida de la clau es combinen, així que podeu seleccionar els dos al mateix temps. Llegiu les seccions posteriors i les mides de les claus per més informació.

#### Clau de xifrat: **Fitxer de claus (GnuPG)**

Ací podeu seleccionar el tipus de clau de xifrat per aquesta partició.

#### Fitxer de claus (GnuPG)

La clau de xifrat es generarà des de dades aleatòries a la instal·lació. És més, aquesta clau es xifrarà amb GnuPG, així que per utilitzar-la, necessitareu de la contrasenya adequada (se us demanarà que en doneu una després al procés).

#### Clau aleatòria

Vegeu la secció anterior sobre claus aleatòries.

#### Esborrar dades: **sí**

Vegeu la secció anterior sobre esborrat de dades.

Després de seleccionar els paràmetres desitjats per les vostres particions xifrades, tornar al menú principal de fer particions. Allí hauríeu de trobar ara un nou element del menú que es diu Configurar volums xifrats. Després de seleccionar-lo, se us preguntara de confirmar l'esborrat de dades a les particions marcades per esborrar i possiblement altres accions com escriure una nova taula de particions. per grans particions, açò podria tardar un temps.

<sup>5.</sup> Es creu que els de les agències amb tres lletres poden recuperar les dades inclòs després de vàries reescriptures a mitjans magnetoòptics.

A continuació se us demanarà d'introduir una contrasenya per particions configurades per utilitzar-la. Bones contrasenyes haurien de tenir més de 8 caràcters, mescla de lletres, nombres i altes caràcters i no hauria de contenir paraules comuns al diccionari o informació fàcilment associada amb tu (com aniversaris, aficions, noms de mascotes, noms de familiars o parents, etc.).

### **Avís**

Abans d'introduir cap contrasenya, hauríeu d'assegurar-vos que el vostre teclat està correctament configurat i que genera els caràcters esperats. Si no esteu segurs, canvieu a una segona consola virtual i escriviu alguna cosa l'indicador del sistema. Açò assegurarà que després no tindreu sorpreses, p.e. escollint introduir una contrasenya utilitzant una disposició de teclat qwerty quan heu utilitzat una disposició azerty a la instal·lació. Aquesta situació pot tenir diverses causes. Pot ser vau canviar a un altra disposició de teclat al llarg de la instal·lació, o la disposició de teclat seleccionada no s'hauria configurat quan esteu introduint la contrasenya pel sistema de fitxers arrel.

Si trieu utilitzar altres mètodes apart de una contrasenya per crear claus de xifrat, es generarà ara. Com que el nucli no ha recollit suficient entropia en aquest punt de la instal·lació, el procés pot ser molt llarg. Podeu accelerar el procés generant entropia: p.e. prement tecles aleatòriament, o canviat a una segona consola virtual i generant algun tràfic de xarxa i tràfic de disc (descarregant fitxers, alimentant amb grans fitxers a /dev/null, etc.) Açò es repetirà per cada partició per xifrar-se.

Després de tornar al menú principal de fer particions, voreu tots els volums xifrats com particions addicionals que es poden configurar de la mateixa forma que les particions normals. L'exemple següent mostra dos volums distints. El primer està xifrat amb dm-crypt, el segon amb loop-AES.

```
Volum xifrat (sda2_crypt) - 115.1 GB Linux device-mapper
     #1 115.1 GB F ext3
Loopback (loop0) - 515.2 MB AES256 fitxer de clau
     #1 515.2 MB F ext3
```
Ara és el moment d'assignar punts de muntatge als volums i opcionalment canviar els tipus de sistema de fitxers si el tipus per defecte no us convé.

Fixeu-vos en els identificadors entre parèntesis (sda2 crypt i loop0 en aquest cas) i els punts de muntatge que heu assignat a cada volum xifrat. Necessitareu aquesta informació després quan arrenqueu el nou sistema. Les diferències entre el procés d'arrencada normal i el d'arrencada amb xifrat es descriuen més endavant a [Secció 7.2](#page-68-0).

Quant estigueu satisfets amb l'esquema de particiions, continueu amb la instal·lació.

## **6.3.3. Instal·lació del sistema base**

Encara que aquesta fase és la menys problemàtica consumeix una part important del temps de la instal·lació, ja que es baixa, verifica i desempaqueta el sistema base complet. Si teniu un ordinador o una connexió de xarxa lents pot portar el seu temps.

Al llarg de la instal·lació del sistema base, els missatges del desempaquetat dels paquets i de la instal·lació es redirigeixen a **tty4**. Podeu accedir a aquesta terminal prement **Alt esquerra**-**F4**; torneu al procés principal de l'instal·lador amb **Alt esquerra**-**F1**.

Els missatges de desempaquetat i configuració que genera la instal·lació del sistema base es guarden a /var/log/syslog. Podeu comprovar-los allà, si la instal·lació es realitza a través d'una consola sèrie.

Com a part de la instal·lació, s'instal·larà un nucli del Linux. A la prioritat per defecte, l'instal·lador elegirà aquell que es correspongui millor amb el maquinari. En modes de prioritat més baixa, podreu elegir a partir d'una llista dels nuclis disponibles.

## **6.3.4. Configuració d'usuaris i contrasenyes**

Després d'instal·lar el sistema base, l'instal·lador us permetrà configurar el compte de superusuari "root" i/o un compte per al primer usuari. Altres usuaris es poden crear després que la instal·lació s'hagi acabat.

#### **6.3.4.1. Establir la contrasenya del Root**

El compte *root* que també es diu *super usuari*; és un accés que es bota totes les proteccions de seguretat al vostre sistema. El compte root tan sòls s'hauria d'utilitzar per administrar el sistema, i el mínim temps possible.

Qualsevol contrasenya que creeu ha de contenir al menys 6 caràcters, i hauria de contenir majúscules i minúscules, així com signes de puntuació. Eviteu paraules de diccionari o utilitzar informació personal que es pugui endevinar.

Si algú us emana alguna vegada la vostra contrasenya de root, sigueu extremadament cautelosos. No hauríeu de donar mai la vostra contrasenya de root, a no ser que estigueu administrant una màquina amb més d'un administrador.

#### **6.3.4.2. Crear un usuari normal**

El sistema us demanarà si voleu crear un compte d'usuari normal en aquest punt. Aquest compte hauria de ser el vostra accés personal principal. *No* hauríeu d'utilitzar el compte de root per l'ús diari o pel vostre accés personal.

Per que no? Bé, una raó per evitar utilitzar els privilegis de root és que és molt fàcil fer desperfectes irreparables com a root. Un altra raó és que us podrien enganyar per executar un programa tipus *Cavall de Troia* — que és un programa que utilitza els poders de super usuari per comprometre la seguretat del vostre sistema sense que us adoneu. Qualsevol bon llibre d'administració de sistemes Unix tractarà aquest assumpte amb més detall — considereu llegir algun d'aquests si açò és nou per vosaltres.

Primer vos preguntarà pel nom complet de l'usuari. Aleshores us preguntarà pel nom del compte de l'usuari; normalment el vostre nom o quelcom paregut serà prou i serà el que de fet estarà per defecte. A l'últim pas, ús demanarà una contrasenya per aquest compte.

Si en qualsevol punt després de la instal·lació voleu crear un altre compte, utilitzeu l'ordre **adduser**.

## **6.3.5. Instal·lació de programari addicionals**

En aquest punt disposareu d'un sistema usable però limitat. La majoria d'usuaris prefereixen instal·lar programari addicional al sistema per tal d'adaptar-lo a les seves necessitats, i és possible fer-ho amb l'instal·lador. Aquest pas por portar encara més temps que la instal·lació del sistema base si teniu una màquina o connexió de xarxa lenta.

#### **6.3.5.1. Configuració de l'apt**

Una de les eines més utilitzades per a instal·lar paquets en sistemes Debian GNU/Linux és un programa anomenat **apt-get**, que forma part de paquet apt<sup>6</sup> Altres entorns per a la gestió de paquets, com l'**aptitude** i el **synaptic** també s'utilitzen. Aquests entorns són més recomanables per a usuaris novells, ja que integren algunes característiques addicionals (cerca de paquets i comprovacions del seu estat) amb una interfície d'usuari més agradable. De fet, **aptitude** és ara la utilitat recomanada per a la gestió de paquets.

L'**apt** s'ha de configurar per saber d'on obtenir els paquets. El resultat d'aquesta configuració s'escriu al fitxer /etc/apt/sources.list. Podeu examinar-lo i editar-lo al vostre gust després de completar la instal·lació.

Si esteu instal·lant amb la prioritat predeterminada, l'instal·lador s'encarregarà de bona part de la configuració automàticament, depenent del mètode d'instal·lació i possiblement aprofitant les opcions indicades anteriorment durant la instal·lació. En la majoria de casos l'instal·lador afegirà una rèplica de seguretat i, si esteu instal·lant una distribució estable, una rèplica per al servei d'actualitzacions volàtils ("volatile").

Si instal·leu amb una prioritat més baixa (p.ex. en mode expert), podreu prendre més decisions. Podreu triar si voleu utilitzar els serveis d'actualitzacions de seguretat i/o volàtils, o si voleu afegir paquets de les seccions "contrib" i "non-free" de l'arxiu.

#### 6.3.5.1.1. Instal·lar des de més d'un CD o DVD

Si esteu instal·lant des d'un CD o un DVD que és part de un joc més complet, l'instal·lador us preguntarà si voleu afegir nous CD o DVD. Si teniu CD o DVD addicionals a ma, possiblement voldreu fer-ho per tal que l'instal·lador pugui utilitzar-ne els paquets continguts.

Si no teniu CD o DVD addicionals, això no és un problema: no es requereix la seua utilització. Si tampoc utilitzeu una rèplica de xarxa (com s'explica en pròxima secció), això pot implicar que no tots els paquets que pertanyen a les tasques que seleccioneu al pròxim pas de la instal·lació podran instal·lar-se.

**Nota:** Els paquets estan inclosos en CD (i DVD) ordenats per la seua popularitat. Açò vol dir que per la major part d'usos tan sols es necessiten els primers CD i que molt poca gent utilitza qualsevol dels paquets inclosos en els últims CD del joc.

Això també vol dir que comprar o descarregar i cremar un joc complet de CD és malbaratar els diners i que mai els utilitzareu. En la major part dels casos la millor opció és descarregar només dels primers 3 a 8 CD i instal·lar la resta dels paquets que necessiteu d'Internet utilitzant una rèplica. El mateix és valid pels DVD: el primer DVD o potser els dos primers DVD cobreixen la majoria de les necessitats.

La regla d'or és que per una instal·lació d'escriptori (que utilitze l'entorn d'escriptori GNOME) tan sols fan falta els tres primers CD. Pels escriptoris alternatius (KDE o Xfce), fan falta CD addicionals. El primer DVD fàcilment cobreix totes les necessitats dels tres entorns d'escriptori.

<sup>6.</sup> Fixeu-vos que el programa que realment instal·la els paquets és **dpkg**. Tanmateix, aquesta és una eina de més baix nivell. L'**apt-get** és una eina de més alt nivell que invoca **dpkg** com correspon. Permet obtenir paquets del CD, la xarxa, o qualsevol altre lloc. També facilita la instal·lació automàtica de les anomenades dependències, altres paquets que fan falta per a que el que estigueu instal·lant funcioni correctament.

Si afegiu múltiples CD o DVD, l'instal·lador us demanarà intercanviar-los quan necessite paquets d'un CD/DVD diferent al que estigui actualment a la unitat de disc. Tingueu en compte que tan sols es poden utilitzar CD o DVD que corresponguin al mateix joc. L'ordre en que es processen no té importància, però fer-ho en ordre ascendent reduirà les possibilitats d'error.

#### 6.3.5.1.2. Utilitzar una rèplica de xarxa

Una pregunta que es farà en la majoria de les instal·lacions és si s'ha d'utilitzar o no una rèplica de xarxa com a origen dels paquets. La resposta predeterminada normalment serà correcta, però hi ha certes excepcions.

Si *no* esteu instal·lant des d'un CD o DVD complet o utilitzant una imatge de CD/DVD, hauríeu de fer servir una rèplica de xarxa, altrament acabareu amb un sistema molt mínim. Tanmateix, si teniu una connexió a Internet limitada, és millor que *no* seleccioneu la tasca desktop en el següent pas de la instal·lació.

Si instal·leu des d'un CD o utilitzat una imatge de CD (no DVD), no és necessari utilitzar una rèplica de xarxa, però és molt recomanable ja que un sol CD només conté un nombre molt limitat de paquets. Si teniu una connexió d'Internet limitada, pot ser la millor opció és encara *no* triar una rèplica de xarxa ací, i acabar la instal·lació tan sols amb el que disposeu al CD i instal·lar de forma selectiva els paquets addicionals després de la instal·lació (és a dir, després d'haver reiniciat el nou sistema).

Si esteu instal·lant des de DVD o utilitzant una imatge de DVD, qualsevol paquet necessari per la instal·lació hauria de trobar-se al primer DVD. El mateix és cert si heu afegit múltiples CD com s'ha explicat a la secció anterior. L'ús d'una rèplica de xarxa és opcional.

Un dels avantatges d'afegir una rèplica de xarxa és que les actualitzacions que s'hagen produït des de que es van crear els CD/DVD i que s'han inclòs en un nou llançament, també estaran disponibles per la instal·lació, açò allarga la vida del vostre joc de CD/DVD sense comprometre la seguretat o la estabilitat del sistema instal·lat.

Resumint: seleccionar una rèplica de xarxa és normalment una molt bona idea, excepte si no teniu una bona connexió a Internet. Si la versió actual d'un paquet és als CD/DVD, l'instal·lador sempre l'utilitzarà. La quantitat de dades que es descarregarà si seleccioneu una rèplica depèn de

- 1. les tasques que seleccioneu en el pròxim pas de la instal·lació,
- 2. quins paquets fan falta per eixes tasques,
- 3. quins d'eixos paquets estan presents als CD i DVD que heu afegit, i
- 4. si qualsevol versió dels paquets inclosos als CD o DVD estan a la rèplica (tant en una rèplica de paquets normals, en una rèplica de seguretat o a les actualitzacions volàtils).

Tingueu en compte que l'últim punt vol dir que, encara que no trieu fer servir una rèplica de xarxa, alguns paquets encara es descarregaran des d'Internet si hi ha actualitzacions de seguretat o volàtils disponibles i aquests serveis s'han configurat.

#### <span id="page-61-0"></span>**6.3.5.2. Selecció i instal·lació de programari**

Al llarg del procés d'instal·lació, tindreu l'oportunitat de seleccionar programari addicional per a instal·lar. En comptes d'escollir paquets de programari individualment d'entre els 21900 que hi ha disponibles, aquesta fase del procés d'instal·lació es centra en seleccionar i instal·lar col·leccions predefinides de programes per configurar de forma ràpida el vostre ordinador per fer tasques diverses. Així, primer tindreu la possibilitat d'escollir les *tasques*, i afegir després més paquets de forma individual. Aquestes tasques representen de forma aproximada un nombre de feines o coses diferents que pot fer el vostre ordinador, com "Entorn d'escriptori", "Servidor Web" o "Servidor d'impressió"<sup>7</sup>. [Secció D.2](#page-104-0) llista els requeriments d'espai de les tasques disponibles.

Algunes tasques poden estar preseleccionades basant-se en les característiques del ordinador on esteu instal·lant. Si no esteu d'acord amb aquestes seleccions, podeu desseleccionar les tasques. Fins i tot podeu optar per no instal·lar cap tasca en aquest punt.

**Nota:** A no ser que estigueu utilitzant els CD especials per a KDE o Xfce, la tasca "Entorn d'escriptori" instal·larà l'entorn d'escriptori GNOME.

No és possible seleccionar de forma interactiva un escriptori diferent durant la instal·lació. Per altra banda, podeu fer que el %d-i; instal·li un entorn d'escriptori KDE en comptes de GNOME utilitzant la configuració prèvia (vegeu [Secció B.4.10](#page-94-0)) o afegint el paràmetre desktop=kde a l'indicador d'arrencada quan s'inicia l'instal·lador. Alternativament l'entorn d'escriptori més lleuger Xfce es pot seleccionar utilitzant desktop=xfce.

D'altra banda, tan sols funcionarà si els paquets que fan falta pel KDE o Xfce estan disponibles. Si esteu fent la instal·lació utilitzant una imatge completa del CD, aleshores necessitareu descarregar-los des d'una rèplica, ja que la majoria dels paquets estan inclosos als últims CD; aquesta forma d'instal·lar el KDE o Xfce funcionarà bé si utilitzeu una imatge de DVD o qualsevol altre mètode d'instal·lació.

Les diferents tasques de servidor instal·laran el programari mes o menys d'aquesta manera. Servidor DNS: bind9; Servidor de Fitxers: samba, nfs; Servidor de correu: exim4, spamassassin, uw-imap; Servidor d'impressió: cups; Base de dades SQL: postgresql; Servidor web: apache.

Una vegada seleccionades les tasques desitjades, premeu el botó Continua. En aquest punt, l'**aptitude** instal·larà els paquets necessaris per a les tasques seleccionades. Si algun programa en particular necessita més informació per part de l'usuari, aquesta es sol·licitarà durant el procés d'instal·lació.

**Nota:** A la interfície d'usuari estàndard de l'instal·lador, podeu utilitzar la barra espaiadora per canviar la selecció d'una tasca.

Heu de ser conscients, que especialment, la tasca d'escriptori és molt gran. Especialment si esteu instal·lant des d'un CD-ROM normal en combinació amb una rèplica pels paquets que no estan al CD-ROM, l'instal·lador podria descarregar molts paquets des de la xarxa. Si teniu una connexió a Internet relativament lenta, pot trigar molt de temps. No es podrà cancel·lar la instal·lació de paquets una vegada s'hagi començat.

Inclús quan els paquets estan inclosos al CD-ROM, l'instal·lador pot ser que encara els descarregue de la rèplica si la versió que hi ha disponible és més recent que la inclosa al CD-ROM. Si esteu instal·lant la distribució «stable», açò pot passar després del llançament d'una revisió (una actualització de la distribució estable); si esteu instal·lant la distribució «testing» açò passarà si esteu utilitzant una imatge vella.

<sup>7.</sup> Hauríeu de saber que per mostrar aquesta llista, l'instal·lador tan sols executa el programa **tasksel**. Es pot executar en qualsevol moment després de la instal·lació per instal·lar (o esborrar) més paquets, o podeu utilitzar eines més acurades com l'**aptitude**. Si esteu buscant un paquet específic, senzillament executeu **aptitude install paquet**, on paquet és el nom del paquet que us interessa.

## **6.3.6. Com fer el sistema arrencable**

Si esteu instal·lant una estació de treball sense disc, arrencar des del disc local és, evidentment, una opció sense sentit i s'ometrà aquest pas.

#### **6.3.6.1. Detecció d'altres sistemes operatius**

Previ a la instal·lació del carregador d'arrencada l'instal·lador intentarà detectar d'altres sistemes operatius instal·lats a la màquina. Si detecta un sistema operatiu suportat se us informarà en el pas d'instal·lació del carregador d'arrencada i l'ordinador es configurarà per arrencar-lo addicionalment a Debian.

Recordeu que l'arrencada de múltiples sistemes operatius en una sola màquina continua sent una qüestió de màgia negra. El suport automàtic de detecció i configuració dels carregadors d'arrencada per arrencar d'altres sistemes operatius varia en funció de l'arquitectura i inclús subarquitectura. Si no us funciona hauríeu de buscar més informació a la documentació del gestor d'arrencada.

#### **6.3.6.2. Continuar sense el carregador d'arrencada**

Aquesta opció es pot utilitzar per finalitzar la instal·lació tot i no instal·lar un carregador d'arrencada, ja sigui perquè l'arq/subarq no en proporciona cap, o perquè no us és necessari (ex. utilitzareu el carregador d'arrencada existent).

Si preteneu configurar manualment el carregador d'arrencada, hauríeu de comprovar el nom del nucli instal·lat a /target/boot. També hauríeu de comprovar si hi ha el fitxer *initrd* i, si és el cas, probablement indicar-li al carregador d'arrencada. Informació addicional que us farà falta correspon al disc i partició que heu seleccionat anteriorment pel sistema de fitxers / i, en el cas d'escollir instal·lar el /boot en una partició separada, el sistema de fitxers /boot.

## **6.3.7. Finalització de la instal·lació**

Aquest és l'últim punt en el procés d'instal·lació durant el qual l'instal·lador farà tasques d'última hora. Principalment netejar el que ha deixat el debian-installer

### **6.3.7.1. Configuració del rellotge del sistema**

L'instal·lador pot preguntar-vos si el rellotge està en UTC. Normalment aquesta pregunta s'evita si és possible i l'instal·lador intenta resoldre si el rellotge està en UTC basant-se en paràmetres com altres sistemes operatius instal·lats.

En mode expert sempre podreu escollir si el rellotge està en UTC o no.

En aquest punt el debian-installer també intentarà fixar l'hora actual al rellotge de l'ordinador. Això es farà utilitzant UTC o l'hora local, depenent de l'opció seleccionada.

#### **6.3.7.2. Arrencada del sistema**

Se us indicarà que extragueu el mitjà d'instal·lació (CD, disquet, etc.) que heu fet servir per arrencar l'instal·lador. Després d'això el sistema arrencarà el nou sistema Debian.

## **6.3.8. Miscel·lània**

Els elements que es llisten en aquesta secció normalment no estan involucrats en el procés d'instal·lació, però s'esperen en segon pla per ajudar l'usuari en cas que alguna cosa vagi malament.

#### **6.3.8.1. Desar els registres de la instal·lació**

Si la instal·lació resulta reeixida, els fitxers de registre creats durant el procés d'instal·lació es desaran automàticament a /var/log/debian/ en el nou sistema Debian.

Si elegiu Desa els registres de depuració des del menú principal, podreu desar els fitxers de registre a un disquet, xarxa, disc dur o altres medis. Això pot ser útil si trobeu problemes fatals durant la instal·lació i desitgeu estudiar els registres en un altre sistema, o adjuntar-los a un informe d'instal·lació.

### **6.3.8.2. Utilització de l'intèrpret d'ordres i visualització dels fitxers de registre**

Hi ha diversos mètodes que podeu utilitzar per obtenir un intèrpret d'ordres mentre executeu l'instal·lador. En la majoria de sistemes, i si no esteu instal·lant sobre consola sèrie, el més fàcil és canviar a la segona *consola virtual* prement **Alt Esquerre**-**F2**<sup>8</sup> (en un teclat Mac, **Option**-**F2**). Utilitzeu **Alt Esquerre**-**F1** per tornar a l'instal·lador.

Si no podeu canviar de consola, també teniu l'opció Executa un intèrpret d'ordres al menú principal, que serveix precisament per a iniciar un intèrpret d'ordres. Podeu tornar al menú principal des de la major part dels quadres de diàleg emprant el botó Vés enrere una o més vegades. Introduïu **exit** per tancar l'intèrpret i tornar a l'instal·lador.

En aquest moment heu arrencat des del disc RAM, per tant el conjunt d'utilitats Linux que teniu disponibles és limitat. Podeu veure els programes a que hi ha amb l'ordre **ls /bin /sbin /usr/bin /usr/sbin** o bé teclejant **help**. L'intèrpret d'ordres és un clon de Bourne shell anomenat **ash** i disposa d'algunes característiques molt pràctiques, com l'autocompleció i l'historial.

Per editar i veure fitxers, utilitzeu l'editor de text **nano**. Podeu trobar els fitxers de registre del sistema d'instal·lació al directori /var/log.

**Nota:** Encara que des d'un intèrpret podeu fer pràcticament qualsevol cosa que les ordres us permetin, aquesta opció està disponible només per si alguna cosa surt malament o per a depuració.

Fer coses manualment des de l'intèrpret pot interferir en el procés d'instal·lació, i això pot produir errors o acabar en una instal·lació incompleta. En particular, hauríeu de deixar sempre que sigui l'instal·lador qui activi la partició d'intercanvi i no fer-ho vosaltres manualment.

### **6.3.8.3. Instal·lació a través de la xarxa**

Un dels components més interessants és *network-console*. Permet realitzar una bona part de la instal·lació per xarxa, via SSH. L'ús de la xarxa implica que haureu de seguir els primers passos de la instal·lació des de la consola, almenys fins a tenir configurada la xarxa (tot i que podeu automatitzar també aquesta part, [Secció 4.4\)](#page-30-0).

<sup>8.</sup> És a dir: premeu la tecla **Alt** que hi ha a la part esquerra de la **barra espaiadora** i la tecla de funció **F2** al mateix temps.

Aquest component no es carrega al menú principal de la instal·lació predeterminada, s'ha de fer explícitament. Si esteu instal·lant des de CD, haureu d'arrencar amb prioritat mitja o bé triar Carrega components de l'instal·lador des d'un CD al menú principal d'instal·lació, i seleccionar networkconsole: Continua la instal·lació remotament utilitzant SSH a la llista de components addicionals.

Després de seleccionar aquesta nova entrada, haureu d'introduir una contrasenya nova, que s'utilitzarà per connectar al sistema d'instal·lació i per a la seva confirmació. Això és tot. A continuació veureu una pantalla d'entrada que us instruirà a entrar remotament com a usuari *installer* i la contrasenya que acabeu de proporcionar. Un altre detall important que s'ha de tenir en compte en aquest punt és l'empremta digital del sistema. Caldrà transferir-la de manera segura a la "persona encarregada de continuar amb la instal·lació remota".

Si decidiu continuar la instal·lació localment, sempre podeu prémer **Intro**, que us tornarà al menú principal, on novament podreu seleccionar un altre component.

Tornem ara a l'altra banda del cable. En primer lloc, és necessari que configureu el vostre terminal per a UTF-8, ja que aquesta és la codificació que utilitza el sistema d'instal·lació. Si no ho feu, la instal·lació remota encara serà possible, però segurament certs diàlegs o caràcters no es visualitzaran correctament. Establir una connexió amb el sistema d'instal·lació és tan fàcil com teclejar:

#### \$ **ssh -l installer ordinador\_a\_instal·lar**

On ordinador a instal·lar és el nom o l'adreca IP de l'ordinador que s'està instal·lant. Abans de fer l'entrada de debò, es mostrarà l'empremta digital del sistema remot, i haureu de confirmar que és correcta.

**Nota:** El servidor **ssh** de l'instal·lador no envia paquets "keep-alive" en la seva configuració predeterminada. En principi una connexió al sistema que s'està instal·lant hauria de mantenir-se oberta indefinidament. Tanmateix, en certes situacions — depenent de la configuració de la xarxa local — és possible que es perdi la connexió després d'un cert període d'inactivitat. Un cas típic en que això pot passar és quan hi ha algun tipus de NAT ("Network Address Translation", traducció de l'adreça de xarxa) entre el client i el sistema que s'està instal·lant. Depenent del punt de la instal·lació en que es perdi la connexió, podreu continuar o no després de tornar a connectar.

Podeu evitar aquest tipus de desconnexions afegint l'opció -o serverAliveInterval=valor quan comenceu la connexió **ssh**, o afegint la mateixa opció al fitxer de configuració de l'**ssh**. Fixeu-vos, però, que en alguns casos afegir aquesta opció també pot causar la pèrdua de la connexió (per exemple, si els paquets "keep-alive" s'envien durant un breu tall de la xarxa, del qual **ssh** s'hauria recuperat altrament), així que només s'hauria d'utilitzar quan sigui necessari.

**Nota:** Si instal·leu molts ordinadors alhora i casualment tenen la mateixa adreça IP o el mateix nom, **ssh** rebutjarà la connexió. El problema és que hi haurà empremtes digitals diferents per a un mateix identificador, fet que normalment s'interpreta com un atac. Si esteu segurs que no és el cas, esborreu la línia corresponent del fitxer ~/ .ssh/known\_hosts<sup>9</sup> i torneu a intentar-ho.

Després d'entrar, veureu la pantalla inicial, des d'on teniu dos possibilitats anomenades Inicia el menú i Inicia un intèrpret d'ordres. La primera us durà al menú principal de l'instal·lador, on podreu continuar la instal·lació normalment. L'altra, iniciarà un intèrpret d'ordres des del que podreu examinar, i potser arreglar, el sistema remot. Només hauríeu de començar una sessió SSH per al menú d'instal·lació, però podeu iniciar més intèrprets d'ordres.

<sup>9.</sup> L'ordre següent esborrarà una entrada existent corresponent a un ordinador: **ssh-keygen -R <nom|adreça IP>**.

### **Avís**

Després d'iniciar la instal·lació remotament sobre SSH, no hauríeu de tornar a la sessió que hi ha a la consola local. Podria corrompre's la base de dades que manté la configuració del nou sistema. Això pot provocar alhora problemes al sistema instal·lat, o fins i tot que la instal·lació no finalitzi correctament.

## <span id="page-66-0"></span>**6.4. Carregar microprogramari no inclòs a l'instal·lador**

Tal i com es descriu a [Secció 2.2,](#page-17-0) alguns dispositius necessiten carregar un determinat microprogramari. En la majoria de casos el dispositiu no funcionarà si el microprogramari no està disponible; en altres, la funcionalitat bàsica no es veurà afectada i només serà necessari carregar el microprogramari per activar funcions addicionals.

Si un controlador de dispositiu sol·licita un microprogramari que no està disponible, el debian-installer mostrarà un diàleg que us oferirà la possibilitat de carregar-lo. Si seleccioneu aquesta opció, l'instal·lador analitzarà els dispositius disponibles buscant possibles fitxers o paquets de microprogramari. Si es troba el microprogramari, aquest es copiarà a la ubicació pertinent (/lib/firmware) i es tornarà a carregar el controlador de dispositiu corresponent.

**Nota:** Es podran analitzar uns dispositius i sistemes de fitxers o uns altres depenent de l'arquitectura, el mètode d'instal·lació i la fase en que us trobeu. És més fàcil carregar microprogramari des d'un disquet o llapis USB formatat amb FAT, especialment durant les etapes inicials de la instal·lació.

Tingueu en compte que és possible ometre aquest pas si sabeu que el dispositiu pot funcionar sense el microprogramari, o si el dispositiu no és necessari durant la instal·lació.

### **Avís**

El suport per a carregar microprogramari és encara relativament bàsic i és possible que millori en properes versions de l'instal·lador. Actualment el debian-installer, per exemple, no mostrarà cap avís si escolliu carregar un microprogamari i aquest no es troba als dispositius. Podeu informar de qualsevol problema que trobeu emplenant l'informe d'instal·lació (vegeu [Secció 5.3.5](#page-40-0)).

## **6.4.1. Preparar un dispositiu**

Encara que en alguns casos el microprogramari també es pot carregar directament des de la partició d'un disc dur, el mètode més habitual és carregar-lo des d'un dispositiu extraïble com ara un disquet o un llapis USB. Els fitxers de microprogramari s'han d'ubicar o bé al directori arrel o bé en un directori anomenat /firmware dins el sistema de fitxers del dispositiu. El sistema de fitxers recomanat és FAT, ja que és més probable que funcioni durant les etapes inicials de la instal·lació.

Podeu trobar tarballs amb els paquets actuals per als microprogramaris més habituals a l'URL següent:

• http://cdimage.debian.org/cdimage/unofficial/non-free/firmware/

Simplement descarregueu el tarball per a la versió corresponent i descomprimiu-lo al sistema de fitxers del dispositiu desitjat.

Si el microprogramari que us cal no està inclòs al tarball, també podeu descarregar-vos paquets específics de l'arxiu (secció non-free). La llista que hi ha a continuació mostra la major part dels paquets de microprogramari, però no es garanteix que el seu funcionament sigui complet i a més pot contenir paquets que no siguin exclusivament de microprogramari:

• http://packages.debian.org/search?keywords=firmware

També és possible copiar els fitxers de microprogramari per separat directament al dispositiu. Aquests fitxers els podeu obtenir, per exemple, d'altres sistemes ja instal·lats o del fabricant del maquinari.

## **6.4.2. Microprogramari al sistema ja instal·lat**

Qualsevol microprogramari carregat durant el procés d'instal·lació serà copiat automàticament al sistema instal·lat. En la majoria de casos això assegurarà que aquells dispositius que requereixen el microprogramari també funcionin després de tornar a arrencar utilitzant el sistema que acabeu d'instal·lar. Tanmateix, si el sistema instal·lat utilitza una versió del nucli diferent a la de l'instal·lador, hi ha la possibilitat que el microprogramari no es pugui carregar per problemes de versions.

Si el microprogramari havia estat carregat utilitzant un paquet, el debian-installer també instal·larà aquest paquet al sistema i afegirà automàticament la secció non-free de l'arxiu de paquets al fitxer sources.list de l'APT. Això té l'avantatge que el microprogramari s'actualitzarà automàticament si hi ha disponible una nova versió.

Si ometeu la càrrega de microprogramari durant la instal·lació, el dispositiu afectat segurament no funcionarà fins que instal·leu manualment el microprogramari (o el seu paquet).

**Nota:** Si la càrrega del microprogrmari es va dur a terme utilitzant fitxers, el microprogramari copiat no s'actualitzarà automàticament a menys que instal·leu el paquet de microprogramari corresponent (si està disponible) després de completar la instal·lació.

# **Capítol 7. Arrancada del nou sistema Debian**

## **7.1. El moment de la veritat**

La primera arrencada del vostre sistema pels seus propis mitjans és el que els enginyers electrònics anomenen la "prova de foc".

Si el sistema no s'inicialitza correctament, que no entri el pànic. Si la instal·lació ha finalitzat amb èxit, és molt probable que només sigui un problema menor que estigui dificultant l'arrencada de Debian. En la majoria de casos, aquest tipus de problemes es poden solucionar sense repetir la instal·lació. Una opció per solucionar els problemes és utilitzar el mode rescat integrat en l'instal·lador (vegeu [Secció 8.7](#page-77-0)).

Si sou nou a Debian i Linux, tal vegada necessiteu l'ajuda d'usuaris més experimentats. Per a arquitectures menys habituals, com Mipsel, el millor és preguntar a la llista de correu debian-mips (http://www.debian.org/MailingLists/subscribe). També podeu enviar un informe d'instal·lació tal i com es descriu a [Secció 5.3.5.](#page-40-0) Si us plau, assegureu-vos de descriure clarament la situació i d'incloure tots els missatges mostrats que puguin ser d'ajuda als demés a l'hora de diagnosticar el problema.

## <span id="page-68-0"></span>**7.2. Muntar volums xifrats**

Si heu creat volums xifrats a la instal·lació i els heu assignat punts de muntatge, se us preguntarà que introduïu la contrasenya per cada volum a l'arrencada. El procediment actual canvia lleugerament entre dm-crypt i loop-AES.

## **7.2.1. dm-crypt**

A les particions xifrades amb dm-crypt se us mostrarà l'indicador següent a l'arrencada:

```
Arrancant els primers discs xifrats... part_crypt (s'està començant)
Introduïu la contrasenya LUKS:
```
A la primera línia de l'indicador, part és el nom de la partició subjacent, p.ex. sda2 o md0. Us preguntareu probablement *quin és el volum* pel qual esteu introduint ara la contrasenya. És la que es refereix al vostre /home? O to /var? Per suposat, si xifreu tan sols un volum, és fàcil tan sols donant la paraula de pas que heu utilitzat quan heu configurat el volum. Si heu configurat més d'un volum xifrat a la instal·lació, us seran útils les notes que heu escrit a l'últim pas de [Secció 6.3.2.5](#page-55-0). Si no vàreu fer una nota del mapatge dels part\_crypt i els punt de muntatge abans, encara podeu trobar-ho a /etc/crypttab i a /etc/fstab del vostre nou sistema.

L'indicador es pot mostrar diferent quan està muntat el sistema de fitxers arrel xifrat. Açò depen de quin generador de initramfs es va utilitzar per generar el initrd utilitzat per arrencar el sistema. L'exemple de baix és per un initrd generat amb initramfs-tools:

```
Begin: Muntant el sistema de fitxers arrel... ...
Begin: Executant /scripts/local-top ...
Introduïu la contrasenya LUKS:
```
No es mostrarà cap caràcter (ni asteriscs) mentre introduïu la contrasenya. Si introduïu una contrasenya incorrecta, tindreu dos intents més per corregir-ho. Després del tercer intent, el procés d'arrencada obviarà aquest volum i continuarà per muntar el pròxim sistema de fitxers. Vegeu [Secció 7.2.3](#page-69-0) per obtenir més informació.

Després d'introduir totes les contrasenyes l'arrencada hauria de continuar de forma normal.

## **7.2.2. loop-AES**

A les particions xifrades amb loop-AES voreu l'indicador següent a l'arrencada:

```
Comprovant els sistemes de fitxes loop-encrypted.
Configurant /dev/loopX (/puntdemuntatge)
Contrasenya:
```
No es mostrarà cap caràcter (ni asteriscs) mentre introduïu la contrasenya. Si introduïu una contrasenya incorrecta, tindreu dos intents més per corregir-ho. Després del tercer intent, el procés d'arrencada obviarà aquest volum i continuarà per muntar el pròxim sistema de fitxers. Vegeu [Secció 7.2.3](#page-69-0) per obtenir més informació.

<span id="page-69-0"></span>Després d'introduir totes les contrasenyes l'arrencada continuarà de forma normal.

## **7.2.3. Resolució de problemes**

Si algun volum xifrat no s'ha pogut muntar degut a que s'ha introduït una contrasenya incorrecta, haureu de muntar-los manualment després de l'arrencada. Hi ha casos diferents.

- El primer cas fa referència a la partició arrel. Quan no es munta correctament, el procés d'arrencada s'aturarà i haureu de reiniciar l'ordinador per provar altra vegada.
- El cas més senzill és per volums xifrats que contenen dades com és /home o /srv. Podeu simplement muntar-lo manualment després de l'arrencada. Per loop-AES aquest és una operació d'un pas:

```
# mount /mount_point
Password:
```
on /mount\_point hauria de reemplaçar-se pel directori particular(p.e. /home). L'única diferència de un punt de muntatge normal és que se us demanarà d'introduir la contrasenya per aquest volum.

Per dm-crypt açò és una mica més difícil. Primer necessitareu registrar els volums amb device mapper executant:

```
# /etc/init.d/cryptdisks start
```
Açò buscarà a tots els volums anomenats a /etc/crypttab i crearà els dispositius apropiats al directori /dev després d'introduir les contrasenyes correctes. (Als volums ja registrats no ho farà, així que podeu repetir aquesta ordre més vegades sense preocupar-se). Després d'un registre correcte podeu muntar els volums de la forma habitual:

```
# mount /mount_point
```
• Si qualsevol volum que continga sistemes de fitxers no crítics no és muntat ( $\sqrt{u}$ sr o  $\sqrt{v}$ r), el sistema encara podria arrencar i hauríeu de ser capaços de muntar els volums manualment com al cas anterior. Però, necessitareu tornar a iniciar alguns serveis que s'executen al vostre nivell d'execució per defecte ja que és molt probable que no s'haja engegat. La forma més senzilla d'aconseguir-ho és canviar al primer nivell d'execució i tornar a entrar amb

# **init 1**

a l'interpret d'ordres i prement **Control**-**D** quan us demane la contrasenya.

## **7.3. L'entrada**

Una vegada arrenqui el sistema, veureu un indicador d'entrada (login). Entreu utilitzant el nom d'usuari personal i la contrasenya seleccionada durant el procés d'instal·lació. El vostre sistema ja està a punt per a ser utilitzat.

Si sou un usuari nou, tal vegada us interessi explorar la documentació que ja està instal·lada en el sistema quan comenceu a utilitzar-lo. Actualment hi ha diversos sistemes de documentació, i s'està treballant en integrar-los. A continuació teniu alguns punts de partida.

La documentació que acompanya als programes que teniu instal·lats és a /usr/share/doc/, sota un subdirectori que s'anomena com el programa (o, per ser més precisos, com el nom del paquet Debian que conté el programa). Tanmateix, sovint es pot trobar documentació mes àmplia empaquetada per separat en paquets especials que normalment no s'instal·len. Per exemple, la documentació sobre el l'eina d'administració de paquets **apt** es pot trobar als paquets apt-doc o apt-howto.

Addicionalment, hi ha alguns directoris especials dins de la jerarquia de /usr/share/doc/. Els COM ES FA de Linux s'instal·len en format *.gz* (comprimits), a /usr/share/doc/HOWTO/en-txt/. Després d'instal·lar **dhelp**, trobareu un índex navegable de la documentació a /usr/share/doc/HTML/index.html.

Una manera senzilla de veure aquests documents utilitzant un navegador en mode text és introduir les ordres següents:

\$ cd /usr/share/doc/ \$ w3m .

El punt després de l'ordre **w3m** indica que es mostrin els continguts del directori actual.

Si teniu un entorn gràfic d'escriptori instal·lat, també podeu utilitzar el seu navegador web. Executeu el navegador des del menú d'aplicacions i introduïu **/usr/share/doc/** a la barra d'adreces.

També podeu teclejar **info ordre** o **man ordre** per veure la documentació de la major part d'ordres disponibles a la línia d'ordres. Teclejant **help** es mostrarà l'ajuda sobre les ordres de l'intèrpret. I si es tecleja una ordre seguida de **--help** es visualitzarà normalment un resum curt de la forma d'ús del programa. Si el resultat d'una ordre es desplaça més enllà de la part superior de la pantalla, teclegeu **| more** després de l'ordre per fer que els resultats s'aturin abans de desplaçar-se fora de la pantalla. Per veure una llista de totes les ordres disponibles que comencen amb una certa lletra, teclegeu la lletra i després dos tabuladors.

# **Capítol 8. Següents passos i per on seguir**

## **8.1. Aturar el sistema**

Per aturar un sistema Linux, ni heu de reiniciar prement el botó de reiniciar l'ordinador, ni heu de prémer el botó d'apagar. Per evitar que es perdin fitxers o es produeixin errors al disc hauríeu d'aturarlo de manera controlada. Si utilitzeu un entorn d'escriptori, és comú tenir a l'abast l'opció "Surt" al menú que us permet apagar (o reiniciar) el sistema.

De forma opcional podeu utilitzar la combinació de tecles **Ctrl**-**Alt**-**Del** . Una última opció és entrar com a root i escriure una de les ordres **poweroff**, **halt** o **shutdown -h now** si no funcionen les combinacions de tecles o preferiu escriure ordres; o utilitzeu **reboot** per reiniciar el sistema.

## **8.2. Si sou nous a Unix**

Si sou nous a Unix, probablement hauríeu de comprar alguns llibres i llegir una mica. Es pot trobar informació molt útil a la Guia de referència de Debian (http://www.debian.org/doc/user-manuals#quickreference). La llista de PMF de Unix (http://www.faqs.org/faqs/unix-faq/), que conté alguns documents de UseNet, és una bona referència històrica.

Linux és una implementació de Unix. El Projecte de documentació de Linux (LDP) (http://www.tldp.org/) recull alguns COM ES FA (HOW TO) i llibres relacionats amb Linux. La major part d'aquests documents es poden instal·lar localment; simplement instal·leu el paquet doc-linux-html (versions en format HTML) o el paquet doc-linux-text (versions ASCII), i aleshores mireu /usr/share/doc/HOWTO. Les versions internacionals dels COM ES FA de LDP també estan disponibles com a paquets de Debian.

## **8.3. Orientar-vos a Debian**

Debian és una mica diferent d'altres distribucions. Fins i tot si esteu familiaritzats amb altres distribucions Linux, hi ha coses que hauríeu de saber sobre Debian, i que us poden ajudar a mantenir el vostre sistema en bon estat i net. Aquest capítol conté material d'ajuda per orientar-vos; no pretén ser un tutorial sobre com usar Debian, sinó un breu cop d'ull al sistema per als més apressats.

## **8.3.1. El sistema de paquets de Debian**

El concepte més important que heu de comprendre és els sistema d'empaquetament. Essencialment, considereu que la major part del vostre sistema està sota el control del sistema de paquets. Això inclou:

- /usr (excloent /usr/local)
- /var (podeu crear /var/local sense risc)
- /bin
- /sbin
- /lib
Per exemple, si reemplaceu /usr/bin/perl, funcionarà, però si aleshores actualitzeu el vostre paquet perl, el fitxer que hi havia serà reemplaçat de nou. Els més experts ho podeu evitar posant els paquets a «hold» (mantenir) a l'**aptitude**.

Un dels millors mètodes d'instal·lació és apt. Podeu usar la versió de línia d'ordres **apt-get**, o bé la versió amb interfície de text a pantalla completa aptitude. Noteu que apt també us deixarà combinar main, contrib i non-free de tal manera que podeu tenir paquets amb restriccions d'exportació així com versions estàndard.

### **8.3.2. Gestió de versions de les aplicacions**

Les versions alternatives de les aplicacions es gestionen mitjançant update-alternatives. Si manteniu múltiples versions dels vostres programes, llegiu la pàgina del manual de update-alternatives.

### **8.3.3. Gestió de tasques amb cron**

Qualsevol tasca sota la supervisió de l'administrador del sistema ha d'estar a /etc, on hi ha els fitxers de configuració. Si teniu una tasca cron com a root, podeu posar-la a /etc/cron.{daily,weekly,monthly} segons si voleu que sigui diària, setmanal o mensual. Aquestes tasques seran invocades des de /etc/crontab, i executades per ordre alfabètic.

D'altra banda, si teniu una tasca que s'ha d'executar (a) com a un usuari en concret o (b) en un moment específic o amb una freqüència establerta, podeu usar /etc/crontab, o encara millor, /etc/cron.d/qualsevol\_cosa. Aquests fitxers tenen un camp addicional que permet definir el compte d'usuari amb que s'executarà la tasca.

En qualsevol cas, simplement editeu els fitxers i cron se n'adonarà automàticament. No hi ha cap necessitat d'executar ordres especials. Per a més informació, consulteu cron(8), crontab(5), i /usr/share/doc/cron/README.Debian.

## **8.4. Lectura i informació addicional**

Si necessiteu informació sobre algun programa en concret, en primer lloc intenteu fer **man programa**, o bé **info programa**.

També hi ha molta documentació útil a /usr/share/doc. En concret, /usr/share/doc/HOWTO i /usr/share/doc/FAQ contenen informació d'interès general. Per enviar informes d'errors, mireu /usr/share/doc/debian/bug\*. Si voleu saber més sobre les característiques específiques dels programes a Debian, consulteu /usr/share/doc/(nom del paquet)/README.Debian.

La pàgina web de Debian (http://www.debian.org/) té una gran quantitat de documentació sobre Debian. A destacar, Debian GNU/Linux PMF (http://www.debian.org/doc/FAQ/) i la referència de Debian (http://www.debian.org/doc/user-manuals#quick-reference). Hi ha disponible un índex de més documentació sobre Debian en el projecte de documentació de Debian (http://www.debian.org/doc/ddp). . La comunitat de Debian és autosuficient; si us voleu subscriure a una o més llistes de correu, mireu la pàgina de subscripció a les llistes de correu (http://www.debian.org/MailingLists/subscribe). I últim, però no menys important, els arxius de les llistes de correu de Debian (http://lists.debian.org/) contenen informació molt valuosa sobre Debian.

Una bona font d'informació sobre GNU/Linux en general és el Projecte de documentació de Linux (http://www.tldp.org/). Allà hi trobareu els COM ES FA i enllaços a d'altres llocs amb informació sobre les diferents parts d'un sistema GNU/Linux.

## **8.5. Configuració del vostre sistema per utilitzar el correu electrònic**

Avui en dia, el correu electrònic és una part important de la vida de la gent. Com que hi ha moltes formes de configurar-lo, i que fer-ho és important per algunes utilitats de Debian, provarem de cobrir les parts més bàsiques en aquesta secció.

Un sistema de correu té tres components bàsics pel seu funcionament. En primer lloc tenim l'*Agent de correu d'usuari* (MUA) que s'utilitza per escriure i llegir els correus. Després tenim l'*agent de transferència de correu* (MTA) que s'encarrega de la transferència dels missatges des d'un ordinador a un altre. I per acabar tenim l'*agent de lliurament de correu* (MDA) que s'encarrega de lliurar el correu entrant a la safata d'entrada de l'usuari.

Aquestes tres funcions les poden dur a terme programes separats, però també es poden combinar en un o dos programes. També és possible tindre un tractament diferent d'aquestes funcions pels diferents tipus de correu.

A Linux i als sistemes Unix el **mutt** històricament ha estat un MUA molt conegut. Com la major part dels programes de Linux tradicionals, està basat en text. Sovint s'utilitza en combinació amb l'**exim** o el **sendmail** com a MTA i el **procmail** com a MDA.

Amb l'increment de popularitat dels entorns gràfics d'escriptori, l'ús de programes de correu electrònic gràfics com l'**evolution** de GNOME, el **kmail** de KDE, o el **thunderbird** de Mozilla (que a Debian s'anomena **icedove**<sup>1</sup> ) s'ha fet més popular. Aquests programes combinen les funcions d'un MUA, MTA i un MDA, però poden — i sovint — també s'utilititzen en combinació amb les eines de Linux tradicionals.

### **8.5.1. Configuració predeterminada del correu electrònic**

Encara que esteu pensant d'utilitzar un programa gràfic pel correu, és important que també tingueu correctament instal·lat i configurat al vostre sistema un MTA/MDA tradicional. La raó és que algunes utilitats importants al sistema<sup>2</sup> poden enviar informacions importants per correu per informar a l'administrador del sistema de problemes (en potència) o de canvis.

Per aquest motiu els paquets exim4 i el mutt s'instal·laran per defecte (sempre que no elimineu la selecció de la tasca "standard" a la instal·lació). L'exim4 és una combinació de MTA/MDA que és relativament menuda i molt flexible. Per defecte tan sols es configurarà per que tracte amb el correu local del mateix sistema i els correus que van dirigits a l'administrador del sistema (al compte root) els lliurà al compte d'usuari que es va crear a la instal·lació3.

Quan els correus del sistema es reparteixen, s'afegeixen a un fitxer que és a /var/mail/nom\_del\_compte. Els correus es poden llegir utilitzant el **mutt**.

<span id="page-73-0"></span><sup>1.</sup> La raó per que del canvi de nom del **thunderbird** a **icedove** a Debian ha estat alguns problemes de llicència. Els detalls estan fora de l'abast d'aquest manual.

<sup>2.</sup> Alguns exemples són: **cron**, **quota**, **logcheck**, **aide**, . . .

<sup>3.</sup> El reenviament de correu pel root a un dels comptes d'usuari s'ha configurat a l'/etc/aliases. Si no hi ha cap compte d'usuari normal creat, aleshores el correu s'enviarà al compte del root mateix.

## **8.5.2. Enviar correus fora del sistema**

Com s'ha dit abans, l'instal·lador de Debian està configurat per tractar amb el correu local del sistema, no per enviar correu a altres ni per rebren d'altres.

Si preferiríeu que l'exim4 controle el correu extern, adreceu-vos a la subsecció següent per veure les opcions bàsiques de configuració que hi ha la vostre abast. Assegureu-vos de comprovar que el correu s'envia i es rep correctament.

Si esteu provant d'utilitzar un programa gràfic pel correu i utilitzeu el servidor de correu del vostre proveïdor de serveis Internet (ISP) o de la vostra empresa, no necessiteu configurar l'exim4 per que es faci càrrec del correu electrònic. Tan sols configureu el vostre programa de correu gràfic favorit per que utilitze els servidors correctes i envie i reba el correu (el com fer-ho està fora de l'abast d'aquest manual).

Per altra banda, en eixe cas pot ser necessitaríeu configurar les utilitats de forma individual per enviar correus. Una d'aquestes utilitats és el **reportbug**, un programa que facilita l'enviament d'informes d'error contra els paquets de Debian. Per defecte espera poder utilitzar l'exim4 per enviar els informes d'error.

Per configurar correctament el **reportbug** per que utilitze un servidor de correu extern, executeu l'ordre **reportbug --configure** i responeu "no" a la pregunta de si teniu un MTA a l'abast. Haureu de preguntar quin és el servidor SMTP que podeu utilitzar per enviar informes d'error.

## **8.5.3. Configuració de l'agent de transport de correu Exim4**

Si voleu que el vostre sistema també es faça càrrec del correu extern, necessitareu reconfigurar el  $paquet$  exim $4^4$ :

```
# dpkg-reconfigure exim4-config
```
Després d'executar eixa ordre (com a root), haureu de respondre si voleu dividir la configuració en fitxers menuts. Si no esteu segurs, seleccioneu l'opció predeterminada.

A continuació es mostraran alguns escenaris comuns pel correu. Escolliu el que més s'aprope a les vostres necessitats.

#### lloc d'internet

El vostre sistema està connectat a una xarxa i el vostre correu s'envia i es rep directament amb SMTP. A les pantalles següents us faran unes poques preguntes, com el nom del correu de la vostra màquina, o una llista de dominis pels quals acceptar o reenviar correu.

correu enviat a través de l'smarthost

En aquest escenari el vostre correu sortint es reenvia a un altra màquina, que es diu un "smarthost", que mira d'enviar els missatges a la seva destinació. L'smarthost normalment també emmagatzema el correu entrant al vostre ordinador, de forma que no necessitareu estar permanentment en línia. Això vol dir també que haureu de descarregar el vostre correu des de l'smarthost amb programes del tipus fetchmail.

<sup>4.</sup> Per suposat, també podeu esborrar l'exim4 i reemplaçar-lo per qualsevol MTA/MDA alternatiu.

En moltes ocasions l'smarthost serà el servidor de correu del vostre ISP, que és una opció molt vàlida per usuaris que fan ús del marcatge. També podria ser un servidor de correu d'empresa o inclús un altre sistema a la vostra xarxa.

enviament a través de l'smarthost; no hi ha correu local

Aquesta opció és bàsicament la mateixa que l'anterior excepte que el sistema no es configurarà per que gestione el correu pel domini de correu local. El correu del sistema mateix (p.e. per l'administrador del sistema) encara es gestionarà.

només enviament local

Aquesta és l'opció que està configurada per defecte al vostre sistema.

no el configures ara mateix

Escolliu aquesta si esteu absolutament convençuts de que sabeu el que esteu fent. Açò deixarà el vostre sistema amb el correu sense configurar — fins que el configureu, no podreu enviar o rebre cap correu i estareu perdent alguns missatges importants de les utilitats del vostre sistema.

Si cap d'aquests escenaris s'ajusta a les vostres necessitats, o si necessiteu una configuració més acurada, haureu d'editar els fitxers de configuració que hi ha al directori /etc/exim4 després de completar la instal·lació. Podeu trobar més informació de l'exim4 a /usr/share/doc/exim4; el fitxer README.Debian.gz conté alguns detalls per la configuració de l'exim4 i explica on trobar documentació addicional.

Adoneu-vos que enviar directament correu a Internet quan no disposeu d'un domini oficial, pot resultar en que el vostre correu sigui rebutjat com a mesura contra el correu brossa als servidors que el reben. És preferible fer ús del servidor de correu del vostre ISP. Si encara voleu enviar correu de forma directa, podriu utilitzar una adreça de correu diferent a la que es genera per defecte. Si utilitzeu com MTA l'exim4, açò és possible afegint una entrada a l' /etc/email-addresses.

## **8.6. Compilar un nou nucli**

Per què algú voldria compilar un nou nucli? Sovint no és necessari, ja que el nucli que distribueix Debian gestiona la majoria de les configuracions. Debian també ofereix sovint uns quants nuclis alternatius. Per tant, pot ser que vulgueu comprovar primer si hi ha algun paquet d'imatge de nucli alternatiu que correspon millor al vostre maquinari. Tot i això, compilar un nou nucli pot ser útil per:

- gestionar maquinari especial o conflicte de maquinari amb els nuclis proporcionats
- utilitzar opcions del nucli que no estan suportades pels nuclis proporcionats (algunes com suport de gran memòria)
- optimitzar el nucli suprimint controladors inútils per tal d'agilitzar el temps d'arrencada
- crear un nucli monolític en comptes d'un de modular
- executar un nucli actualitzat o de desenvolupament
- aprendre més sobre nuclis de linux

### **8.6.1. Gestió de la imatge del nucli**

No tingueu por a l'hora de compilar el nucli. És divertit i profitós.

Per compilar un nucli a la manera de Debian, necessiteu alguns paquets: fakeroot, kernel-package, linux-source-2.6 i alguns d'altres que probablement ja teniu instal·lats (per accedir a la llista completa vegeu /usr/share/doc/kernel-package/README.gz).

A través d'aquest mètode es generarà un .deb del codi font del nucli, i en el cas que disposeu de mòduls no estàndard en crearà un .deb dependent sincronitzat. És un mètode millor per gestionar imatges del nucli; el directori /boot contindrà el nucli, el System.map i un registre del fitxer de configuració actiu del muntatge.

Recordeu que no *forçosament heu* de compilar el nucli seguint el "mètode Debian"; però creiem que utilitzar el sistema d'empaquetat per gestionar el nucli és la manera més segura i fàcil. De fet, podeu descarregar el codi font del nucli directament del Linus en comptes de linux-source-2.6, ja que utilitza el mètode de compilació kernel-package.

Recordeu que trobareu documentació respecte a la utilització de kernel-package al directori /usr/share/doc/kernel-package. Aquesta secció únicament conté un petit tutorial.

S'assumeix que disposeu de llibertat absoluta sobre el vostre sistema i que extraureu el codi font del nucli en algun lloc del vostre directori personal<sup>5</sup>. Assumirem que la vostra versió del nucli és 2.6.26. Assegureu-vos d'estar al directori on voleu desempaquetar el codi font del nucli, extraieu-lo utilitzant l'ordre **tar xjf /usr/src/linux-source-2.6.26.tar.bz2** i entreu al directori que s'haurà creat linux-source-2.6.26.

Ja podeu configurar el nucli. Si teniu instal·lat, configurat i executant-se l'X11, executeu l'ordre **make xconfig**; si no el teniu instal·lat executeu l'ordre **make menuconfig** (haureu de tenir instal·lat libncurses5-dev). Preneu-vos el temps necessari per llegir l'ajuda en línia i seleccionar les opcions de forma acurada. En cas de dubte, normalment és millor introduir el controlador del dispositiu (el programari que gestiona els perifèrics com la targeta Ethernet, controladors SCSI i similars). Recordeu que en cas de no entendre d'altres opcions no relacionades amb un maquinari específic, les hauríeu de deixar amb el valor predeterminat. No oblideu seleccionar l'opció "Carregador de mòduls del nucli" a "Suport de mòduls carregables" (per defecte no està seleccionat). En cas de no incloure l'opció, hi hauria problemes amb la instal·lació de Debian.

Netegeu l'arrel del codi font i reinicieu els paràmetres del kernel-package. Per a fer-ho, utilitzeu l'ordre **make-kpkg clean**.

Seguidament heu de compilar el nucli: **fakeroot make-kpkg --initrd --revision=custom.1.0 kernel\_image**. El número de versió "1.0" es pot modificar; és únicament un número de versió que s'utilitzarà per registrar les generacions del nucli. Podeu utilitzar qualsevol paraula enlloc de "custom" (ex. un nom d'ordinador). La duració de la compilació del nucli dependrà de la potència de l'ordinador.

Un cop finalitzada la compilació, podeu instal·lar el nucli personalitzat com qualsevol altre paquet. Heu d'executar, com a superusuari, **dpkg -i ../linux-image-2.6.26-subarquitectura\_custom.1.0\_mipsel.deb**. La part subarquitectura és una subarquitectura opcional en funció de les opcions del nucli seleccionades. L'ordre **dpkg -i** instal·larà el nucli, juntament amb d'altres fitxers de suport. Per exemple, s'instal·larà System.map (que serà d'ajuda en els problemes de depuració del nucli), i també s'instal·larà el fitxer /boot/config-2.6.26 que contindrà el conjunt d'opcions de configuració actuals. El paquet del nucli es prou intel·ligent per actualitzar automàticament el vostra

<sup>5.</sup> Hi ha d'altres ubicacions on podeu extreure el codi font del nucli i generar el vostre nucli personalitzat, però aquest és el més fàcil al no precisar de permisos especials.

carregador d'arrencada per utilitzar el nou nucli. Si heu creat un paquet amb mòduls, necessitareu instal·lar eixe paquet també.

És el moment de reiniciar el sistema: llegiu acuradament qualsevol avís produït pel pas anterior i executeu l'ordre **shutdown -r now**.

Per a veure més informació sobre els nuclis de Debian i compilacions de nuclis, vegeu el Llibre de butxaca de nuclis Linux de Debian (http://kernel-handbook.alioth.debian.org/). Per a veure més informació sobre kernel-package llegiu la documentació del directori /usr/share/doc/kernel-package.

## **8.7. Restauració d'un sistema amb errors**

En alguns casos, les coses no acaben de funcionar correctament, i el sistema que curosament heu instal·lat no es torna a arrencar. Probablement el carregador d'arrencada no s'hagi executat correctament durant la comprovació d'un canvi, o potser el nucli instal·lat no s'arrenqui, o potser els raigs còsmics hagin efectat el disc i hagin alterat un bit del fitxer /sbin/init. Independentment de l'origen l'error, necessiteu un sistema per treballar mentre no solucioneu el problema, en aquesta situació el mode de rescat us pot ser útil.

Per accedir al mode de rescat, escriviu **rescue** a l'indicador boot: o arrenqueu amb el paràmetre d'arrencada **rescue/enable=true**. Us apareixeran les primeres pantalles de l'instal·lador amb una nota a la cantonada indicant que l'esteu executant en el mode de rescat, no realitzant una instal·lació completa. No us preocupeu, no se us sobreescriurà el sistema! El mode de rescat únicament aprofita les facilitats de detecció de maquinari disponibles en l'instal·lador per assegurar que disposeu dels discs, dispositius de xarxa i similars durant la reparació del sistema.

En comptes de l'eina de fer particions, us hauria d'aparèixer una llista de particions del sistema i demanar-vos que n'escolliu una. En la majoria dels casos hauríeu de seleccionar la partició que contingui el sistema de fitxers arrel que voleu reparar. Us seria possible seleccionar les particions en els dispositius RAID i LVM i les creades directament als discs.

L'instal·lador intentarà donar-vos accés a l'indicador de l'intèrpret d'ordres del sistema de fitxers seleccionat amb el qual intentar reparar el sistema.

Si l'instal·lador no pot executar un intèrpret d'ordres en el sistema de fitxers arrel que heu seleccionat, pot ser que el primer contingui errors, en aquest cas mostrarà un avís us permetrà utilitzar un intèrpret d'ordres en l'entorn de l'instal·lador. En aquest entorn no disposareu de tantes eines, però segurament seran suficient per solucionar l'error del sistema. L'arrel del sistema de fitxers que heu seleccionat es muntarà al directori /target.

En qualsevol cas, un cop sortiu de la línia d'ordres el sistema es reiniciarà.

Com apunt final, recordeu que la reparació d'un sistema amb errors pot ser difícil, i que aquest manual no pretén endinsar-se en totes les possibles causes o solucions. Si teniu problemes, consulteu un expert.

# **Apèndix A. Com Instal·lar**

Aquest document descriu com instal·lar Debian GNU/Linux lenny per Mipsel ("mipsel") amb el nou debian-installer. És un passeig ràpid pel procés d'instal·lació el qual hauria de contenir tota la informació que necessiteu per la majoria d'instal·lacions. Quan sigui necessària mes informació us remetrem a explicacions més detallades a altres parts d'aquest document.

## **A.1. Preliminars**

Si trobeu errors al llarg de la instal·lació per favor dirigiu-vos a la [Secció 5.3.5](#page-40-0) per consultar la informació de com informar-ho. Si teniu preguntes les quals no estan respostes a aquest document, per favor informeu a la llista de correu debian-boot (debian-boot@lists.debian.org) o pregunteu al IRC (#debian-boot a la xarxa de OFTC).

## **A.2. Arrencada de l'instal·lador**

L'equip de debian-cd construeix imatges dels CD que utilitzen el debian-installer a la pàgina de Debian CD (http://www.debian.org/CD/). Si voleu trobar més informació d'on descarregar-se els CDs, mireu [Secció 4.1](#page-27-0).

Alguns mètodes d'instal·lació requereixen d'altres imatges a mes a mes de les imatges dels CDs. A la [Secció 4.2.1](#page-27-1) s'explica com podeu trobar imatges a rèpliques de Debian

Les subseccions de baix us donaran detalls de quines imatges necessiteu aconseguir per cada mecanisme d'instal·lació.

## **A.2.1. CDROM**

Hi ha dues imatges de CD diferents per netinst que poden ser utilitzades per instal·lar lenny amb debian-installer. Aquestes imatges s'han fet amb la intenció d'arrencar des del CD i instal·lar els paquets addicionals fent ús d'una xarxa, d'ahí el nom netinst. La diferència entre les dues imatges és que a la imatge completa estan inclosos els paquets base, mentre que si esteu utilitzant la imatge «targeta de negocis» haureu de descarregar-los de la web. Si voleu, podeu aconseguir una imatge completa del CD a la qual no necessiteu la xarxa per instal·lar. Tan sols necessiteu el primer CD del conjunt de CDs de Debian.

Descarregueu la que preferiu i graveu-la a un CD.

## **A.2.2. Arrencada des de la xarxa**

També és possible arrencar el debian-installer completament de la xarxa. Hi ha diferents mètodes per arrencar per xarxa depenent de la vostra arquitectura i configuració d'arrencada de xarxa. Els fitxers que podeu trobar a netboot/ poden utilitzar-se per arrencar de la xarxa el debian-installer.

### **A.2.3. Arrencada des del disc dur**

Es possible arrencar l'instal·lador sense fer ús d'un dispositiu extraïble, tan sols tenint un disc dur, que pot contenir un sistema operatiu diferent. Descarregueu hd-media/initrd.gz, hd-media/vmlinuz, i la imatge d'un CD de Debian al directori principal del vostre disc dur. Assegureu-vos de que la imatge del CD ha de tenir el nom acabat amb .iso. Ara tan sols us queda arrencar el linux amb el initrd.

## **A.3. Instal·lació**

Una vegada l'instal·lador ha començat, voreu la pantalla de benvinguda. Premeu **Intro** per arrencar, o llegiu les instruccions per seleccionar altres mètodes i paràmetres (vegeu la [Secció 5.2](#page-32-0)).

Al cap d'una mica se ús demanarà que seleccioneu el vostre idioma. Feu ús de les fletxes per seleccionar un idioma i premeu **Intro** per continuar. A continuació se ús preguntarà el vostre país, amb les eleccions possibles s'inclourà una llista de països on es parla el vostre idioma. Si no es troba a la llista curta, també disposeu d'una llista amb tots els països del mon.

És possible que necessiteu confirmar el vostre mapa de teclat. Escolliu el valor per defecte a no ser que en conegueu un millor.

Ara seieu mentre el debian-installer detecta el vostre maquinari, i carrega la resta de components des del CD, disquet, USB, etc.

Després l'instal·lador intentarà detectar el vostre maquinari de xarxa i configurar la xarxa mitjançant DHCP. Si no esteu en xarxa o no disposeu de DHCP, aleshores podreu configurar manualment la xarxa.

El proper pas configura el rellotge i el fus horari. L'instal·lador intentarà connectar-se a un servidor d'hora d'Internet per assegurar que l'hora del rellotge és correcta. El fus horari dependrà del país seleccionat anteriorment i l'instal·lador només demanarà triar-ne un si el país té diverses zones.

Aquest és el moment de fer particions als vostres discs. Primer tindreu l'oportunitat de triar si fer particions automàticament al disc sencer, o a l'espai buit disponible (vegeu [Secció 6.3.2.1\)](#page-49-0). Recomenat si sou nous usuaris o si teniu pressa. Si no voleu fer particions automàticament, trieu Manual des del menú.

A la pròxima pantalla voreu la vostra taula de particions, com seran formatades les particions i on es muntaran. Seleccioneu una partició per modificar-la o esborrar-la. Si particioneu automàticament, tan sols podreu escollir Finalitza la partició i escriu els canvis al disc al menú, per utilitzar les opcions que heu triat. Recordeu d'assignar al menys una partició d'intercanvi i muntar una partició a /. Per a informació més detallada sobre com utilitzar el partidor, referiu-vos a [Secció 6.3.2;](#page-49-1) a l'appendix [Apèndix C](#page-99-0) també hi trobareu informació general sobre el procés de partició.

Ara el debian-installer formata les vostres particions i comença a instal·lar el sistema base, la qual cosa tardarà una mica. Desprès s'instal·larà el nucli.

El sistema base que heu instal·lat ja es pot utilitzar, però encara és una instal·lació molt mínima. Per tenir un sistema més funcional, el següent pas us permetrà instal·lar paquets addicionals tot i seleccionant tasques. Abans de poder instal·lar paquets, s'ha de configurar l'apt, ja que és allà on es defineix d'on s'obtindran els paquets. La tasca "Sistema estàndard" serà seleccionada per defecte i normalment s'hauria d'instal·lar. Seleccioneu també la tasca "Entorn d'escriptori" si voleu un escriptori gràfic després de completar el procés d'instal·lació. Vegeu [Secció 6.3.5.2](#page-61-0) per a informació addicional.

A continuació de la instal·lació del sistema base es configuren els comptes d'usuari. Per omissió s'haurà d'indicar la contrasenya del compte "root" (administrador) i la informació necessària per crear un compte d'usuari normal.

L'últim pas és la instal·lació del gestor d'arrencada. Si l'instal·lador detecta altres sistemes operatius al vostre ordinador, els afegirà al menú d'arrencada i ho farà saber.

El debian-installer ús notificarà que la instal·lació s'ha finalitzat. Traieu el cdrom o qualsevol mitjà d'arrencada que hajau utilitzat i premeu **Intro** per arrencar de nou la màquina. Ara hauria d'iniciar-se el sistema acabat d'instal·lar, i us hauria de permetre l'entrada. Això s'explica en detall a [Capítol 7](#page-68-0).

Si necessiteu més informació del procés d'instal·lació, vegeu el [Capítol 6.](#page-42-0)

## **A.4. Envieu un informe de la instal·lació**

Si heu fet la instal·lació amb èxit fent ús del debian-installer, preneu-vos una mica de temps per enviar-nos un informe. La manera més senzilla de fer-ho és instal·lant el paquet reportbug (**aptitude install reportbug**), configurar el reportbug com s'explica a [Secció 8.5.2](#page-73-0), i executar **reportbug installation-reports**.

Si no heu aconseguit completar la instal·lació o heu trobat algun altre problema, probablement heu trobat una errada al debian-installer. Per poder millorar el instal·lador, és necessari que el coneguem, així que per favor preneu-vos un temps per informar-lo. Podeu fer ús d'un informe d'instal·lació per informar-lo; si la instal·lació falla completament, mireu la [Secció 5.3.4](#page-39-0).

## **A.5. I finalment. . .**

Esperem que la vostra instal·lació de Debian sigui satisfactòria i que trobeu Debian d'utilitat. Ara és possible que vulgueu llegir [Capítol 8](#page-71-0).

# **Apèndix B. Automatització de la instal·lació fent servir una configuració prèvia**

Aquest apèndix explica com preparar les respostes de la configuració prèvia a les preguntes del debian-installer per automatitzar la instal·lació.

Els fragments de configuració emprats a aquest apèndix també són a l'abast com a exemple de fitxer de configuració prèvia a http://www.debian.org/releases/lenny/example-preseed.txt.

## **B.1. Introducció**

La configuració prèvia proporciona una manera de respondre les preguntes de la instal·lació sense haver d'introduir manualment les respostes en el moment en que s'instal·la. Això fa possible l'automatització de la majoria de tipus d'instal·lació i fins i tot presenta algunes funcionalitats no disponibles durant les instal·lacions normals.

La configuració prèvia no és un requeriment. Si empreu un fitxer buit de configuració prèvia, l'instal·lador es comportarà de la mateixa manera que en una instal·lació manual normal. Cada pregunta que configureu prèviament modificarà (si ho feu correctament) la instal·lació d'alguna manera partint d'aquesta base.

## **B.1.1. Mètodes de configuració prèvia**

N'hi ha tres: *initrd*, *fitxer* i *xarxa*. El d'initrd funciona amb qualsevol mètode d'instal·lació i permet la configuració prèvia de més coses, però requereix la preparació més acurada. Els de fitxer i xarxa es poden fer servir amb diferents mètodes d'instal·lació.

La taula següent mostra els mètodes de configuració prèvia es poden fer servir amb els diferents mètodes d'instal·lació.

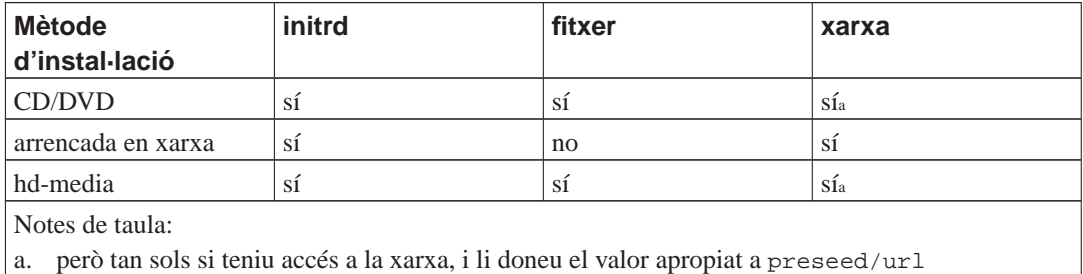

Una diferència important entre els mètodes de configuració prèvia és el punt en què es carrega i es processa el fitxer de configuració prèvia. En el cas de l'initrd això té lloc just al principi de la instal·lació, abans que ni tan sols es faça la primera pregunta. En el cas del fitxer, té lloc després que s'haja carregat el CD o la imatge del CD. En el cas de la xarxa, després que aquesta s'haja configurat.

Òbviament, qualsevol pregunta que haja estat processada abans de carregar la configuració prèvia no es pot incloure en aquesta (açò inclourà les preguntes que tan sols es mostren amb prioritat baixa o mitjana, com la detecció inicial del maquinari). [Secció B.2.2](#page-83-0) ofereix una manera d'evitar que es facin aquestes preguntes.

Per evitar les preguntes que normalment apareixen abans de fer la configuració prèvia, podeu arrencar l'instal·lador en mode "auto". Açò endarrereix les preguntes que es farien massa d'hora per ser configurades prèviament. També executa la instal·lació amb prioritat crítica, que evita moltes preguntes sense importància. Trobareu més detalls a [Secció B.2.3](#page-84-0).

### **B.1.2. Limitacions**

Tot i que la majoria de preguntes emprades pel debian-installer poden configurar-se prèviament fent servir aquest mètode, hi algunes excepcions remarcables. Cal (tornar a) partir un disc sencer o emprar-ne l'espai lliure disponible; no es poden emprar particions ja existents.

## **B.2. Utilització de la configuració prèvia**

Primer de tot heu de crear un fitxer de configuració prèvia i posar-lo al lloc des d'on voleu fer-lo servir. La creació de fitxers de configuració prèvia es tractarà després. Col·locar-los correctament és fàcil en el cas de la configuració per xarxa o si voleu llegir el fitxer des d'un disquet o una memòria USB. Si voleu incloure el fitxer a un CD o un DVD, heu de reconfigurar la imatge ISO. El procediment per incloure el fitxer a l'initrd no s'explica aquí; consulteu la documentació per als desenvolupadors del debian-installer.

Teniu a l'abast un exemple de fitxer de configuració prèvia que podeu emprar com a base per al vostre a http://www.debian.org/releases/lenny/example-preseed.txt. Aquest fitxer es basa en els fragments de configuració inclosos en aquest apèndix.

### **B.2.1. Càrrega del fitxer de configuració prèvia**

Si esteu emprant una configuració prèvia de l'initrd, només heu d'assegurar-vos que hi haja un fitxer preseed.cfg inclòs al directori arrel de l'initrd. L'instal·lador comprovarà automàticament si aquest fitxer és present i el carregarà.

En els altres mètodes de configuració prèvia heu de dir-li a l'instal·lador el fitxer que s'usarà quan l'arrenqueu. Això es fa normalment indicant al nucli un paràmetre d'arrencada, bé manualment en el moment d'arrencar o bé editant el fitxer de configuració del carregador (p.ex. syslinux.cfg) i afegint-hi el paràmetre al final de la (les) línia (línies) addicionals per al nucli.

Si especifiqueu el fitxer a la configuració del carregador, podeu modificar la configuració prèvia per no haver de prémer enter per arrencar l'instal·lador. En el syslinux això vol dir ajustar el temps d'espera (timeout) a 1, a syslinux.cfg.

Per assegurar-vos que l'instal·lador obté el fitxer de configuració prèvia correcte, podeu especificar-ne una suma de verificació. Actualment ha de ser una md5sum, i si l'especifiqueu ha de correspondre al fitxer, altrament l'instal·lador no voldrà fer-la servir.

```
Paràmetres d'arrencada que cal especificar:
- si esteu arrencant en xarxa:
 preseed/url=http://host/path/to/preseed.cfg
 preseed/url/checksum=5da499872becccfeda2c4872f9171c3d
- si esteu arrencant amb un CD reconfigurat:
 preseed/file=/cdrom/preseed.cfg
 preseed/file/checksum=5da499872becccfeda2c4872f9171c3d
- si esteu instal·lant des d'un dispositiu USB (poseu el fitxer al directori
```

```
principal de la memòria USB):
preseed/file=/hd-media/preseed.cfg
preseed/file/checksum=5da499872becccfeda2c4872f9171c3d
```
<span id="page-83-0"></span>Adoneu-vos que preseed/url pot escurçar-se a tan sols url i preseed/file a file quan són passats com a paràmetres d'arrencada.

## **B.2.2. Utilització dels paràmetres d'arrencada per complementar la configuració prèvia**

Si no es pot utilitzar un fitxer de preconfiguració per fer la configuració prèvia per alguns passos, la instal·lació encara es pot automatitzar completament, ja que podeu passar valors de la configuració prèvia a línia d'ordres quan està arrencant l'instal·lador.

També podeu utilitzar els paràmetres d'arrencada si no voleu utilitzar la configuració prèvia, però voleu donar una resposta a una pregunta específica. Hi ha alguns exemples on açò pot ser útil, documentats per tot arreu en aquest manual.

Per donar un valor que s'utilitze dins el debian-installer, passeu **ruta/a/la/variable=valor** per qualsevol de les variables que es poden configurar prèviament que són als exemples en aquest apèndix. Si un valor s'utilitza per configurar paquets al sistema destí, necessitareu afegir abans el *propietari*<sup>1</sup> de la variable com **propietari:ruta/a/la/variable=valor**. Si no especifiqueu el propietari, el valor de la variable no es copiarà a la base de dades debconf en el sistema destí i no s'utilitzarà a la configuració del paquet rellevant.

Normalment, la preconfiguració d'una pregunta d'aquesta manera, implicarà que la pregunta no es farà. Per donar un valor específic per a una pregunta, però fer que encara es faça la pregunta, utilitzeu "?=" en comptes de "=" com a operador. Vegeu [Secció B.5.2.](#page-97-0)

Adoneu-vos que algunes variables a les que es dona valors freqüentment a l'indicador de l'arrencada tenen una forma curta. Si hi ha una forma curta, s'utilitzarà en els exemples d'aquest apèndix en comptes de la variable completa. Per exemple, la variable preseed/url te com a forma curta url. Un altre exemple és la forma curta tasks, que es tradueix a tasksel: tasksel/first.

Un "--" a les opcions d'arrencada té un significat especial. Els paràmetres del nucli que apareixen després de l'últim "--" es poden copiar al carregador d'arrencada del sistema instal·lat (si ho suporta l'instal·lador del carregador d'arrencada). L'instal·lador automàticament filtrarà qualsevol opció (com les opcions preconfigurades) que reconegui.

**Nota:** Els nuclis actuals (2.6.9 i posteriors) accepten un màxim de 32 opcions a la la línia d'ordres i 32 opcions d'entorn, que inclou qualsevol opció afegida per defecte per l'instal·lador. Si es superen aquestes quantitats, el nucli farà un «panic» (petarà). (Als nuclis anteriors, aquestes quantitats eren inferiors).

A quasi totes les instal·lacions es poden esborrar amb seguretat algunes de les opcions per defecte en el fitxer de configuració del carregador d'arrencada, com vga=normal, que us permetrà que afegiu més opcions per la configuració prèvia.

<sup>1.</sup> Normalment, el propietari d'una variable debconf (o una plantilla) és el nom del paquet que conté la plantilla debconf que es correspon a la plantilla debconf corresponent. Les variables utilitzades en l'instal·lador en si mateix tenen com propietari "d-i". Les plantilles i variables poden tenir més d'un propietari que ajuden a determinar si es poden esborrar de la base de dades debconf quan el paquet s'esborre completament.

**Nota:** No sempre és possible passar valors amb espais als paràmetres d'arrencada, encara que els delimiteu amb cometes.

### <span id="page-84-0"></span>**B.2.3. Mode auto**

Hi ha algunes característiques de l'instal·lador de Debian que combinen la simplicitat de la línia d'ordres de l'indicador d'arrencada per aconseguir unes instal·lacions automàtiques personalitzades arbitràriament complexes. Per il·lustrar-ho, ací teniu alguns exemples que es poden utilitzar a l'indicador de l'arrencada:

auto url=autoserver

Aquesta part dona per suposat que hi ha un servidor DHCP que posarà la màquina en un punt on el autoserver es pot resoldre per DNS, pot ser després d'afegir el domini local si s'ha proporcionat per DHCP. Si es fa a un lloc on el domini és exemple.com, i té una configuració ben pensada, podria donar com a resultat que el fitxer de configuració prèvia es trobe a http://autoserver.example.com/d-i/lenny/./preseed.cfg.

L'última part de l'adreça (d-i/lenny/./preseed.cfg) s'agafa d'auto-install/defaultroot. Per defecte açò inclou el directori lenny per que permeti que les futures versions donen el seu nom codi propi i permeti que la gent migre d'una forma controlada. El /./ s'utilitza per indicar un origen al qual les rutes subsegüents es referiran (per utilitzar en preseed/include i preseed/run). Açò es pot utilitzar per construir uns guions més portables de forma que una estructura completa de guions es pugui moure a una nova localització sense trencar-la, per exemple copiant els fitxers a un llapis USB quan s'inicia des d'un servidor web. En aquest exemple, si el fitxer de configuració prèvia dona el valor /scripts/late\_command.sh a preseed/run aleshores el fitxer es descarregarà des de http://autoserver.example.com/d-i/lenny/./scripts/late\_command.sh.

Si no hi ha cap servidor DHCP o infraestructura DNS, o si no voleu utilitzar la ruta per defecte a preseed.cfg, encara podeu utilitzar una adreça explícita, i si no utilitzeu l'element /./ es referirà a l'inici de la ruta (es a dir, el tercer / a la URL). Ací hi ha un exemple que necessita d'un suport mínim de la infraestructura local de la xarxa:

auto url=http://192.168.1.2/ruta/al/fitxer.configuració.previa

La forma en que açò funciona és:

- Si la URL no conté un protocol, es suposa http,
- si la secció hostname no té períodes, té el domini derivat del DHCP afegit, i
- si no hi ha cap / després del hostname, aleshores s'afegeix la ruta per defecte.

Addicionalment a especificar la url, podeu també donar els paràmetres que no afecten directament el comportament del debian-installer, però que es poden passar a traves dels guions donats utilitzant preseed/run al fitxer de configuració prèvia carregat. En aquest moment, l'únic exemple d'aquest és auto-install/classes, que, té d'àlies classes. Açò es pot utilitzar així:

auto url=example.com classes=classe\_A;classe\_B

Les classes podrien per exemple indicar el tipus de sistema al instal·lar, o la localització a utilitzar.

Per suposat, es pot estendre aquest concepte, i si ho feu, és raonable que s'utilitze l'espai de noms auto-install per fer-ho. Així que hauríeu de tenir quelcom de l'estil auto-install/style que s'utilitza aleshores als vostres guions. Si creieu que necessiteu fer-ho, d eu-ho a la llista de correu <debian-boot@lists.debian.org> de forma que ens sigui possible evitar conflictes a l'espai de noms, i pot ser afegir un àlies del paràmetre per vosaltres.

L'etiqueta d'arrencada auto no està definida a totes les arquitectures. El mateix efecte es pot aconseguir afegint dos paràmetres auto=true priority=critical a la línia d'ordres del nucli. El paràmetre auto és un àlies d'auto-install/enable i controla el retard de les preguntes del locale i del teclat fins que es tingui oportunitat de fer la configuració prèvia d'aquestes, mentre priority és un àlies per debconf/priority i donant-li el valor critical evita que es faci qualsevol pregunta amb una prioritat més baixa.

Les opcions addicionals que poden interessar mentre s'intenta automatitzar una instal·lació que faci ús de DHCP són: interface=auto netcfg/dhcp\_timeout=60 que fa que la màquina agafe el primer NIC i espere a aconseguir una resposta a la seva petició DHCP.

**Suggeriment:** Podeu trobar un exemple detallat de com utilitzar aquest entorn, incloent scripts i classes d'exemple, a la pàgina del seu desenvolupador (http://hands.com/d-i/). Els exemples disponibles també mostren altres usos del sistema de preconfiguració.

## **B.2.4. Àlies útils per la configuració prèvia**

Els àlies que hi ha a continuació poden ser útils quan s'utilitza la configuració prèvia (mode auto).

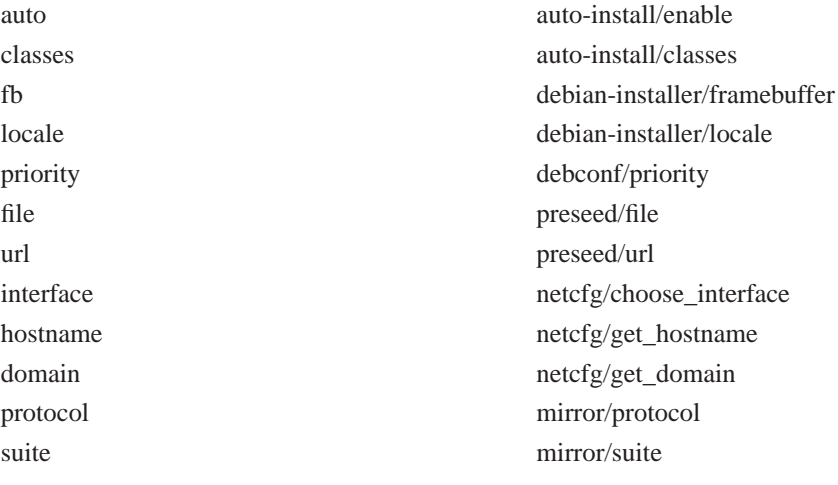

## **B.2.5. Utilitzar un servidor DHCP per especificar els fitxers de configuració prèvia**

També és possible fer servir DHCP per especificar un fitxer de configuració prèvia i descarregarlo des de la xarxa. Normalment s'indiquen fitxers per a arrencar la màquina per xarxa, però si es tracta d'una URL, aleshores els mitjans d'instal·lació que suporten configuracions prèvies per xarxa es descarregaran el fitxer i l'utilitzaran per a la configuració. A continuació teniu un exemple de com s'ha de configurar el fitxer dhcpd.conf per a la versió 3 del servidor DHCP del ISC (el paquet dhcp3 server a Debian).

```
if substring (option vendor-class-identifier, 0, 3) = "d-i" {
  filename "http://host/preseed.cfg";
}
```
Tingueu en compte que l'exemple anterior limita el fitxer a clients DHCP que s'identifiquin com "di", i per tant no afectarà a la resta de clients DHCP. També podeu indicar un text per a una màquina en particular de manera que no afecti a la resta d'instal·lacions de la vostra xarxa.

Una bona manera d'usar la configuració prèvia amb DHCP és fer-ho només per a valors específics de la xarxa, com el servidor rèplica que es vol utilitzar. Així totes les instal·lacions de la xarxa seleccionaran una rèplica adequada automàticament, però la resta de la instal·lació es podrà fer interactivament. Si voleu fer instal·lacions completes amb configuracions prèvies i DHCP haureu d'anar amb més cura.

## **B.3. Creació d'un fitxer de configuració prèvia**

El fitxer de configuració prèvia és en el format emprat per l'ordre **debconf-set-selections**. El format general d'una línia a un fitxer de configuració prèvia és:

<propietari> <nom de la pregunta> <tipus de pregunta> <valor>

Hi ha algunes regles que s'han de tenir en compte quan s'escriu un fitxer de configuració prèvia.

- Poseu tan sols un espai o un tabulador entre tipus i valor: qualsevol espai addicional s'interpretarà que pertany al valor. Les línies separades s'uniran en una sola línia amb els múltiples espais en blanc reduïts a un sol espai.
- Una línia es pot dividir en vàries afegint una barra invertida ("\") com a caràcter per continuar. Un bon lloc per dividir una línia és després del nom de la pregunta; un lloc dolent és entre un tipus i un valor.
- Les variables debconf (*templates* o plantilles) utilitzades pel mateix instal·lador haurien de tindre "d-i" com a propietari; per donar valor a les variables utilitzades en el sistema instal·lat, s'ha d'utilitzar el nom del paquet que conté la plantilla debconf corresponent. Tan sols les variables diferents de "d-i" es propagaran a la base de dades debconf del sistema instal·lat.
- La major part de les preguntes s'han d'omplir utilitzant els valors vàlids i no amb valors traduïts. Però, hi ha algunes preguntes (per exemple al partman) on s'han d'utilitzar valors traduïts.
- Algunes preguntes agafen un codi com a valor en comptes del text anglès que es mostra a la instal·lació.

La manera més fàcil de crear un fitxer de configuració prèvia és utilitzar el fitxer d'exemple enllaçat a [Secció B.4](#page-87-0) com a base i continuar la feina des d'allí.

Un mètode alternatiu és fer la instal·lació manual, i després, quan es reinicie, utilitzar l'ordre **debconfget-selections** del paquet debconf-utils per bolcar les dos bases de dades de debconf i la base de dades cdebconf de l'instal·lador a un únic fitxer:

```
$ debconf-get-selections --installer > file
$ debconf-get-selections >> file
```
Per altra banda, un fitxer generat d'aquesta manera tindrà alguns elements que no es poden configurar prèviament, i el fitxer d'exemple és el millor lloc per on començar per la majoria d'usuaris.

**Nota:** Aquest mètode utilitza el fet de que, al acabar la instal·lació, la base de dades cdebconf de l'instal·lador es guarda al sistema instal·lat a /var/log/installer/cdebconf. Però, com que la base de dades pot contenir informació sensible, aquests fitxers tan sols els pot llegir el superusuari.

El directori /var/log/installer i tots els seus fitxers s'esborraran del vostre sistema si purgueu el paquet installation-report.

Per comprovar els possibles valors per les preguntes, podeu utilitzar l'ordre **nano** per examinar els fitxers /var/lib/cdebconf mentre la instal·lació s'està realitzant. Vegeu templates.dat per les plantilles i questions.dat pels valors assignats a les variables.

Per comprovar si el format del vostre fitxer de configuració prèvia és vàlid abans de fer una instal·lació, podeu utilitzar l'ordre **debconf-set-selections -c preseed.cfg**.

## <span id="page-87-0"></span>**B.4. Continguts del fitxer de configuració prèvia (per lenny)**

Els fragments de configuració emprats en aquest apèndix també són a l'abast com un exemple de fitxer de configuració prèvia a http://www.debian.org/releases/lenny/example-preseed.txt.

Tingueu en compte que aquest exemple es basa en una instal·lació per a una arquitectura Intel x86. Si l'arquitectura és diferent, alguns dels exemples (com la selecció del teclat i la instal·lació del carregador) poden no ser adients i hauran de substituir-se per ajusts de configuració adequats a l'arquitectura en qüestió.

### **B.4.1. Localització**

L'ajust dels valors de localització només funcionaran si empreu la configuració prèvia de l'initrd. En tota la resta de mètodes el fitxer sols es carregarà després d'haver respost aquestes preguntes.

Es pot fer servir el locale per especificar tant la llengua com el país; pot estar format per qualsevol combinació d'una llengua disponible al debian-installer i un país reconegut. Si la combinació no és un locale vàlid, l'instal·lador seleccionarà automàticament un locale vàlid amb l'idioma triat. Per especificar el locale com un paràmetre d'arrencada, empreu **locale=ca\_ES**.

```
# El locale estableix la llengua i el país.
d-i debian-installer/locale string ca_ES
```
La configuració del teclat consisteix en la selecció d'una arquitectura i un mapa de teclat. En la majoria de casos l'arquitectura de teclat correcta és seleccionada per defecte, de manera que normalment no cal configurar-la prèviament. El mapa de teclat ha de ser conegut pel debian-installer per a l'arquitectura de teclat seleccionada.

```
# Selecció del teclat.
#d-i console-tools/archs select at
d-i console-keymaps-at/keymap select es
# Exemple per a una arquitectura de teclat diferent
#d-i console-keymaps-usb/keymap select mac-usb-es
```
Per a ometre la configuració prèvia del teclat, empreu console-tools/archs amb **skip-config**. Això farà que romanga actiu el mapa de teclat del nucli.

**Nota:** Els canvis en l'estrat d'entrada dels nuclis 2.6 han fet pràcticament obsoleta l'arquitectura de teclat. Per als nuclis 2.6 normalment s'ha de seleccionar un mapa de teclat "PC" (**at**).

### **B.4.2. Configuració de la xarxa**

Sens dubte, la configuració prèvia de la xarxa no funcionarà si carregueu el fitxer de configuració des de la xarxa. Però va molt bé si esteu carregant-lo des d'un CD o una memòria USB. Si ho feu des de la xarxa, podeu indicar-li al nucli els paràmetres d'arrencada de configuració de la xarxa.

Si necessiteu seleccionar una interfície en concret per tal d'arrencar per xarxa abans de carregar un fitxer de configuració prèvia des de la xarxa, useu un paràmetre d'arrencada com **interface=eth1**.

Malgrat que normalment la configuració prèvia de la xarxa no es possible quan s'està utilitzant una configuració prèvia (utilitzant "preseed/url"), en aquest cas podeu utilitzar el procediment per evitarho, per exemple si voleu configurar una adreça estàtica per la interfície de xarxa. Aquest procediment és per forçar que la configuració de xarxa s'execute altra vegada després de haver carregat el fitxer de preconfiguració creant un guió "preseed/run" amb les ordres següents:

killall.sh; netcfg

Les variables de debconf següents són rellevants per a configuracions de xarxa.

```
# Si és possible, el netcfg escollirà una interfície que tinga un enllaç.
# El següent evita que es mostre una llista si hi ha més d'una interfície.
d-i netcfg/choose_interface select auto
# Si voleu seleccionar una interfície concreta:
#d-i netcfg/choose_interface select eth1
# Si teniu un servidor dhcp lent i l'instal·lador finalitza l'espera, això
# us pot ser d'utilitat.
#d-i netcfg/dhcp_timeout string 60
# Si preferiu configurar la xarxa a mà, tragueu-li el comentari a aquesta
```
# línia i la configuració de la xarxa estàtica que hi ha a continuació. #d-i netcfg/disable\_dhcp boolean true

# Si voleu que el fitxer de configuració prèvia funcioni en sistemes amb i

```
# sense servidor dhcp, tragueu-li el comentari a aquestes línies i la
# configuració de la xarxa estàtica que hi ha a continuació.
#d-i netcfg/dhcp_failed note
#d-i netcfg/dhcp_options select Configure network manually
# Configuració de la xarxa estàtica.
#d-i netcfg/get_nameservers string 192.168.1.1
#d-i netcfg/get_ipaddress string 192.168.1.42
#d-i netcfg/get_netmask string 255.255.255.0
#d-i netcfg/get_gateway string 192.168.1.1
#d-i netcfg/confirm_static boolean true
# Qualsevol nom d'ordinador principal i de domini assignats amb el dhcp tenen
# preferència sobre els valors indicats aquí. Tanmateix, establir aquests
# encara evitarà que es mostren qüestions fins i tot si els valors provenen
# del dhcp.
d-i netcfg/get_hostname string unassigned-hostname
d-i netcfg/get_domain string unassigned-domain
# Per deshabilitar el molest diàleg sobre la clau WEP.
d-i netcfg/wireless_wep string
# El fastigós nom del servidor dhcp que alguns ISP empren com a contrasenya.
#d-i netcfg/dhcp_hostname string radish
# Si necessiteu microprogramari no lliure (non-free) per fer funcionar la
# xarxa o altres components, podeu configurar l'instal·lador perquè intenti
# carregar-lo sempre, sense preguntar-ho. O es pot canviar a «false» per
# desactivar la pregunta.
#d-i hw-detect/load_firmware boolean true
```
Fixeu-vos que **netcfg** determinarà automàticament la màscara de la xarxa si no heu configurat netcfg/get\_netmask prèviament. En aquest cas, en instal·lacions automàtiques, s'ha de marcar la variable com a seen. De forma similar, **netcfg** triarà una adreça apropiada si no definiu netcfg/get\_gateway. Excepcionalment podeu definir netcfg/get\_gateway com a "none" per indicar que no s'hauria d'utilitzar cap passarel·la.

### **B.4.3. Configuració del servidor rèplica**

Segons el mètode d'instal·lació, un servidor rèplica es pot emprar per a descarregar components addicionals de l'instal·lador, per instal·lar el sistema base, i com configurar el fitxer /etc/apt/sources.list del sistema instal·lat.

El paràmetre mirror/suite determina el conjunt de programes del sistema.

El paràmetre mirror/udeb/suite determina el conjunt de de components addicionals que emprarà l'instal·lador. Això només és útil si els components es descarreguen realment des de la xarxa i han de correspondre amb el conjunt d'eines emprat per construir l'initrd per al mètode d'instal·lació emprat en la instal·lació. De manera predeterminada, el valor de mirror/udeb/suite és el mateix que el de mirror/suite.

```
# Si seleccioneu ftp, no cal definir la cadena mirror/country.
#d-i mirror/protocol string ftp
d-i mirror/country string manual
d-i mirror/http/hostname string ftp.es.debian.org
d-i mirror/http/directory string /debian
```
#### d-i mirror/http/proxy string

```
# Conjunt de programes que s'instal·larà.
#d-i mirror/suite string testing
# Conjunt de programes que s'emprarà per a carregar components de
# l'instal·lador (opcional).
#d-i mirror/udeb/suite string testing
```
### **B.4.4. Configuració del rellotge i del fus horari**

```
# Controla si el rellotge està o no fixat a UTC.
d-i clock-setup/utc boolean true
# Podeu donar-li qualsevol valor vàlid per $TZ; vegeu el contingut de
# /usr/share/zoneinfo/ per als valors vàlids.
d-i time/zone string US/Eastern
# Controla si s'utilitza NTP per posar en hora el rellotge a la instal·lació.
d-i clock-setup/ntp boolean true
```

```
# Quin servidor d'NTP s'utilitzarà. El que hi ha per defecte quasi sempre és bo.
#d-i clock-setup/ntp-server string ntp.example.com
```
### **B.4.5. Fer particions**

La configuració prèvia per fer particions de discs durs està molt limitada per les possibilitats oferides pel partman-auto. Podeu o bé partir l'espai lliure existent al disc o bé el disc sencer. La distribució del disc es pot determinar fent servir una recepta definida prèviament, una de personalitzada procedent d'un fitxer recepta, o una inclosa dins els fitxers de configuració prèvia. Actualment no es poden partir discs múltiples emprant la configuració prèvia.

#### **Avís**

La identificació dels discs depèn de l'ordre en què es carreguen llurs controladors. Si el sistema té més d'un disc, assegureu-vos que se seleccione el correcte abans d'utilitzar la configuració prèvia.

```
# Si el sistema disposa d'espai lliure podeu fer la partició només
# d'aquest espai.
#d-i partman-auto/init_automatically_partition select biggest_free
# També podeu especificar el disc que es partirà. El nom del dispositiu
# s'ha d'indicar en el format tradicional, no en devfs.
# Avís: Especifiqueu sempre un disc, excepte si el sistema només en té un.
# Per exemple, per emprar el primer disc SCSI/SATA:
#d-i partman-auto/disk string /dev/sda
# Addicionalment, haureu d'especificar el mètode a utilitzar.
# Els mètodes disponibles actualment són: «regular», «lvm» i «crypto».
d-i partman-auto/method string lvm
# Si un dels discs que s'ha de partir automàticament conté una
```

```
# configuració LVM antiga, l'usuari rebrà un avís. Això es pot
```

```
# desactivar amb una configuració prèvia...
d-i partman-lvm/device_remove_lvm boolean true
# El mateix és aplicable a RAID per programari ja existent:
d-i partman-md/device_remove_md boolean true
# I el mateix per la confirmació d'escriptura a particions lvm.
d-i partman-lvm/confirm boolean true
# Podeu triar un dels tres tipus de partició predefinits:
# - atomic: tots els fitxers en una partició
# - home: partició /home separada
# - multi: particions /home, /usr, /var i /tmp separades
d-i partman-auto/choose_recipe select atomic
# O indicar-ne una pròpia...
# El format de la recepta es descriu al fitxer devel/partman-auto-recipe.txt.
# Si podeu obtenir un fitxer de recepta per a l'entorn de l'instal·lador,
# podeu simplement apuntar-hi.
#d-i partman-auto/expert_recipe_file string /hd-media/recipe
# Si no, podeu posar una recepta sencera en una línia (lògica). Aquest exemple
# crea una petita partició /boot, un espai d'intercanvi adient, i empra la
# resta de l'espai per a la partició arrel:
#d-i partman-auto/expert_recipe string \
\# boot-root :: \setminus# 40 50 100 ext3 \
# $primary{ } $bootable{ } \
# method{ format } format{ } \
# use_filesystem{ } filesystem{ ext3 } \
# mountpoint{ /boot } \
\qquad \qquad +# 500 10000 1000000000 ext3 \
# method{ format } format{ } \
# use_filesystem{ } filesystem{ ext3 } \
\# mountpoint { / }
\qquad \qquad +# 64 512 300% linux-swap \
# method{ swap } format{ } \
\# . The set of \mathcal{L}# Això fa que el partman particione automàticament sense demanar confirmació,
# amb la condició que haguéssiu dit d'utilitzar un dels mètodes de dalt.
d-i partman/confirm_write_new_label boolean true
d-i partman/choose_partition select finish
```

```
d-i partman/confirm boolean true
```
### **B.4.6. Fer particions amb RAID**

També podeu utilitzar la configuració prèvia per configurar les particions a una matriu RAID per programari. Els nivells de RAID suportats són 0, 1, 5, 6 i 10, creant matrius degradades i especificant els dispositius de reemplaçament. Si esteu fent ús de RAID 1, podeu fer la configuració prèvia de grub per instal·lar tots els dispositius que s'utilitzen a la matriu; vegeu [Secció B.4.11.](#page-95-0)

### **Avís**

És molt fàcil equivocar-se en aquest tipus de partició automatitzada. A més es tracta d'una funcionalitat que no rep molta atenció per part dels desenvolupadors del debian-installer. La responsabilitat d'aconseguir les receptes correctes (de forma que tinguin sentit i no entren en conflicte) recau en l'usuari. Comproveu el fitxer /var/log/syslog si teniu algun problema.

```
# AVÍS: aquesta opció està en fase beta i s'hauria d'utilitzar amb cura
# A «method» se li hauria de donar el valor "raid".
#d-i partman-auto/method string raid
# Especifica quins discs s'han de partir. Tots acabaran amb la
# mateixa disposició, per tant tan sols funcionarà si els discs tenen
# la mateixa mida.
#d-i partman-auto/disk string /dev/discs/disc0/disc /dev/discs/disc1/disc
# A continuació necessiteu especificar quines particions físiques
# s'utilitzaran.
#d-i partman-auto/expert_recipe string \
\# multiraid :: \setminus# 1000 5000 4000 raid \
# $primary{ } method{ raid } \
\qquad \qquad +# 64 512 300% raid \
# method{ raid }
\qquad \qquad +# 500 10000 1000000000 raid \
# method{ raid }
\# . The set of \mathcal{L}# Per acabar necessiteu especificar com s'utilitzaran les particions
# prèviament definides a al configuració del RAID. Recordeu d'utilitzar
# els nombres de partició correctes per particions lògiques.
# Els paràmetres són:
# <raidtype> <devcount> <sparecount> <fstype> <mountpoint> \
# <devices> <sparedevices>
# Els nivells de RAID 0, 1, 5, 6 i 10 estan suportats; els dispositius es
# separen amb "#"
#d-i partman-auto-raid/recipe string \
# 1 2 0 ext3 / \
# /dev/discs/disc0/part1#/dev/discs/disc1/part1 \
\qquad \qquad +\# 1 2 0 swap -
# /dev/discs/disc0/part5#/dev/discs/disc1/part5 \
\qquad \qquad +# 0 2 0 ext3 /home \
# /dev/discs/disc0/part6#/dev/discs/disc1/part6 \
## Açò fa que el partman particione automàticament sense demanar confirmació.
d-i partman-md/confirm boolean true
```

```
d-i partman/confirm_write_new_label boolean true
```

```
d-i partman/choose_partition select finish
```

```
d-i partman/confirm boolean true
```
### **B.4.7. Instal·lació del sistema base**

No hi ha moltes coses que es puguin configurar prèviament en aquesta etapa de la instal·lació. Les úniques preguntes que hi ha fan referència a la instal·lació del nucli.

```
# Selecciona el generador initramfs per crear els initrd per a nuclis 2.6.
#d-i base-installer/kernel/linux/initramfs-generators string yaird
```
<span id="page-93-0"></span># El (meta) paquet de la imatge del nucli a instal·lar; es pot utilitzar # "none" si no es vol instal·lar cap nucli. #d-i base-installer/kernel/image string linux-image-2.6-486

## **B.4.8. Configuració de comptes**

Es poden configurar prèviament el compte del superusuari i el nom i la contrasenya d'un usuari ordinari. Les contrasenyes es poden indicar bé de manera explícita o bé en forma de *resums* MD5.

### **Avís**

Sigueu conscients que la configuració prèvia de contrasenyes no és completament segura ja que qualsevol persona amb accés al fitxer de configuració prèvia les podrà saber. Emprar resums MD5 es considera un poc millor a efectes de seguretat, però això pot generar, falsament, sensació de seguretat, car l'accés als resums MD5 permet els atacs de força bruta.

```
# No crear el compte de superusuari (l'usuari normal haurà de ser capaç
# d'utilitzar sudo).
#d-i passwd/root-login boolean false
# De forma alternativa, per no crear el compte d'usuari normal.
#d-i passwd/make-user boolean false
# Contrasenya de superusuari, bé explícita
#d-i passwd/root-password password r00tme
#d-i passwd/root-password-again password r00tme
# o bé xifrada fent servir una funció resum MD5.
#d-i passwd/root-password-crypted password [MD5 hash]
# Per crear un compte d'usuari normal.
#d-i passwd/user-fullname string Usuari de Debian
#d-i passwd/username string debian
# Contrasenya de l'usuari normal, bé explícita
#d-i passwd/user-password password insecure
#d-i passwd/user-password-again password insecure
# o bé xifrada fent servir un capolament MD5.
#d-i passwd/user-password-crypted password [MD5 hash]
# Crea el primer usuari amb el UID donat en comptes del predeterminat.
#d-i passwd/user-uid string 1010
# El compte d'usuari s'afegirà a algun dels grups estàndard inicials. Per
# a substituir-ho, utilitzeu açò.
```

```
#d-i passwd/user-default-groups string audio cdrom video
```
Les variables passwd/root-password-crypted i passwd/user-password-crypted també es poden configurar prèviament posant "!" com a valor. En aquest cas, el compte corresponent es deshabilitarà. Això pot ser convenient per al compte de superusuari en cas que, evidentment, s'haja establert un altre mètode per permetre les tasques d'administració o per entrar com a superusuari (per exemple fent servir l'autenticació de la clau SSH o el **sudo**).

Es pot capolar una contrasenya en MD5 amb la següent ordre.

```
$ printf "r00tme" | mkpasswd -s -m md5
```
### **B.4.9. Configuració de l'apt**

La configuració del fitxer /etc/apt/sources.list i les opcions bàsiques de configuració estan completament automatitzades segons el mètode d'instal·lació emprat i les respostes a les preguntes prèvies. Opcionalment podeu afegir altres repositoris (locals).

```
# Podeu instal·lar programari de contribució (contrib) i no lliure (non-free).
#d-i apt-setup/non-free boolean true
#d-i apt-setup/contrib boolean true
# Elimineu aquest comentari si no voleu utilitzar una rèplica.
#d-i apt-setup/use_mirror boolean false
# Trieu quins serveis d'actualització voleu utilitzar; definiu les rèpliques a
# utilitzar. Els valors mostrats baix són els valors predererminats normals.
#d-i apt-setup/services-select multiselect security, volatile
#d-i apt-setup/security_host string security.debian.org
#d-i apt-setup/volatile_host string volatile.debian.org
# Repositoris addicionals, local[0-9] disponibles
#d-i apt-setup/local0/repository string \
# http://local.server/debian stable main
#d-i apt-setup/local0/comment string local server
# Habilita les línies deb-src
#d-i apt-setup/local0/source boolean true
# La URL de la clau pública del repositori local; heu de donar una clau o
# l'apt es queixarà del repositori no autenticat i la línia al sources.list
# es quedarà comentada.
#d-i apt-setup/local0/key string http://local.server/key
# Per defecte l'instal·lador requereix repositoris autenticats utilitzant
# una clau gpg coneguda. Aquesta opció es pot utilitzar per deshabilitar
# aquesta autenticació. Avís: És insegura, no es recomana.
```

```
#d-i debian-installer/allow_unauthenticated string true
```
### **B.4.10. Selecció de paquets**

Podeu instal·lar qualsevol combinació de tasques que hi haja a l'abast. En aquest moment les tasques que hi ha són:

- **estàndard**
- **escriptori**
- **escriptori-gnome**
- **escriptori-kde**
- **servidor-web**
- **servidor-impresió**
- **servidor-dns**
- **servidor-fitxers**
- **servidor-correu**
- **servidor-base-de-dades**
- **portàtil**

Podeu també no instal·lar cap tasca i forçar la instal·lació d'un conjunt de paquets d'alguna altra manera. És recomanable incloure sempre la tasca **estàndard**.

Si voleu instal·lar alguns paquets de forma individual a més a més dels instal·lats per tasques, podeu utilitzar el paràmetre pkgsel/include. El valor d'aquest paràmetre pot ser una llista de paquets separats o bé per per comes o bé per espais, que el podeu utilitzar de forma senzilla a la línia d'ordres del nucli.

```
#tasksel tasksel/first multiselect estàndard, servidor-web
# Si es selecciona la tasca d'escriptori, s'instal·larà els escriptoris kde
# i xfce, en comptes de l'escriptori per defecte, gnome.
#tasksel tasksel/desktop multiselect kde, xfce
```

```
# Paquets addicionals per instal·lar individualment
#d-i pkgsel/include string openssh-server build-essential
# Actualització dels paquets després del debootstrap.
# Valors permesos: none, safe-upgrade, full-upgrade
#d-i pkgsel/upgrade select none
```

```
# Algunes versions de l'instal·lador poden enviar informes del programari
# que heu instal·lat, i els programes que feu servir. Per defecte no
# s'envia res, però fer-ho ajuda al projecte a determinar quins programes
# són els més populars i incloure'ls en CD.
#popularity-contest popularity-contest/participate boolean false
```
### <span id="page-95-0"></span>**B.4.11. Instal·lació del carregador d'arrencada**

```
# El Grub és el carregador predeterminat (per a x86). Si voleu instal·lar
# el lilo, elimineu aquest comntari:
#d-i grub-installer/skip boolean true
# Si tampoc voleu instal·lar el lilo, i no instal·lar cap carregador,
# elimineu també aquest comentari:
#d-i lilo-installer/skip boolean true
```

```
# Això, que és força segur de fer, fa qeu el grub s'instal·le automaticament
# al MBR si no es detecta cap altre sistema operatiu a la màquina.
d-i grub-installer/only_debian boolean true
```

```
# Aquesta fa que grub-installer instal·le al MBR si també troba algun altre
# SO, que és menys segur, ja que podria no ser capaç d'arrancar l'altre SO.
```
d-i grub-installer/with\_other\_os boolean true

```
# Com alternativa, si voleu instal·lar-lo a un lloc diferent de l'MBR,
# elemineu el comentari i editeu aquestes línies:
#d-i grub-installer/only_debian boolean false
#d-i grub-installer/with_other_os boolean false
#d-i grub-installer/bootdev string (hd0,0)
# Per instal·lar el grub a més d'un disc:
#d-i grub-installer/bootdev string (hd0,0) (hd1,0) (hd2,0)
# Contrasenya opcional pel grub, en text pla
#d-i grub-installer/password password r00tme
#d-i grub-installer/password-again password r00tme
```
Un resum MD5 per una contrasenya de grub es pot generar utilitzant **grub-md5-crypt**, o utilitzant l'example que hi ha a [Secció B.4.8](#page-93-0).

# o utilitzant xifrat amb una funció resum MD5, vegeu grub-md5-crypt(8).

### **B.4.12. Finalització de la instal·lació**

#d-i grub-installer/password-crypted password [MD5 hash]

```
# Durant la instal·lació des de consola sèrie, les consoles virtuals habituals
# (VT1-VT6) normalment queden inhabilitades a /etc/inittab. Descomenteu la
# línia següent per evitar-ho.
#d-i finish-install/keep-consoles boolean true
# Evita el darrer missatge de la instal·lació que apareix indicant-ne l'estat
# complet.
d-i finish-install/reboot_in_progress note
# Això evita que l'instal·lador expulse el CD quan es torna a arrencar, la
# qual cosa és útil en algunes situacions.
#d-i cdrom-detect/eject boolean false
# Açò farà que l'instal·lador aturi la màquina quan acabe, però que no es
# reinicie al sistema instal·lat.
#d-i debian-installer/exit/halt boolean true
# Això apagarà la màquina del tot en comptes de només aturar-la.
#d-i debian-installer/exit/poweroff boolean true
```
### **B.4.13. Configuració prèvia d'altres paquets**

```
# Segons el programari instal·lat, o si les coses van malament durant el
# procés d'instal·lació, és possible rebre preguntes sobre altres qüestions.
# També podeu fer-ne una configuració prèvia. Per obtenir una llista de
# totes les preguntes que es poden fer durant la instal·lació, feu una
# instal·lació, i després executeu aquestes ordres:
# debconf-get-selections --installer > file
# debconf-get-selections >> file
```
## **B.5. Opcions avançades**

### **B.5.1. Execució d'ordres personalitzades a la instal·lació**

Una opció molt potent i flexible oferta per les eines de preconfiguració és la possibilitat d'executar ordres o guions en alguns punts de la instal·lació.

# Necessàriament, la configuració prèvia de l'instal·lador del Debian no pot # ser segura. No hi ha res que comprove els intents de sobreeiximent de # memòria intermèdia o d'altres abusos sobre els valors d'un fitxer de # configuració prèvia com el present. Feu servir només aquests fitxers si # provenen de llocs de confiança! Per raons de control, i perquè és útil # en general, aquí teniu una manera d'executar de forma automàtica # qualsevol ordre de l'interpret que vulgueu dins l'instal·lador.

```
# Aquesta primera ordre s'executa tan prompte com es pot, tot just després
# de llegir el fitxer de configuració prèvia.
#d-i preseed/early_command string anna-install some-udeb
```

```
# Aquesta s'executa just abans que finalitzi la instal·lació, però
# quan encara es pot usar un directori de destí /target. Podeu fer chroot
# sobre /target i usar-lo directament, o fer servir les ordres apt-install
# i in-target per instal·lar paquets fàcilment i executar ordres al
# sistema de destinació.
#d-i preseed/late_command string apt-install zsh; in-target chsh -s /bin/zsh
```
## <span id="page-97-0"></span>**B.5.2. Ús de la configuració prèvia per canviar els valors predeterminats**

És pot utilitzar la configuració prèvia per canviar la resposta predeterminada a una pregunta, però que encara es faci la pregunta. Per fer açò l'indicador *seen* s'ha de posar a "false" després de donar-li el valor a una pregunta.

```
d-i foo/bar string value
d-i foo/bar seen false
```
Podeu assolir el mateix efecte per a *totes* les preguntes si establiu el paràmetre preseed/interactive=true a l'indicador d'arrencada. També pot ser útil per provar o depurar el vostre fitxer de preconfiguració.

Si esteu preconfigurant mitjançant els paràmetres d'arrencada, podeu fer que l'instal·lador pregunti una qüestió en concret utilitzant l'operador "?=", p.ex. **foo/bar?=valor**. Tingueu en compte que això només afectarà els paràmetres corresponents a les preguntes que realment es mostren durant el procés d'instal·lació, i no als paràmetres "interns".

### **B.5.3. Càrrega en cadena de fitxers de configuració prèvia**

En un fitxer de configuració prèvia se'n poden incloure d'altres. Qualsevol ajust d'aquests fitxers prevaldrà sobre els dels fitxers carregats primer. Això fa possible, per exemple, indicar la configuració general de la xarxa a un fitxer i els ajusts més específics a altres.

```
# Es pot incloure més d'un fitxer, separat per espais; es carregaran tots.
# Els fitxers inclosos poden tenir directrius de configuració prèvia pròpies
# o bé incloure fitxers amb d'altres. Tingueu en compte que si els noms de
# fitxer són relatius, s'agafen del mateix directori que el del fitxer que
# els inclou.
#d-i preseed/include string x.cfg
# L'instal·lador pot comprovar sumes de verificació de fitxers de configuració
# prèvia abans de fer-los servir. Actualment sols es pot poden emprar md5sums.
# Indiqueu els md5sums en el mateix ordre que la llista de fitxers que s'ha
# d'incloure.
#d-i preseed/include/checksum string 5da499872becccfeda2c4872f9171c3d
# Més flexible que això és el següent, que executa una ordre a l'intepret i,
# si s'obté cap nom d'un fitxer de configuració prèvia, s'hi inclou.
#d-i preseed/include_command \
# string if [ "'hostname'" = bob ]; then echo bob.cfg; fi
# El més flexible de tots, açò descarrega un programa i l'executa.
# El programa pot utilitzar ordres com debconf-set per manipular la base
# de dades debconf. Es pot llistar més d'un guió, separat per espais.
# Adoneu-vos que els noms de fitxers són relatius, s'agafen
# del mateix directori que el fitxer de preconfiguració que els executa.
#d-i preseed/run string foo.sh
```
És possible l'encadenament des de l'initrd o de la fase de configuració prèvia amb fitxer, a una configuració prèvia en xarxa donant el valor a preseed/url en els fitxers anteriors. Açò farà que la configuració prèvia de la xarxa es realitze quan la xarxa s'aixeque. Necessiteu anar en compte quan ho feu, ja que hi ha dos formes diferents de fer la configuració prèvia, que vol dir per exemple que tindreu l'oportunitat d'executar l'ordre preseed/early, la segona que es du a terme després d'aixecar la xarxa.

# <span id="page-99-0"></span>**Apèndix C. Particionar per a Debian**

## **C.1. Com decidir quines particions fer per a Debian i llurs mides**

Com a mínim imprescindible, GNU/Linux necessita una partició pròpia. Podeu tenir una única partició que contingui tot el sistema operatiu, les aplicacions, i els vostres fitxers personals. Molta gent pensa que també és necessària una altra partició per a l'intercanvi de memòria, però això no és cert del tot. La partició d'intercanvi o "swap" és un espai reservat per al sistema operatiu, i que permet utilitzar el disc com si es tractés de "memòria virtual". Si poseu l'espai d'intercanvi en una altra partició independent, Linux pot fer-ne un ús molt més eficient. Es pot fer servir un fitxer normal per a l'intercanvi, però no és recomanable.

Tanmateix, la majoria de la gent prefereix assignar a GNU/Linux més particions de les estrictament necessàries. Hi ha dos motius pels que us pot interessar dividir el sistema de fitxers en unes quantes particions més petites. El primer és per seguretat. Si passa res que malmeti el sistema de fitxers, generalment només afectarà una partició. D'aquesta manera només caldrà restaurar una part del sistema (a partir de les còpies de seguretat que aneu fent meticulosament). Almenys seria bo considerar crear el que normalment es coneix com "partició arrel". Aquesta conté els components més essencials del sistema. Si qualsevol de les altres particions queda malmesa, encara podreu arrencar GNU/Linux per arreglar el sistema. Això us pot estalviar haver de reinstal·lar-ho tot de nou.

El segon motiu generalment és més important en un entorn professional, però en realitat dependrà de l'ús que en feu de la màquina. Per exemple, un servidor que rep molt correu no desitjat pot omplir fàcilment una partició. Si teniu /var/mail en una partició separada al servidor de correu, la major part del sistema continuarà funcionant.

L'únic inconvenient real de fer servir més particions és que sovint és difícil saber d'entrada quines necessitats tindreu. Si feu una partició massa petita, llavors o reinstal·leu el sistema o no parareu de moure coses d'una banda a l'altra per fer lloc a la partició infradimensionada. D'altra banda, si feu la partició massa gran estareu malbaratant espai que es podria fer servir per alguna altra cosa. És cert que l'espai de disc és barat avui en dia, però tot i així, perquè llançar els diners?

## **C.2. L'arbre de directoris**

Debian GNU/Linux s'adhereix a la Filesystem Hierarchy Standard (http://www.pathname.com/fhs/) (Jerarquia estàndard del sistema de fitxers) per a anomenar directoris i fitxers. Aquest estàndard permet tant a usuaris com a programes predir la ubicació dels fitxers i directoris. El directori arrel es representa simplement per una barra /. A partir de l'arrel, tots els sistemes Debian inclouen aquests directoris:

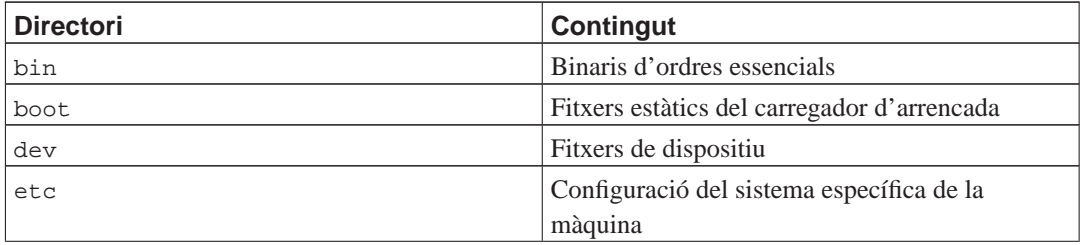

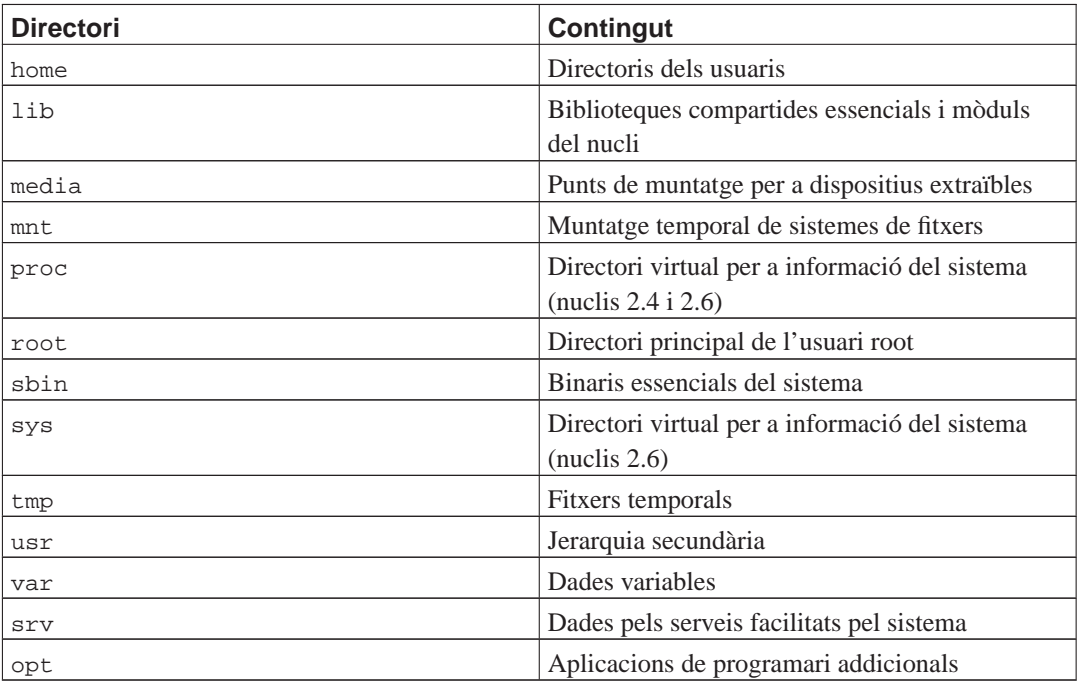

A continuació teniu una llista de consideracions importants pel que fa a directoris i particions. Tingueu en compte que l'ús del disc pot variar molt segons la configuració del sistema. Aquestes recomanacions són més aviat generals i proporcionen un bon punt de partida per a fer particions.

- La partició arrel / sempre ha de contenir físicament /etc, /bin, /sbin, /lib i /dev, sinó no podreu arrencar. Normalment calen 150–250 MiB per a la partició arrel.
- $\cdot$  /usr: conté tots els programes d'usuari (/usr/bin), biblioteques (/usr/lib), documentació (/usr/share/doc), etc. Aquesta és la part del sistema de fitxers que generalment ocupa més. Li hauríeu de concedir com a mínim 500 MiB d'espai en disc. Aquesta mida s'ha d'incrementar depenent del nombre i el tipus de paquets que planegeu instal·lar. Una estació de treball potent o un servidor poden dedicar-li 4-6 GiB.
- /var: les dades variables com ara articles de grups de discussió, correus electrònics, pàgines web, bases de dades, la memòria cau del sistema de paquets, etc. aniran a parar a aquest directori. La seva mida dependrà en bona part de l'ús que doneu al sistema, però per a la majoria de gent, el que marcarà la mida serà la sobrecàrrega produïda pel sistema d'administració de paquets. Si penseu fer una instal·lació completa de ben bé tot allò que Debian pot oferir, tot en una sola sessió, n'hi hauria d'haver prou amb reservar 2 o 3 GiB d'espai per a /var. Si penseu fer la instal·lació per parts (és a dir, instal·lar els serveis i utilitats, després les eines de text, llavors X...), us en podeu sortir amb 300–500 MiB. Si aneu més justos de disc i no penseu fer actualitzacions importants, passareu amb només 30 o 40 MiB.
- /tmp: les dades temporals creades per programes segurament aniran a parar a aquest directori. 40–100 MiB haurien de ser suficients. Algunes aplicacions, com ara eines de manipulació de fitxers, autoria de CD/DVD, o altre programari multimèdia, poden fer servir /tmp per emmagatzemar fitxers imatge. Si teniu intenció de fer servir aquest tipus d'aplicacions, és recomanable ajustar l'espai disponible a /tmp convenientment.
- /home: tot usuari deixa les seves dades en un subdirectori d'aquest directori. La seva mida dependrà del nombre d'usuaris que tingui el sistema, i dels fitxers que s'hi hagin d'emmagatzemar. Segons l'ús planejat per a la màquina s'haurien de reservar uns 100 MiB per a cada usuari, adaptant aquest

valor a les nostres necessitats particulars. Reserveu molt més espai si teniu previst desar molts fitxers multimèdia (imatges, MP3, pel·lícules) als vostres directoris personals.

## **C.3. Esquema de particions recomanat**

Per a usuaris novells, màquines Debian personals, sistemes domèstics, i altres instal·lacions monousuari, el més fàcil i probablement més simple serà fer una única partició / (més la d'intercanvi). Tanmateix, si la vostra partició ocupa més d'aproximadament 6 GiB és preferible que la feu de tipus ext3. Les particions ext2 necessiten comprovacions d'integritat periòdiques, fet que pot arribar a alentir l'arrencada quan la partició és gran.

En sistemes multiusuari amb molt espai de disc, és millor col·locar /usr, /var, /tmp, i /home cadascun a la seva pròpia partició, i separats de la partició /.

Podríeu necessitar una partició a part per /usr/local si penseu instal·lar molts programes que no formen part de la distribució Debian. Si la vostra màquina ha de ser un servidor de correu, potser caldria fer una partició a part per a /var/mail. Sovint també és una bona idea posar una partició per a /tmp tot sol, per exemple d'entre 20–50 MiB. D'altra banda, si esteu instal·lant un servidor amb molts comptes d'usuari, és bo tenir una partició gran independent per a /home. En general, l'esquema de particions varia d'una màquina a una altra, depenent de per a què es faci servir.

Per a sistemes més complexos llegiu el Multi Disk HOWTO (http://www.tldp.org/HOWTO/Multi-Disk-HOWTO.html), que tracta més en profunditat aquest tema. Pot interessar especialment a proveïdors d'internet i a persones que es dediquin a configurar servidors.

Pel que fa a la mida de la partició d'intercanvi, hi ha molts punts de vista diferents. Un heurisme que va prou bé és fer-la tan gran com la memòria del sistema. Però en la majoria de casos no hauria de ser inferior a 16 MiB. És clar que hi ha excepcions a la regla. Si proveu de resoldre 10000 equacions simultàniament en una màquina amb 256 MiB de memòria, podeu necessitar fins a 1 GiB (o més) d'espai d'intercanvi.

En arquitectures de 32 bits (i386, m68k, SPARC de 32 bits i PowerPC), la mida màxima d'una partició d'intercanvi és de 2 GiB. Amb això n'hi hauria d'haver prou per gairebé qualsevol instal·lació. Tanmateix, si teniu requeriments més grans, probablement hauríeu de mirar de repartir l'espai d'intercanvi entre diferents discs (també anomenats "spindles" o filoses) i, a ser possible, entre diferents canals SCSI o IDE. El nucli equilibrarà l'ús de l'espai d'intercanvi entre les múltiples particions i n'obtindrà un millor rendiment.

Com a exemple, una antiga màquina domèstica amb 32 MiB de RAM i un disc IDE de 1.7 GiB a /dev/hda. Podria tenir una partició de 500 MiB per un altre sistema operatiu a /dev/hda1, una partició d'intercanvi de 32 MiB a /dev/hda3 i la resta, aproximadament 1.2 GiB a /dev/hda2, com a partició Linux.

Per tenir una idea de l'espai que ocupen altres paquets que us poden interessar una vegada la instal·lació del sistema ha estat completada, llegiu [Secció D.2](#page-104-0).

## **C.4. Noms dels dispositius a Linux**

Els noms dels discs i particions a Linux poden ser diferents que en altres sistemes operatius. Necessiteu saber els noms que utilitza Linux quan creeu i monteu particions. Aquest és l'esquema bàsic de noms:

• La primera disquetera es diu /dev/fd0.

- La segona disquetera es diu /dev/fd1.
- El primer disc SCSI (relatiu a l'adreça de l'ID SCSI) /dev/sda.
- El segon disc SCSI (relatiu a l'adreça de l'ID SCSI) /dev/sdb, i així successivament.
- El primer CD-ROM SCSI s'anomena /dev/scd0, també conegut com a /dev/sr0.
- El disc mestre al controlador IDE primari s'anomena /dev/hda.
- El disc esclau al controlador IDE primari s'anomena /dev/hdb.
- Els discs mestre i esclau del controlador secundari es poden anomenar /dev/hdc i /dev/hdd, respectivament. Les controladores modernes poden tindre dos canals, amb l'efecte d'actuar com dos controladors.

Les particions en cada disc es representen afegint un número decimal al nom del disc: sda1 i sda2 representen la primera i segona partició del primer disc SCSI del vostre sistema.

Ací teniu un exemple real. Assumim que teniu un sistema amb dos discs SCSI, un a l'adreça SCSI 2 i l'altre a l'adreça SCSI 4. El primer disc (a l'adreça 2) s'anomena sda, i el segon sdb. Si la unitatsda té tres particions, aquestes s'anomenaran sda1, sda2 i sda3. La mateixa lògica s'aplica també al disc sdb i les seues particions.

Teniu en compte que si teniu dos adaptadors de bus SCSI (és a dir, controladores), l'ordre de les unitats pot ser confús. La millor solució en aquest cas és estar atent als missatges d'arrencada, assumint que sabeu els models de les unitats i/o les seues capacitats.

## **C.5. Programes de Debian per fer particions**

Els desenvolupadors de Debian han adaptat nombroses varietats de programes per fer particions a fi que funcionen en diversos tipus de discs durs i arquitectures d'ordinador. Tot seguit hi ha una llista dels programes adients per a la vostra arquitectura.

#### **partman**

És l'eina de Debian recomanada per fer particions. Aquesta navalla suïssa també pot redimensionar particions, crear sistemes de fitxers i associar-los a punts de muntatge.

#### **fdisk**

És el partidor de discs original del Linux, adequat per als experts.

Aneu amb compte si teniu particions de FreeBSD. Els nuclis d'instal·lació permeten l'ús d'aquestes particions, però la manera com l'**fdisk** els representa (o no) pot fer que els noms de dispositiu diferisquen. Vegeu el COM ES FA Linux+FreeBSD (http://www.tldp.org/HOWTO/Linux+FreeBSD-2.html).

#### **cfdisk**

És un partidor de discs d'ús senzill, apte per a tothom.

Tingueu en compte que el **cfdisk** no reconeix particions FreeBSD en absolut i que, novament, els noms de dispositiu poden diferir.

Un d'aquests programes s'executarà de manera predeterminada quan seleccioneu Partir un disc dur (o paregut). Es podria utilitzar una eina de fer particions des de la línia d'ordres al VT2, malgrat que no es recomana.

# **Apèndix D. Informació variada**

## **D.1. Dispositius del Linux**

En el Linux teniu diversos fitxers especials que podeu trobar al directori /dev. Aquests fitxers s'anomenen fitxers de dispositiu i no es comporten com fitxers normals. Els tipus més comuns de fitxers de dispositiu són els de bloc i els de caracter. Aquests fitxers actuen d'interfície amb el controlador real (que forma part del nucli de Linux) que és el que accedeix al maquinari. Un altre tipus de fitxer de dispositiu menys habitual és el que s'anomena *pipe*. Podeu vore els fitxers de dispositiu més important a la taula de baix.

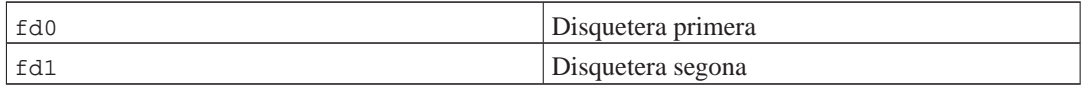

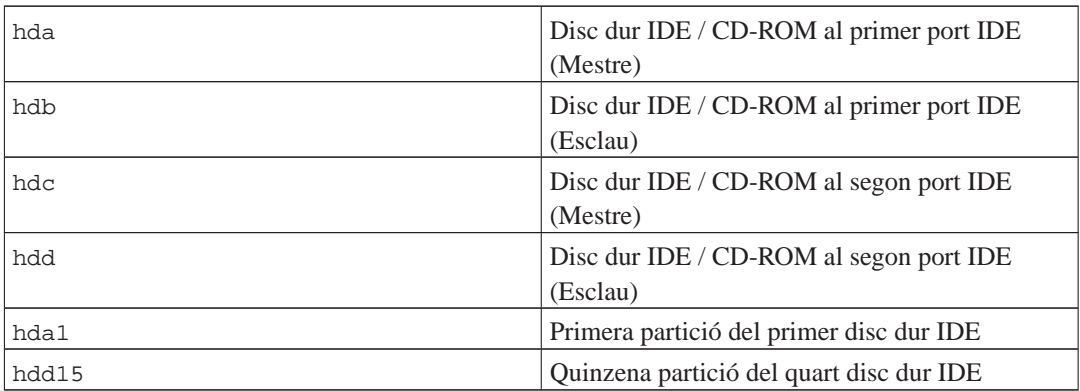

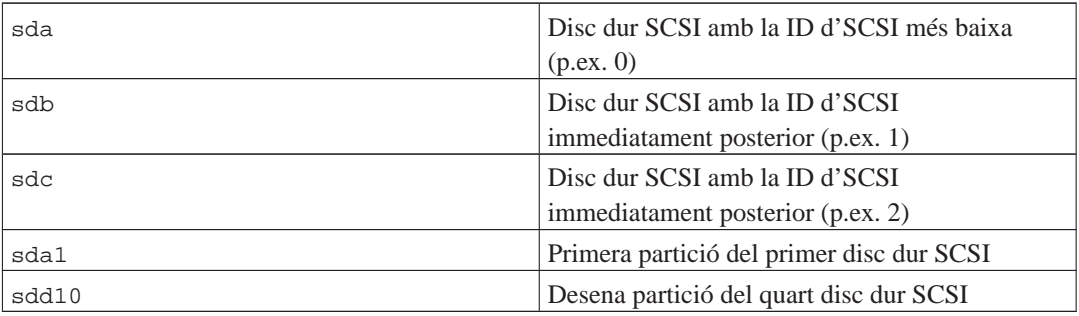

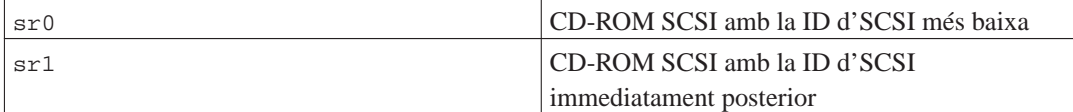

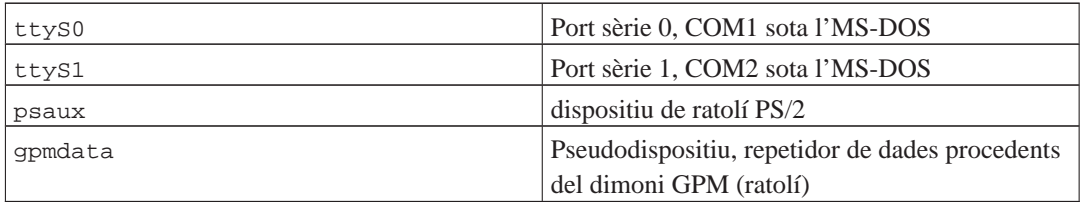

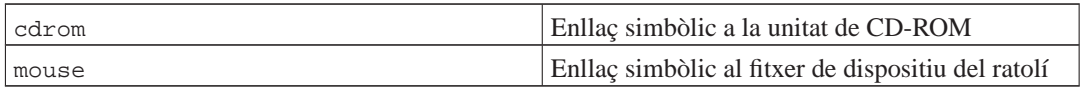

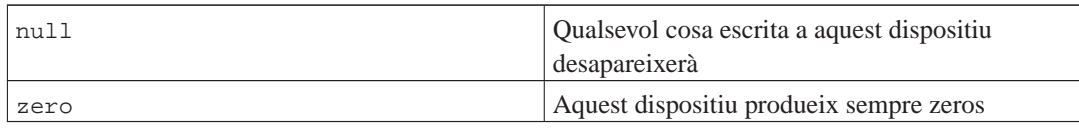

## **D.1.1. Configuració del ratolí**

EL ratolí pot emprar-se tant a la consola del Linux (amb el gpm) com a l'entorn de finestres X. Normalment, això és qüestió d'instal·lar el gpm i el servidor X. Ambdós s'han de configurar per a fer server /dev/input/mice com al dispositiu de ratolí. El nom correcte del protocol del ratolí a gpm és **exps2**, i a X **ExplorerPS/2**. Els fitxers de configuració són /etc/gpm.conf i /etc/X11/xorg.conf, respectivament.

Alguns mòduls del nucli s'han de carregar per tal que el vostre ratolí funcioni. En la majoria dels casos els mòduls adients s'autodetectaran, però no sempre per a ratolins antics sèrie i de bus<sup>1</sup>, els quals són força estranys excepte en ordinadors molt antics. Sumari dels mòduls del nucli Linux per diferents tipus de ratolí:

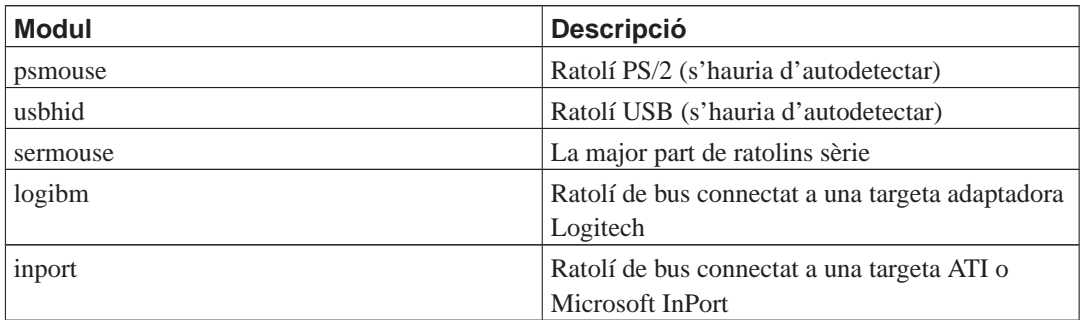

Per carregar un mòdul d'un controlador de ratolí, podeu emprar l'ordre **modconf** (del paquet amb el mateix nom) i mirar a la categoria **kernel/drivers/input/mouse**.

## <span id="page-104-0"></span>**D.2. Espai requerit per a les tasques**

Una instal·lació estàndard per l'arquitectura i386 amb el nucli 2.6, incloent-hi tots els paquets estàndard, requere 397 MiB d'espai de disc. Una instal·lació bàsica mínima, amb la tasca "estàndard" no seleccionada, ocuparà 250 MiB.

**Important:** En els dos casos és l'espai en disc utilitzat després d'acabar la instal·lació i esborrar tots els fitxers temporals. Açò també te en compte les necessitats del sistema de fitxers, per exemple els fitxers de «journal». Açò vol dir que farà falta prou més espai al disc durant la instal·lació i per l'ús normal del sistema.

<sup>1.</sup> Els ratolins sèrie tenen normalment un connector de 9 forats en forma de D; els ratolins de bus tenen un connector rodó de 8 pins, no confondre amb el connector rodó de 6 pins dels ratolins PS/2 o el connector rodó de 4 pins d'un ratolí ADB.

La següent taula enumera les mides indicades per l'aptitude que calen per a les tasques llistades en el tasksel. Tingueu en compte que algunes d'aquestes comparteixen components, per tant la mida total de la instal·lació conjunta de dues d'elles pot resultar inferior al total de la suma indicat.

Tingueu en compte que cal afegir les mides de la taula a la de la instal·lació estàndard a l'hora de determinar la mida de les particions. La major part de la mida identificada com a "Mida de la instal·lació" l'ocuparà /usr i a /lib; la mida identificada com a "Mida de la descàrrega" cal tenir-la a l'abast (temporalment) a /var.

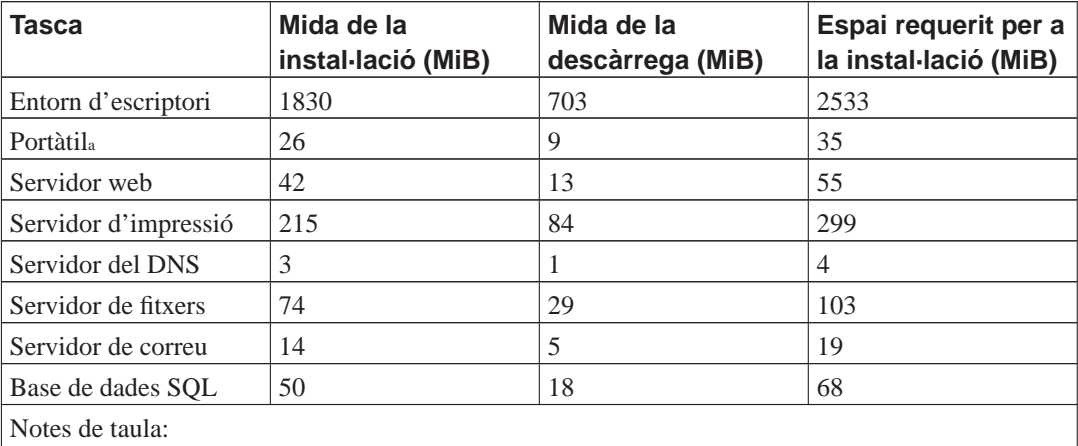

a. Hi ha alguns paquets comuns a la tasca Portàtil amb la tasca Entorn d'escriptori. Si les instal·leu les dos, la tasca «Laptop» tan sols necessitarà uns MiB addicionals d'espai en disc.

**Nota:** La tasca Desktop instal·larà l'entorn d'escriptori GNOME.

Si la llengua emprada no és l'anglès, el **tasksel** potser instal·larà automàticament una *tasca de localització* si n'hi ha cap a l'abast per a la vostra llengua. Les necessitats d'espai canvien segons la llengua; heu de reservar uns 350 MiB en total per a la descàrrega i la instal·lació.

## **D.3. Instal·lar Debian GNU/Linux des d'un sistema Unix/Linux**

Aquesta secció explica com instal·lar Debian GNU/Linux des d'un Unix o Linux, sense utilitzar el sistema de menús de l'instal·lador com s'explica a tot aquest manual. Aquest COM ES FA d'"instal·lació creuada" l'han demanat usuaris de Red Hat, Mandrake i SuSE que migren a Debian GNU/Linux. En aquesta secció es pressuposa una certa familiaritat amb la introducció d'ordres \*nix i la navegació pel sistema de fitxers. En aquesta secció, \$ significa que l'ordre s'ha d'introduir a sistema actual de l'usuari, i # significa que l'ordre s'ha d'introduir al chroot de Debian.

Una vegada tingueu configurat el sistema Debian a la vostra mida, podreu migrar totes les dades existents (si hi ha alguna) i continuar treballant. Aquesta és per tant una instal·lació Debian GNU/Linux amb "temps de fora de servei zero". També és una manera intel·ligent de treballar amb maquinari que d'altra manera no vol funcionar bé amb diferents arrencades o mitjans d'instal·lació.

**Nota:** Ja que aquesta és principalment una tasca manual, heu de considerar que haureu de fer moltes configuracions bàsiques del sistema, que requeriran més coneixement en general sobre Debian i Linux que el necessari per a realitzar una instal·lació regular. No espereu que aquest procediment resulti en un sistema idèntic al que obtindríeu amb una instal·lació regular. També heu de tindre en compte que aquest procediment només descriu els passos bàsics per a configurar el sistema. Pot ser que siguin necessaris passos addicionals d'instal·lació i/o configuració.

### **D.3.1. Començar**

Amb les actuals eines \*nix, es necessita tornar a partir el disc, creant al menys un sistema de fitxers i una partició d'intercanvi. Necessitareu al menys 350 MiB d'espai per una instal·lació de consola, o bé al menys 1 GiB si voleu instal·lar X (més si intenteu instal·lar algun entorn d'escriptori com el GNOME o el KDE).

A continuació, crear sistemes de fitxers a les vostres particions. Per exemple, per crear un sistema de fitxers ext3 a la partició /dev/hda6 (que és el nostre exemple per la partició arrel):

```
# mke2fs -j /dev/hda6
```
Si voleu crear un sistema de fitxers ext2, ometeu **-j**.

Inicialitzeu i activeu l'intercanvi (substituïu el nombre de la partició per la vostra partició d'intercanvi de Debian):

```
# mkswap /dev/hda5
# sync; sync; sync
# swapon /dev/hda5
```
Munteu la partició a /mnt/debinst (el lloc d'instal·lació, per ser l'arrel (/) del sistema de fitxers del nou sistema). El punt de muntatge és arbitrari, i se'n farà ús després.

```
# mkdir /mnt/debinst
# mount /dev/hda6 /mnt/debinst
```
**Nota:** Si voleu tenir parts del vostre sistema de fitxers (p.ex. /usr) muntats en particions separades, haureu de crear i muntar aquests directoris manualment abans de procedir amb la següent fase.

### **D.3.2. Instal·lar debootstrap**

L'eina que utilitza l'instal·lador de Debian, i que es reconeix oficialment com la manera d'instal·lar un sistema base de Debian, és **debootstrap**. Fa ús de **wget** i **ar**, i per altra part tan sols depèn de /bin/sh i eines Unix/Linux bàsiques<sup>2</sup>. Instal·leu wget i ar si no hi són ara al vostre sistema, i descarregueu i instal·leu **debootstrap**.

<sup>2.</sup> Això inclou les utilitats base de GNU i ordres com **sed**, **grep**, **tar** i **gzip**.

Podeu també utilitzar el procediment següent per fer la instal·lació de forma manual. Creeu un directori de treball per extreure els .deb dins:

# mkdir work # cd work

El binari de **debootstrap** el podeu trobar a l'arxiu de Debian (assegureu-vos de seleccionar l'arxiu correcte per la vostra arquitectura). Descarregueu el .deb **debootstrap** del repositori (http://ftp.debian.org/debian/pool/main/d/debootstrap/), copieu el paquet al directori i extraieu-ne els fitxers. Necessitareu tenir privilegis de root per instal·lar els fitxers.

```
# ar -x debootstrap_0.X.X_all.deb
# cd /
# zcat /full-path-to-work/work/data.tar.gz | tar xv
```
### **D.3.3. Executar debootstrap**

Podeu descarregar els fitxers que necessiteu del **debootstrap** directament de l'arxiu quan l'executeu. Podeu substituir **ftp.es.debian.org/debian** per qualsevol rèplica de l'arxiu a l'ordre de l'exemple de baix, preferiblement per un que estigui a prop vostre. Teniu una llista de les rèpliques a http://www.debian.org/misc/README.mirrors.

Si teniu un CD de Debian GNU/Linux lenny muntat a /cdrom, podeu substituir l'adreça del http per: **file:/cdrom/debian/**

Substituïu una de les següents per ARCH a l'ordre **debootstrap**: **alpha**, **amd64**, **armel**, **hppa**, **i386**, **ia64**, **m68k**, **mips**, **mipsel**, **powerpc**, **s390** o **sparc**.

```
# /usr/sbin/debootstrap --arch ARCH lenny \
     /mnt/debinst http://ftp.es.debian.org/debian
```
### **D.3.4. Configurar el sistema base**

Ara ja teniu un sistema Debian real al disc, això si, molt petit. Feu **chroot**:

```
# LANG=C chroot /mnt/debinst /bin/bash
```
Després d'entrar al chroot podríeu necessitar ajustar la definició de terminal per que sigui compatible amb el sistema Debian base, per exemple:

# export TERM=xterm-color
### **D.3.4.1. Crear fitxers de dispositiu**

En aquest punt /dev/ només conté fitxers de dispositiu molt bàsics. Per als següents passos de la instal·lació pot ser que es requereixin fitxers de dispositiu addicionals. Hi ha diferents maneres d'assolir això, i el mètode que hauríeu d'emprar depèn del sistema hoste que esteu usant per a fer la instal·lació, de si fareu servir o no un nucli modular, i de si penseu usar fitxers de dispositiu estàtics o dinàmics (e.x. usant udev) per al nou sistema.

Algunes de les opcions disponibles són:

• crear un conjunt de fitxers de dispositiu estàtic fent servir

```
# cd /dev
# MAKEDEV generic
```
- només crear manualment dispositius de fitxer fent servir **MAKEDEV**
- muntar vinculantment «bind mount» /dev des del vostre sistema hoste a sobre de /dev al sistema destí; tingueu en compte que els guions «postinst» d'alguns paquets poden intentar crear fitxers de dispositiu, per tant aquest opció s'ha usar amb cura

#### **D.3.4.2. Muntatge de les particions**

Necessitareu crear el fitxer /etc/fstab.

```
# editor /etc/fstab
```
Aquest és un exemple que podeu modificar per que s'ajuste a los vostres necessitats:

```
# /etc/fstab: informació estàtica del sistema de fitxers.
#
# s. fitxers punt muntatge tipus opcions dump passades
/dev/XXX / ext3 defaults 0 1
/dev/XXX /boot ext3 ro,nosuid,nodev 0 2
/dev/XXX none swap sw 0 0
proc /proc proc defaults 0 0
/dev/fd0 /media/floppy auto noauto,rw, sync, user, exec 0 0
/dev/cdrom /media/cdrom iso9660 noauto,ro,user,exec 0 0
/dev/XXX /tmp ext3 rw,nosuid,nodev 0 2
/dev/XXX /var ext3 rw,nosuid,nodev 0 2
/dev/XXX /usr ext3 rw,nodev 0 2
/dev/XXX /home ext3 rw,nosuid,nodev 0 2
```
Utilitzeu **mount -a** per muntar tot el sistema de fitxers que heu especificat al vostre /etc/fstab, o bé munteu cada sistema de fitxers de forma individual:

# mount /path # e.g.: mount /usr

Els sistemes Debian tenen punts de muntatge pels dispositius extraïbles a /media, però manté enllaços per raons de compatibilitat a /. Creeu aquests si els necessiteu, per exemple:

# cd /media # mkdir cdrom0 # ln -s cdrom0 cdrom # cd / # ln -s media/cdrom

Podeu muntar el sistema de fitxers proc varies vegades i a llocs arbitraris, però s'espera tenir el /proc. Si no utilitzeu **mount -a**, assegureu-vos de muntar proc abans de continuar:

```
# mount -t proc proc /proc
```
L'ordre **ls /proc** ha de mostrar ara un directori no buit. Si això fallés, podeu provar de muntar proc des de fora del chroot:

```
# mount -t proc proc /mnt/debinst/proc
```
### **D.3.4.3. Configurar la zona horària**

Hi ha una opció al fitxer /etc/default/rcS que determina si el sistema interpretarà que el rellotge intern està en UTC o en horari local. L'ordre següent permetrà configurar i triar la vostra zona horària.

```
# editor /etc/default/rcS
# dkpg-reconfigure tzdata
```
### **D.3.4.4. Configurar la xarxa**

Per configurar la xarxa, editeu /etc/network/interfaces, /etc/resolv.conf, /etc/hostname i /etc/hosts.

# editor /etc/network/interfaces

Ací teniu alguns exemples senzills de /usr/share/doc/ifupdown/examples:

```
######################################################################
# /etc/network/interfaces -- fitxer de configuració per ifup(8), ifdown(8)
# Llegiu la pàgina del manual de interfaces(5) per veure quines
# opcions teniu al vostre abast.
######################################################################
# Sempre voldrem la interfície loopback
#
auto lo
```

```
iface lo inet loopback
# Per utilitzar dhcp:
#
# auto eth0
# iface eth0 inet dhcp
# Un exemple de configuració amb IP estàtica (broadcast i gateway són
# opcionals):
#
# auto eth0
# iface eth0 inet static
# address 192.168.0.42
# network 192.168.0.0
# netmask 255.255.255.0
# broadcast 192.168.0.255
# gateway 192.168.0.1
```
Introduïu el nom del(s) vostre(s) servidor(s) de noms a /etc/resolv.conf:

```
# editor /etc/resolv.conf
```
Un exemple senzill de /etc/resolv.conf:

search hqdom.local nameserver 10.1.1.36 nameserver 192.168.9.100

Introduïu el nom del vostre sistema (de 2 a 63 caràcters):

# echo DebianHostName > /etc/hostname

I un fitxer /etc/hosts bàsic amb suport IPv6:

127.0.0.1 localhost DebianHostName

```
# Les línies següents són les desitjables per màquines amb suport IPv6
::1 ip6-localhost ip6-loopback
fe00::0 ip6-localnet
ff00::0 ip6-mcastprefix
ff02::1 ip6-allnodes
ff02::2 ip6-allrouters
ff02::3 ip6-allhosts
```
Si teniu vàries targetes de xarxa, ordeneu els noms dels mòduls dels controladors al fitxer /etc/modules amb l'ordre desitjat. A l'arrencada, cada targeta s'associarà amb el nom de la interfície (eth0, eth1, etc.) que esperàveu.

#### **D.3.4.5. Configurar Apt**

El debootstrap haurà creat un fitxer /etc/apt/sources.list molt bàsic que permetrà instal·lar paquets addicionals. Per altra banda, potser voldreu afegir alguns fonts addicionals, per exemple per el codi font des paquets i les actualitzacions de seguretat:

deb-src http://ftp.es.debian.org/debian lenny main

deb http://security.debian.org/ lenny/updates main deb-src http://security.debian.org/ lenny/updates main

Recordeu d'executar **aptitude update** després de fer els canvis a la llista de fonts.

### **D.3.4.6. Configurar el teclat i els locales**

Per configurar els vostres paràmetres locals per utilitzar un idioma que no sigui l'anglès, instal·leu el paquet de suport locales i configureu-lo. En aquest moment es recomana utilitzar els locales amb UTF-8.

```
# aptitude install locales
# dpkg-reconfigure locales
```
Per configurar el vostre teclat (si fa falta):

# aptitude install console-data # dpkg-reconfigure console-data

Mireu que el teclat no es pot configurar mentre esteu al chroot, sinó que estarà configurat quan reinicia de nou.

### **D.3.5. Instal·lar un nucli**

Si intenteu arrencar aquest sistema, probablement voldreu un nucli Linux i una carregador d'arrencada. Identifiqueu si hi ha algun nucli pre-empaquetat amb:

```
# apt-cache search linux-image
```
Si intenteu fer ús d'un nucli pre-empaquetat, potser voldreu crear un fitxer de configuració /etc/kernel-img.conf abans de fer-ho. Ací teniu un fitxer d'exemple:

```
# Substitució de l'administració d'imatges del nucli
# Trobareu més detalls a kernel-img.conf(5)
do_symlinks = yes
relative_links = yes
do_bootloader = yes
do_bootfloppy = no
do_initrd = yes
link_in_boot = no
```
Trobareu informació detallada d'aquests fitxers i de les seves opcions a la seva pàgina de manual, que podeu trobar-la després d'instal·lar el paquet kernel-package. Us recomanem que comproveu que els valors són els apropiats pel vostre sistema.

Aleshores instal·leu el paquet del nucli que trieu fent ús del nom del paquet.

# aptitude install linux-image-2.6.26-arch-etc

Si no creeu un fitxer /etc/kernel-img.conf abans d'instal·lar un nucli pre-empaquetat, aleshores se us farà algunes preguntes a la instal·lació que van dirigides a fer-ho.

### **D.3.6. Configuració del carregador d'arrencada**

Per aconseguir que el vostre sistema Debian GNU/Linux arrenqui, configureu el carregador d'arrencada per que carregui el nucli instal·lat a la partició. Fixeu-vos que **debootstrap** no instal·la cap carregador d'arrencada, encara que podeu utilitzar l'**aptitude** dins el chroot per tal de fer-ho.

Tingueu en compte que això assumeix que s'ha creat un fitxer de dispositius /dev/hda. Hi ha mètodes alternatius per instal·lar **grub**, però aquests estan fora l'abast d'aquest apèndix.

### **D.3.7. Retocs finals**

Com ja s'ha dit abans, el sistema instal·lat serà molt bàsic. Si us agradaria tenir un sistema més madur, hi ha un mètode fàcil per instal·lar tots els paquets de prioritat "standard":

# tasksel install standard

Per suposat, podeu utilitzar l'**aptitude** per instal·lar paquets de forma individual.

Després de la instal·lació hi ha un munt de paquets descarregats a /var/cache/apt/archives/. Podeu alliberar espai al disc executant:

# aptitude clean

# **D.4. Instal·lació de Debian GNU/Linux utilitzant PPP sobre Ethernet (PPPoE)**

En alguns països el PPP sobre Ethernet (PPPoE) és un protocol comú per les connexions de banda ampla (ADSL o cable) als proveïdors de serveis d'internet. La configuració de la connexió de xarxa utilitzant PPPoE no està suportada per defecte a l'instal·lador, però es pot fer funcionar de forma molt senzilla. Aquesta secció explica com fer-ho.

La connexió PPPoE feta a la instal·lació estarà també disponible després de reiniciar al sistema que heu instal·lat (vegeu [Capítol 7](#page-68-0)).

Per tenir l'opció de configurar i utilitzar PPPoE a la instal·lació, necessitareu instal·lar utilitzant una de les imatges de CD-ROM/DVD de les que podeu disposar. No hi ha suport per altres mètodes d'instal·lació (com per exemple netboot).

Instal·lar amb PPPoE és casi el mateix que qualsevol altra instal·lació. Els passos següents mostren les diferències.

• Arrenqueu l'instal·lador utilitzant el paràmetre d'arrencada **modules=ppp-udeb**. Açò vol dir que a l'indicador d'arrencada haureu d'introduir:

install modules=ppp-udeb

o bé, si preferiu utilitzar l'instal·lador gràfic:

installgui modules=ppp-udeb

Açò assegurarà que el component responsable de la configuració del PPPoE (ppp-udeb) es carregarà i executarà automàticament.

- Seguiu els passos passos inicials normals de la instal·lació (selecció de la llengua, país i teclat; la càrrega de components addicionals<sup>3</sup>).
- El pas següent és la detecció del maquinari de xarxa, per poder identificar qualsevol targeta Ethernet que trobeu al sistema.
- Desprès d'açò s'engegarà la configuració del PPPoE. L'instal·lador provarà tots els dispositius Ethernet detectats per poder trobar un concentrador PPPoE (una tipus de servidor que controla connexions de tipus PPPoE).

És possible que no es trobe el concentrador al primer intent. Açò pot passar de vegades a xarxes carregades o lentes o amb servidors defectuosos. En molts casos un segon intent per detectar el concentrador serà suficient; per tornar a intentar-ho, seleccioneu Configurar i engegar una connexió PPPoE des del menú principal de l'instal·lador.

- Després de trobar un concentrador, es demanarà a l'usuari que escrigui la informació d'accés (l'usuari i la contrasenya del PPPoE).
- En aquest punt l'instal·lador utilitzarà la informació que es done per establir la connexió PPPoE. Si s'ha donat la informació correcta, la connexió PPPoE s'hauria de configurar i l'instal·lador hauria de ser capaç d'utilitzar la connexió a Internet i descarregar els paquets (si fa falta). Si la informació de connexió és incorrecta, o apareix algun error, l'instal·lador s'aturarà però la configuració es pot tornar a intentar seleccionant altra vegada l'entrada del menú Configurar i engegar una connexió PPPoE.

<sup>3.</sup> El component ppp-udeb es carrega com qualsevol dels components addicionals en aquest pas. Si voleu instal·lar amb prioritat mitjana o baixa (mode expert), podeu seleccionar manualment el ppp-udeb en comptes d'introduir el paràmetre "modules" a l'indicador de l'arrencada.

# **Apèndix E. Administrativa**

### **E.1. Quant a aquest document**

Aquest manual de l'instal·lador de Debian Sarge està basat en el manual d'instal·lació de la Debian Woody per a disquets, el qual, al seu torn, es basà en anteriors manuals d'instal·lació de Debian i en el manual de la distribució Progeny, que fou publicat sota la llicència GPL en 2003.

Aquest document està escrit en DocBook XML. Els formats finals els han generat diversos programes tot fent servir la informació dels paquets docbook-xml i docbook-xsl.

A fi de fer aquest document més mantenible, s'ha emprat un seguit de funcionalitats XML, tals com les entitats i els atributs de perfil. Aquests tenen un paper anàleg al de les variables i els condicionals dels llenguatges de programació. El fitxer font XML d'aquest document conté informació sobre cada arquitectura — els atributs de perfil s'han emprat per especificar certes parts del text com a pròpies de cada arquitectura.

## **E.2. Contribucions a aquest document**

Si teniu cap problema o suggeriment quant a aquest document, podeu enviar-los com un informe d'error del paquet installation-guide. Vegeu el paquet reportbug o llegiu la documentació en línia del sistema de seguiment d'errors de Debian (http://bugs.debian.org/). És convenient que comproveu els errors actuals de installation-guide (http://bugs.debian.org/installation-guide) per veure si ja s'ha informat del vostre problema. En aquest cas, podeu confirmar-lo o també aportar-hi més informació a <XXXX@bugs.debian.org>, on XXXX és el número de l'error ja notificat.

O millor encara, obteniu una còpia de la font DocBook del document i feu-ne pedaços de correcció. Trobareu la font al debian-installer WebSVN (http://svn.debian.org/wsvn/d-i/). Si no esteu familiaritzats amb DocBook, no us amoïneu: hi ha un document introductori breu al directori de manuals que us servirà per poder posar-vos a treballar. És com l'html, però s'empra per a indicar el significat del text, més que no pas la seua presentació visual. També podeu enviar pedaços a la llista de correu de debian-boot (vegeu abaix). Hi ha instruccions sobre com obtenir les fonts a través de SVN al README (http://svn.debian.org/wsvn/d-i/README?op=file) del directori arrel de les fonts.

*No* tracteu de posar-vos directament en contacte amb els autors d'aquest document. Hi ha una llista de correu de debian-installer, que inclou les discussions sobre el manual. La llista de correu és <debian-boot@lists.debian.org>. Les instruccions per subscriure-vos-hi són a la pàgina subscripció a les llistes de correu de Debian (http://www.debian.org/MailingLists/subscribe); també podeu examinar en línia els arxius de les llistes de correu de Debian (http://lists.debian.org/).

## **E.3. Contribucions més destacables**

Aquest document fou escrit originalment per Bruce Perens, Sven Rudolph, Igor Grobman, James Treacy, i Adam Di Carlo. Sebastian Ley va escriure el COM ES FA d'instal·lació. Molts i molts usuaris i desenvolupadors de Debian hi han contribuït. S'ha de fer menció especial de Michael Schmitz (suport del m68k), Frank Neumann (autor original del manual d'instal·lació d'Amiga (http://www.informatik.uni-oldenburg.de/~amigo/debian\_inst.html)), Arto Astala, Eric Delaunay/Ben Collins (informació sobre SPARC), Tapio Lehtonen, i Stéphane Bortzmeyer per llurs nombrosos textos i addicions. Hem d'agrair a Pascal Le Bail la informació sobre l'arrencada des de

memòries USB. Miroslav Kuře ha escrit abundant documentació sobre les funcionalitats noves de l'instal·lador de Debian Sarge.

Hi ha textos i informació excel·lents al COM ES FA de Jim Mintha sobre arrencada en xarxa (no hi ha cap URL a l'abast), a PMF de Debian (http://www.debian.org/doc/FAQ/), a PMF de Linux/m68k (http://www.linux-m68k.org/faq/faq.html), a PMF de Linux per a processadors SPARC (http://www.ultralinux.org/faq.html), i a PMF de Linux/Alpha (http://linux.iol.unh.edu/linux/alpha/faq/), entre d'altres. Hem d'expressar el nostre reconeixement envers els responsables de totes aquestes fonts d'informació, per posar-les a disposició lliure i per llur qualitat.

La secció del manual sobre instal·lacions amb chroot [\(Secció D.3](#page-105-0)) procedeix, en part, de documents propietat de Karsten M. Self.

## **E.4. Nota sobre les marques comercials**

Totes les marques comercials pertanyen a llurs propietaris comercials respectius.

# **Apèndix F. Llicència Pública General de GNU**

**Nota:** This is an unofficial translation of the GNU General Public License into Catalan. It was not published by the Free Software Foundation, and does not legally state the distribution terms for software that uses the GNU GPL — only the original English text (http://www.gnu.org/licenses/oldlicenses/gpl-2.0.html) of the GNU GPL does that. However, we hope that this translation will help Catalan speakers to better understand the GNU GPL.

Ve't aquí una traducció no oficial al català de la llicència pública general (GPL) de GNU. No ha estat publicada per la Free Software Foundation (fundació per al programari lliure), i no defineix legalment els termes de distribució del programari que utilitza la GPL de GNU — només el text original en anglès (http://www.gnu.org/licenses/old-licenses/gpl-2.0.html) ho fa. Tot i això, esperem que aquesta traducció ajudi els catalanoparlants a entendre millor la GPL de GNU.

Versió 2, Juny de 1991

Copyright (C) 1989, 1991 Free Software Foundation, Inc. 51 Franklin St, Fifth Floor, Boston, MA 02110-1301, USA.

Es permet que tothom faci còpies literals d'aquest document de llicència i les distribueixi, però no és permès modificar-lo.

### **F.1. Preambul**

Les llicències de la major part de programari estan pensades per prendre-us la llibertat de compartir-lo i modificar-lo. Contràriament, la Llicència pública general de GNU pretén garantir-vos la llibertat de compartir i modificar el programari lliure — assegurar-se que el programari sigui lliure per a tots els seus usuaris i usuàries. Aquesta Llicència pública general de GNU afecta la majoria del programari de la Free Software Foundation (fundació pel programari lliure) i a qualsevol altre programa els autors o autores del qual decideixin usar-la (algun altre programari de la Free Software Foundation, en canvi, està protegit per la Llicència pública general per a biblioteques de GNU [NdeT: aquesta llicència, la LGPL, és la que actualment la FSF anomena Llicència pública menys general]). També podeu aplicar-la als vostres programes.

Quan parlem de programari lliure (free software) ens referim a la llibertat, no al preu [NdeT: en català no hi ha l'ambigüitat que hi ha en anglès]. Les nostres llicències públiques generals estan pensades per assegurar que tingueu la llibertat de distribuir còpies del programari lliure (i cobrar per aquest servei si així ho voleu), que rebeu el codi font o que el pugueu rebre si el voleu, que pugueu modificar el programari o fer-ne servir parts en programes lliures nous; i que sapigueu que podeu fer aquestes coses.

Per protegir els vostres drets, hem d'imposar restriccions que prohibeixin a tothom denegar-vos aquests drets o demanar-vos que hi renuncieu. Aquestes restriccions suposen algunes responsabilitats per a vós si distribuïu còpies del programari o si el modifiqueu.

Per exemple, si distribuïu còpies d'un aquests programes, tant si és de franc com per un preu, heu de donar als destinataris els mateixos drets que teniu vós. Us heu d'assegurar que també ells rebin o puguin obtenir el codi font. I els heu de fer saber aquests termes per tal que coneguin els seus drets.

Protegim els vostres drets en dos passos: (1) Ens reservem el copyright del programari, i (2) us oferim aquesta llicència que us dóna permís legal per copiar, distribuir i/o modificar el programari.

A més a més, per protegir-nos i protegir l'autor o autora, volem estar segurs que tothom entén que no hi ha cap garantia per a aquest programari lliure. Si algú modifica el programari i el passa, volem que els destinataris sàpiguen que el que tenen no és l'original, per tal que qualsevol problema que haguessin pogut introduir terceres persones no repercuteixi en la reputació de l'autor o autora original.

Finalment, qualsevol programa lliure està constantment amenaçat per les patents de programari. Volem evitar el perill de que els redistribuïdors d'un programa lliure acabin obtenint llicències de patents, i de resultes el programa esdevingui propietat exclusiva d'algú. Per evitar-ho, he deixat clar que de qualsevol patent se n'han d'emetre llicències per a tothom o no emetre'n cap.

Les condicions exactes per a la còpia, distribució i modificació són les següents.

### **F.2. LLICÈNCIA PUBLICA GENERAL DE GNU**

#### **TERMES I CONDICIONS PER A LA CÒPIA, DISTRIBUCIÓ I MODIFICACIÓ**

**0.** Aquesta llicència afecta a qualsevol programa o altra obra que contingui un avís del posseïdor del copyright que digui que es pot distribuir sota els termes d'aquesta llicència pública general. D'ara endavant, el "programa" es refereix a aquest programa o obra, i una "obra basada en el programa" voldrà dir el programa o qualsevol obra derivada segons la llei de copyright: és a dir una obra que contingui el programa o alguna part d'ell, ja sigui literalment o amb modificacions o bé traduït a altres llengües. (Per això mateix, les traduccions s'inclouen sense cap limitació en el terme "modificació"). Ens referim a Cada beneficiari de la llicència com a "vós".

Les activitats que no siguin còpia, distribució o modificació no estan contemplades en aquesta llicència, queden fora del seu àmbit. No es restringeix l'acte d'executar el programa, i la sortida del programa queda contemplada només si el seu contingut constitueix una obra basada en el programa (independentment de que s'hagi creat executant el programa). Que aquest sigui el cas o no depèn de què faci el programa.

**1.** Podeu copiar i distribuir còpies literals del codi font del programa tal i com el rebeu, en qualsevol mitjà, sempre i quan publiqueu en cada còpia, de manera adient i ben visible, una nota de copyright i una renúncia de garantia; manteniu intactes tots els avisos que fan referència a aquesta llicència i a l'absència de garanties de cap mena; i lliureu a qualsevol altre destinatari del programa una còpia d'aquesta llicència juntament amb el programa.

Podeu cobrar un preu per l'acte físic de trametre una còpia i podeu, si així ho voleu, oferir alguna garantia a canvi d'un preu.

**2.** Podeu modificar la còpia o còpies del programa o qualsevol tros, tot fornint una obra basada en el programa, i podeu copiar i distribuir aquestes modificacions o obres sota els termes de la Secció 1 anterior, sempre i quan també compliu les següents condicions:

- a. Heu de fer que els fitxers modificats portin indicacions ben visibles que diguin que heu modificat els fitxers i la data de la modificació.
- b. Heu d'atorgar gratuïtament a totes les terceres parts els termes d'aquesta mateixa llicència sobre la totalitat de qualsevol obra que distribuïu o publiqueu, que completament o en part contingui o sigui un derivat del programa o qualsevol part d'aquest.
- c. Si el programa modificat normalment llegeix instruccions interactivament quan s'executa, heu de fer que quan s'arrenqui per a aquest ús interactiu de la manera més habitual, imprimeixi o mostri un missatge que inclogui una nota de copyright adient i un avís de que no hi ha garantia (o, si de cas, que digui que la garantia l'oferiu vós mateix) i que els usuaris poden redistribuir el programa sota aquestes condicions, i que indiqui a l'usuari o usuària com veure una còpia

d'aquesta llicència. (Excepció: si el mateix programa és interactiu però normalment no escriu un missatge d'aquesta mena, la vostra obra basada en el programa tampoc cal que l'escrigui).

Aquests requeriments afecten a l'obra modificada com un tot. Si hi ha parts identificables que no estan derivades del programa, i es poden considerar raonablement com a obres independents i separades en si mateixes, aleshores aquesta llicència i els seus termes no s'apliquen a aquelles parts quan les distribuïu com a obres separades. Però quan distribuïu aquestes mateixes parts integrades en un tot que sigui una obra basada en el programa, la distribució del tot s'ha de fer d'acord amb els termes d'aquesta llicència, i els permisos atorgats a altres beneficiaris abasten el tot sencer i, per tant, totes i cadascuna de les parts, independentment de qui les hagi escrites.

Així doncs, la intenció d'aquesta secció no és reclamar o disputar-vos cap dret a codi que hagueu escrit del tot vós mateix. La intenció és més aviat exercir el dret a controlar la distribució d'obres derivades o col·lectives basades en el programa.

A més a més, la simple agregació amb el programa (o amb una obra basada en el programa) d'altres obres no basades en el programa en un volum d'un mitjà d'emmagatzemament o de distribució no posa aquestes altres obres sota l'àmbit de la llicència.

**3.** Podeu copiar i distribuir el programa (o una obra basada en el programa, segons la secció 2) en forma executable o de codi objecte d'acord amb els termes de les Seccions 1 i 2 anteriors, sempre i quan també feu una de les coses següents:

- a. L'acompanyeu amb el codi font complet corresponent, capaç de ser llegit per un ordinador i en un mitjà utilitzat habitualment per a l'intercanvi de programari; o
- b. L'acompanyeu amb un oferiment per escrit, amb validesa com a mínim fins al cap de tres anys, de subministrar a tota tercera part, i per un preu no superior al que us costi físicament realitzar la distribució, el codi font complet corresponent, que es distribuirà d'acord amb els termes de les seccions 1 i 2 anteriors en un mitjà utilitzat habitualment per a l'intercanvi de programari; o,
- c. L'acompanyeu amb la informació que hagueu rebut de l'oferiment de distribuir el codi font corresponent (Aquesta alternativa només és permesa per a la distribució no comercial i només si heu rebut el programa en forma executable o de codi objecte amb aquest oferiment, d'acord amb la subsecció b anterior).

El codi font per a una obra vol dir la forma preferida de l'obra per tal de fer-hi modificacions. Per una obra executable, el codi font complet vol dir tot el codi font per tots els mòduls que conté, més tots els fitxers de definició d'interfícies associats si s'escau, més els scripts que es facin servir per controlar la compilació i la instal·lació de l'executable si s'escau. Tanmateix, fent una excepció especial, el codi font que es distribueixi no cal que inclogui res del que normalment es distribueixi (sia en forma binària o de codi font) amb els components principals (compilador, nucli o similars) del sistema operatiu en què s'executa el programa, tret que el component en qüestió acompanyi l'executable.

Si la distribució de l'executable consisteix en donar accés per copiar-lo d'un lloc determinat, aleshores serveix com a distribució del codi font el fet de donar un accés equivalent per copiar el codi font, encara que les terceres parts no estiguin obligades a copiar el codi font en copiar el codi objecte.

**4.** No podeu copiar, modificar, reemetre llicències, o distribuir el programa si no és de la forma expressa que atorga aquesta Llicència. Qualsevol altre intent de copiar, modificar, reemetre llicències, o distribuir el programa és il·lícit i finalitzarà automàticament els drets que hagueu obtingut d'aquesta llicència. Tanmateix, les parts que hagin rebut de vós còpies o drets d'acord amb aquesta llicència no veuran les seves llicències finalitzades mentre segueixin observant-les estrictament.

**5.** No esteu obligat a acceptar aquesta llicència, donat que no l'heu signada. Tanmateix, no hi ha cap altra opció que us doni permís per modificar o distribuir el programa o les seves obres derivades. Aquestes accions queden prohibides per la llei si no accepteu aquesta llicència. Així doncs, en modificar o distribuir el programa o les seves obres derivades, esteu indicant que accepteu aquesta llicència per fer-ho, i tots els seus termes i condicions per copiar, distribuir o modificar el programa o obres basades en ell.

**6.** Cada cop que distribuïu el programa (o qualsevol obra basada en el programa), el destinatari rep automàticament, de qui va emetre la llicència originàriament, una llicència per copiar, distribuir o modificar el programa sotmesa a aquests termes i condicions. No podeu imposar cap més restricció a l'exercici dels drets que aquí es confereixen. No sou responsable de fer complir aquesta llicència a terceres parts.

**7.** Si, a conseqüència d'una decisió judicial, una demanda per infracció d'una patent o per qualsevol altra raó (no exclusivament relacionada amb patents), se us imposen condicions (tant si és per ordre judicial, acord, o el que sigui) que contradiuen les condicions d'aquesta llicència, no quedeu excusat de les condicions d'aquesta llicència. Si no us és possible distribuir de manera que satisfeu alhora les obligacions que us imposa aquesta llicència i qualsevol altra obligació pertinent, aleshores resulta que no podeu distribuir el programa en absolut. Per exemple, si una llicència de patent no permetés redistribuir gratuïtament el programa a aquells que hagin rebut còpies de vós directament o indirecta, aleshores la única manera en què podríeu satisfer tant això com aquesta llicència seria abstenir-vos completament de distribuir el programa.

Si qualsevol fragment d'aquesta secció quedés invalidat o no es pogués fer complir en qualsevol circumstància particular, la intenció és que s'apliqui el balanç de la secció, i que s'apliqui la secció en la seva totalitat en altres circumstàncies.

El propòsit d'aquesta secció no és induir-vos a infringir cap patent ni cap altre requeriment del dret a la propietat, o a discutir-ne la validesa; l'únic propòsit d'aquesta secció és protegir la integritat del sistema de distribució de programari lliure, que s'implementa amb pràctiques de llicència pública. Molta gent ha fet generoses contribucions a l'ampli ventall de programari distribuït per aquest sistema refiant-se de l'aplicació consistent del sistema; li pertoca a l'autor, autora o donant decidir si vol distribuir programari per algun altre sistema, i un beneficiari de la llicència no pot imposar aquesta opció.

Aquesta secció pretén deixar del tot clar el que es considera una conseqüència de la resta de la llicència.

**8.** Si hi ha països que restringeixen la distribució o l'ús del programari, ja sigui per patents o per interfícies sota copyright, el posseïdor del copyright original que posi el programa sota aquesta llicència pot afegir limitacions geogràfiques explícites que excloguin aquests països, de manera que la distribució només quedi permesa dintre dels països no exclosos, o entre ells. En tal cas, aquesta llicència incorpora la limitació com si estigués escrita en el text de la llicència.

**9.** La Free Software Foundation (Fundació per al programari lliure) pot publicar versions revisades o noves de la llicència pública general de tant en tant. Aquestes versions noves seran semblants en esperit a la versió present, però poden diferir en detalls per tractar nous neguits o problemes. Cada versió rep un número de versió distintiu. Si el programa especifica un número de versió d'aquesta llicència que li és aplicable i "qualsevol versió posterior", teniu l'opció de seguir els termes i condicions de la versió especificada o de qualsevol versió publicada posteriorment per la Free Software Foundation. Si el programa no especifica un número de versió d'aquesta llicència, podeu triar qualsevol versió que hagi publicat la Free Software Foundation en qualsevol data.

**10.** Si voleu incorporar parts del programa en altres programes lliures les condicions de distribució dels quals són diferents, escriviu a l'autor per demanar-li permís. Per al programari que està sota copyright de la Free Software Foundation, escriviu a la Free Software Foundation; de vegades fem excepcions per permetre-ho. Prendrem la nostra decisió guiats pels dos objectius de mantenir la condició de lliure de tots els derivats del nostre programari lliure i de promoure la compartició i la reutilització del programari en general.

### **ABSÈNCIA DE GARANTIES**

**11.** COM QUE LA LLICÈNCIA DEL PROGRAMA ÉS GRATUÏTA, NO HI HA GARANTIA PER AL PROGRAMA, EN LA MESURA QUE HO PERMETI LA LLEI APLICABLE. EXCEPTE EL QUE ALTRAMENT ES DIGUI PER ESCRIT, ELS POSSEÏDORS DEL COPYRIGHT I/O ALTRES PARTS SUBMINISTREN EL PROGRAMA «TAL QUAL» SENSE CAP MENA DE GARANTIA, NI EXPLÍCITA NI IMPLÍCITA, INCLOSES, ENTRE ALTRES, LES GARANTIES IMPLÍCITES DE COMERCIALITZABILITAT I APTITUD PER A PROPÒSITS DETERMINATS. TOT EL RISC PEL QUE FA A LA QUALITAT I RENDIMENT DEL PROGRAMA ÉS VOSTRE. EN CAS QUE EL PROGRAMA RESULTÉS DEFECTUÓS, VÓS ASSUMIU TOT EL COST D'ASSISTÈNCIA, REPARACIÓ O CORRECCIÓ.

**12.** EL POSSEÏDOR DEL COPYRIGHT, O QUALSEVOL ALTRA PART QUE PUGUI MODI-FICAR O REDISTRIBUIR EL PROGRAMA TAL I COM ES PERMET MÉS AMUNT NO US HAURÀ DE RESPONDRE EN CAP CAS, TRET DEL QUE REQUEREIXI LA LLEI APLICABLE O ELS ACORDS PER ESCRIT, PER PERJUDICIS, INCLOSOS ELS INCIDENTALS, DERIVATS, ESPECIALS O GENERALS QUE ES DERIVIN DE L'ÚS O DE LA IMPOSSIBILITAT D'ÚS DEL PROGRAMA (INCLOSES ENTRE D'ALTRES LES PÈRDUES DE DADES, LES DADES QUE EL PROGRAMA HAGI MALMÈS, LES PÈRDUES QUE US HAGI PROVOCAT A VÓS O A TERCERS O LA IMPOSSIBILITAT DE QUE EL PROGRAMA FUNCIONI AMB QUALSEVOL ALTRE PROGRAMA), FINS I TOT SI AQUEST POSSEÏDOR O ALTRA PART HA ESTAT AD-VERTIDA DE LA POSSIBILITAT D'AQUESTS PERJUDICIS.

#### **FINAL DELS TERMES I CONDICIONS**

### **F.3. Com podeu aplicar aquests termes als vostres programes nous**

Si desenvolupeu un programa nou, i voleu que tingui l'ús més gran possible per part del públic, la millor manera d'aconseguir-ho és fer-lo programari lliure que tothom podrà redistribuir i modificar d'acord amb aquests termes.

Per fer-ho, afegiu els avisos següents al programa. El més segur és posar-los al començament de cada fitxer font per transmetre de la manera més efectiva l'exclusió de garanties; i cada fitxer hauria de portar com a mínim la línia de "copyright" i un apuntador que indiqui on es pot trobar la nota sencera.

Una línia amb el nom del programa i una idea de què fa. Copyright (C) any i nom de l'autor o autora

Aquest programa és lliure; el podeu redistribuir i/o modificar d'acord amb els termes de la Llicència pública general de GNU tal i com la publica la Free Software Foundation; tant se val la versió 2 de la Llicència com (si ho preferiu) qualsevol versió posterior.

Aquest programa es distribueix amb l'esperança que serà útil, però SENSE CAP GARANTIA; ni tant sols amb la garantia de COMERCIALITZABILITAT O APTITUD PER A PROPÒSITS DETERMINATS. Vegeu la Llicència general pública de GNU per a més detalls.

Hauríeu d'haver rebut una còpia de la llicència pública general de GNU amb aquest programa; si no, escriviu a la Free Software Foundation, Inc., 51 Franklin Street, Fifth Floor, Boston, MA 02110-1301, USA.

Poseu-hi la informació que calgui per contactar amb vós per correu electrònic i de paper.

Si el programa és interactiu, feu-lo treure una breu nota com aquesta quan arrenca en mode interactiu:

```
Gnomovisió versió 69, Copyright (C) any i nom de l'autor o autora
El Gnomovisió va SENSE CAP MENA DE GARANTIA; premeu 'mostra g' per saber-ne
els detalls. Això és programari lliure, i se us convida a redistribuir-lo
d'acord amb certes condicions; piqueu 'mostra c' per saber-ne els detalls.
```
Les instruccions hipotètiques 'mostra g' i 'mostra c' haurien de mostrar les parts escaients de la llicència pública general. Naturalment, les instruccions poden tenir altres noms que no siguin 'mostra g' i 'mostra c' — fins i tot podrien ser pics amb el ratolí o opcions de menú, o el que li vagi bé al vostre programa.

També hauríeu d'aconseguir que l'empresari per qui treballeu (si treballeu de programador) o la vostra escola, si és el cas, signin una "renúncia de copyright" pel programa, si s'escau. Aquí teniu un exemple, canvieu-hi els noms:

```
Ioiodina, S.A., per la present renuncia a tot interès en el
copyright del programa 'Gnomovisió' (que fa l'aleta als
compiladors) escrit pel Jordi Pica Codi
signat per Mag Nat, 28 de desembre de 1989
Mag Nat, Vici-President
```
Aquesta Llicència pública general no us permet incorporar el vostre programa en programes de propietat. Si el vostre programa és una biblioteca de subrutines, potser trobeu més útil permetre enllaçar (link) aplicacions de propietat amb la biblioteca. Si és això el que voleu, feu servir la Llicència pública general per a biblioteques de GNU per comptes d'aquesta llicència [NdeT: la FSF ara li diu llicència pública menys general per comptes de llicència pública general per a biblioteques].